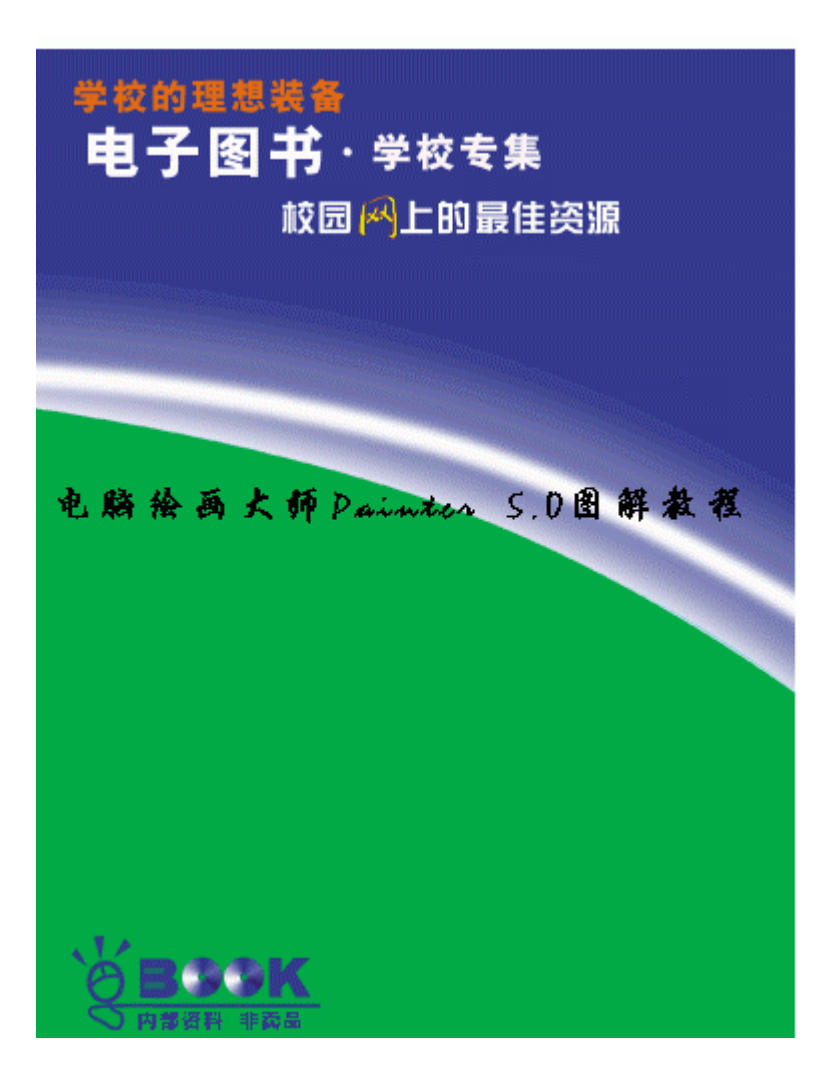

Painter 5.0 " Natural-Madia"

Painter 5.0

Painter 5.0

## Painter 5.0 Painter 5.0

Painter5.0

Painter 5.0

Painter 5.0

 $8721$ 010-62562329 62541992 010-62579874 100080

Painter 5.0

 $\mu$  and  $\mu$ 

Painter5.0

 $5.0$ 

Pai nter

Photoshop

Painter 5.0

Painter5.0 Painter5.0

 $\ddot{R}$ 

Painter

Painter

Painter

1998.8

1. Painter

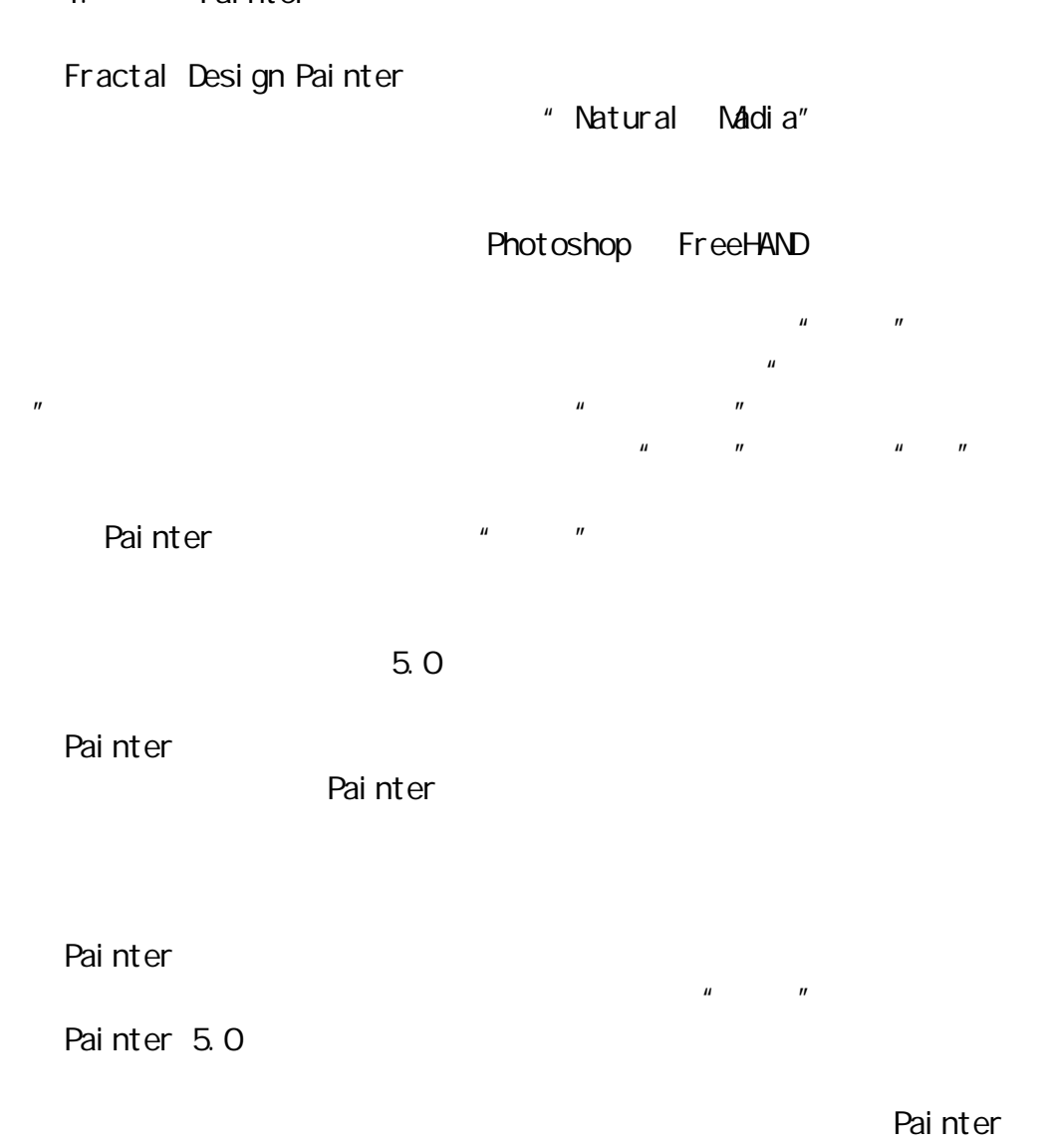

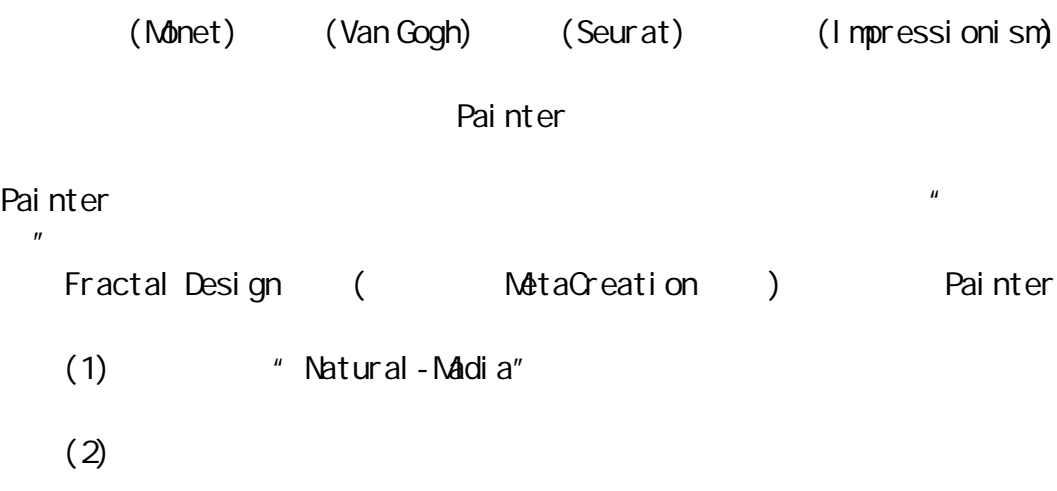

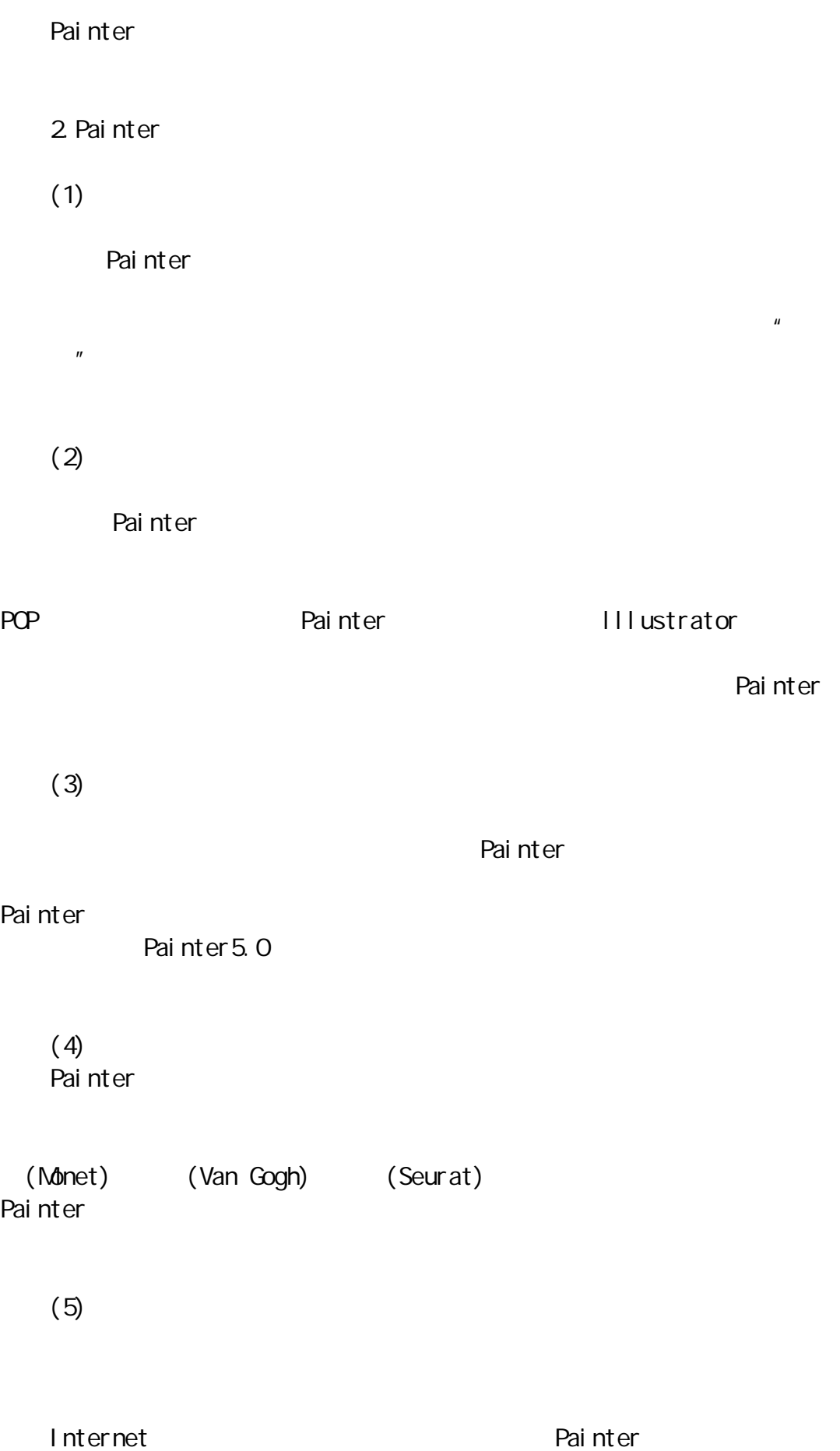

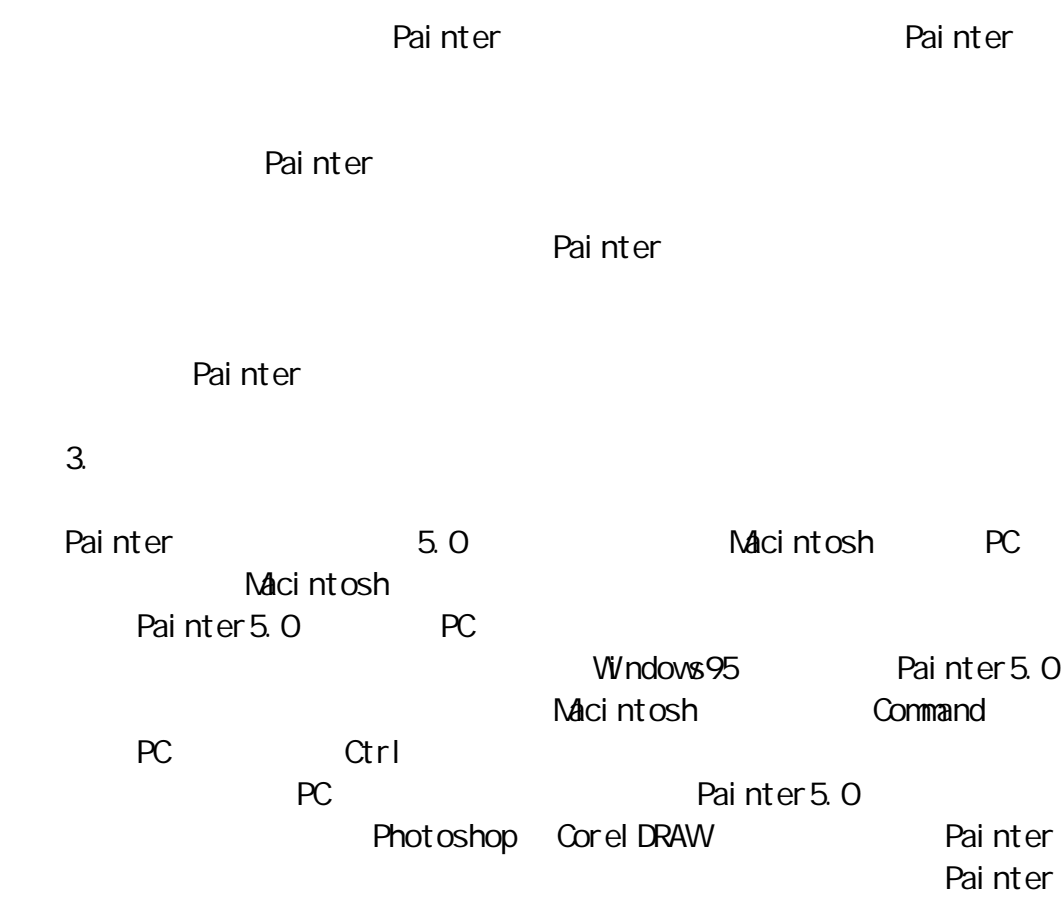

Painter

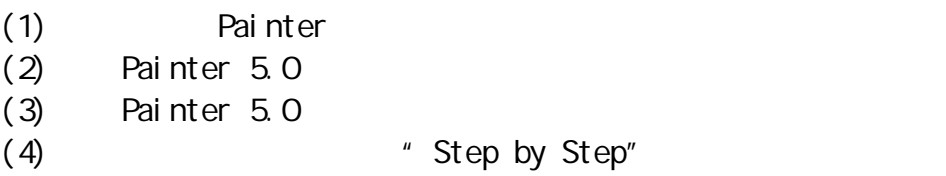

Painter5.0

Painter Painter

Painter Painter Painter Painter Painter  $($ Painter Painter  $\overline{u}$  $\begin{array}{ccccc}\n\frac{1}{2} & \text{if} & \text{if} & \$  $\lambda$ Painter (Artists) Painter Painter **Painter**  $\mathcal{U} = \mathcal{U}$ Nozzle() Painter Painter Painter5.0 Painter 5.0 Painter5.0 Painter  $3-D$ Painter Painter5.0 Painter Painter 20 Painter " " "  $\overline{u}$  and  $\overline{u}$  and  $\overline{u}$  and  $\overline{u}$  and  $\overline{u}$  and  $\overline{u}$  and  $\overline{u}$ Painter (Esoterica) Painter " Painter  $n = n$ 

Painter

Painter5.0 Painter5.0

Painter5.0

Painter 5.0 Painter 5.0 Painter Painter Painter 5.0 Painter 5.0  $1.1$ Painter 5.0  $(CPU)$  (CPU)  $(RAN)$ Painter5.0 Painter 5.0 **Example Painter 5.0 Painter 5.0 Example Painter S.0** A. Macintosh() Power Macintosh (Power Macintosh 7200/8500/9500) OD ROM Painter 5.0 12 MB 20 MB 20 MB  $\sim$  24 (and  $\sim$  1MB ) Painter 5.0 20MB 1. 2G Painter 5.0 System 7.5 Adobe Photoshop 4.0  $24 \t 32$ 400 dpi PostScript level 2 LaserWiter16/600 PS  $SSS$  $VACOM$   $artPad \cup (MACi ntosh)$   $6 \times 8$  (  $\blacksquare$ B.IBM PC Painter 5.0 Intel 486/DX (Pentium

Pentium ll (entium ll text of the Number of Windows95 and Painter 5.0

16MB 20MB Painter5.0 (Painter 5.0 Windows NT 32MB ) 24 32 SVGA (1MB ) 1. 2G Painter 5. O Windows 3. 1

24 32 Agfa Microtek Uniscan4D **HP** Leser Jet 4 (Canon) (Epson) ( EPSON Style Photo EPSON Style XLPro) 了进行直接的电脑手绘设计 还应配置有 PC 接口的压敏画笔和画板,如WACOM  $artPad II (PC)$  6×8  $"$  PC Painter5.0  $\mu$  and  $\mu$ 

#### $1.2$

Painter5.0 Painter5.0 Painter5.0 Painter5.0 **Painter5.0** Painter5.0  $(Vi$ rtual Memory)  $(Scratch \, \dot{\mathsf{D}} \, \dot{\mathsf{S}} \, \mathsf{K})$  $20MB$  $10\sqrt{B}$ 

Painter<sub>5.0</sub> 1. the contraction of the contraction of the contraction of the contraction of the contraction of the contraction of the contraction of the contraction of the contraction of the contraction of the contraction of the contra Painter5.0 (Disk Cache) 32KB Windows95 Painter5.0 Edit Preferences/Windows Painter5.0 Maximum Maximum Memory Windows **Windows** Half Memory Painter5.0 2. Painter 5.0 (clipboard)

Painter5.0

Painter5.0

Painter5.0

Painter<sub>5.0</sub>

Painter5.0

## $1.3$

Painter 5.0 **Painter 5.0 Painter 5.0** 

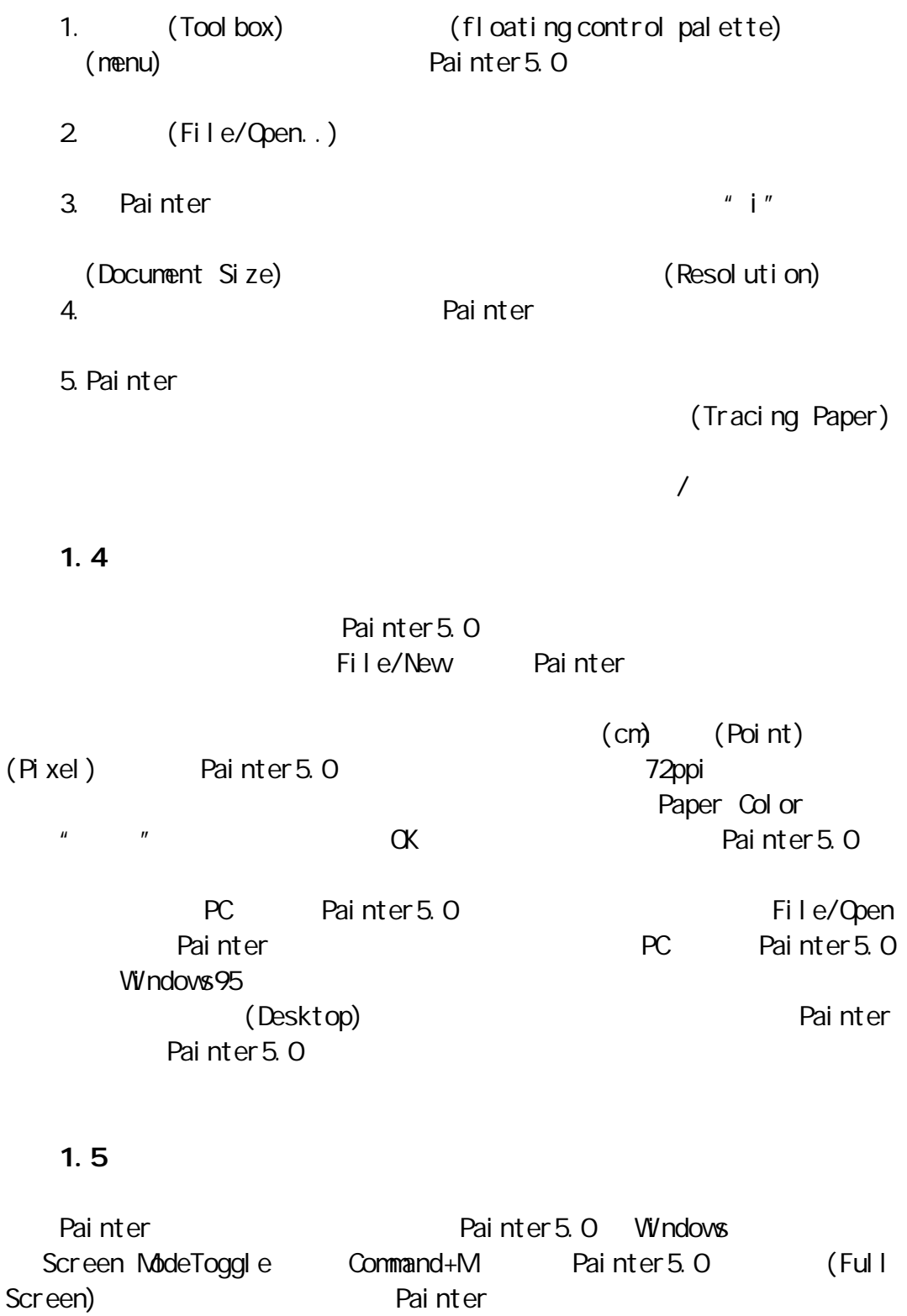

Painter **Painter** 

Painter Windows Hide Palette Command+H Painter5.0

Command+H

Painter5.0  $(200n)$ Painter5.0  $1 \t1$   $1$  $+$  $1 \t1 \t2 \t50 \t21 \t200 \t/$ 1 Painter5.0 1.  $($  $2$  and  $\overline{a}$  and  $\overline{a}$  and  $\overline{$ ), we are the contract of  $\Omega$ 3. Option (PC Alt ) 复成为 1 1 4. Command (PC Ctrl ) +  $\sim$  100  $\,$   $\sim$  100  $\,$   $\sim$  100  $\$  $\pmb{\quad \text{tool \text{)}}$ Painter5.0

#### $1.7$

Painter 5.0 Canvas Canvas Rulars (Rular) (Snap to Guides/Grid) Painter5.0 Photoshop4.0 III ustrator6.0 Pagemaker6.0c  $1.8$ Painter Canvas View Grid Grid Options (1) Grid Type **(Rectangular**) Grid) (Vertical Lines) (HorizontalLine)  $(Dot$  Grid) (2) Dimensions horizontal Spacing Vertical Spacing

Line Thickness  $(3)$  Grid Color **Background** Transparent Background

## 1.9

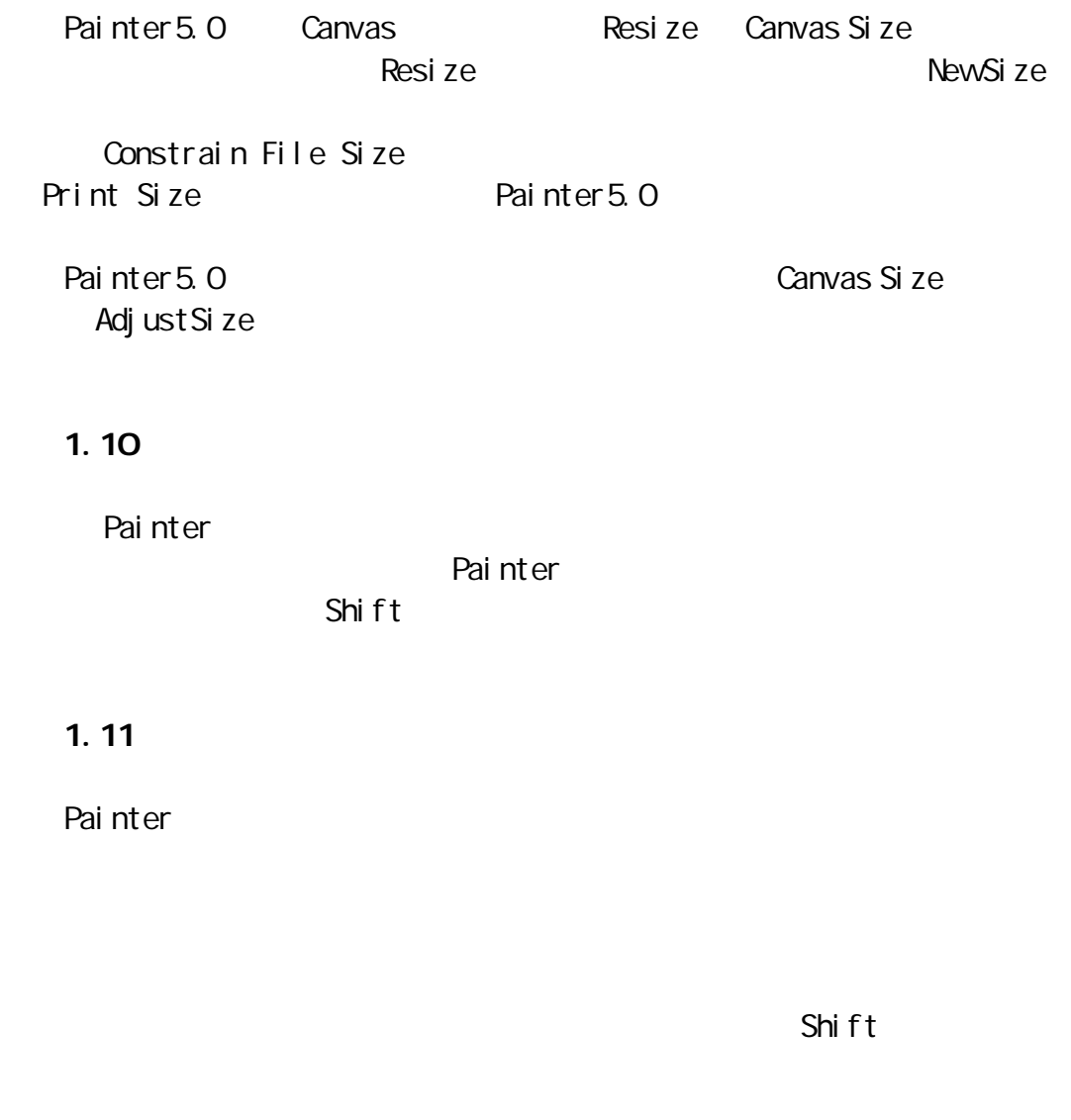

## $1.12$

Painter Edit **Preference** Painter (1)General General (1)  $\Gamma$ Painter (Brushes) (Papers) (Selections) (Floaters) (ColorSet) Painter (Temp File

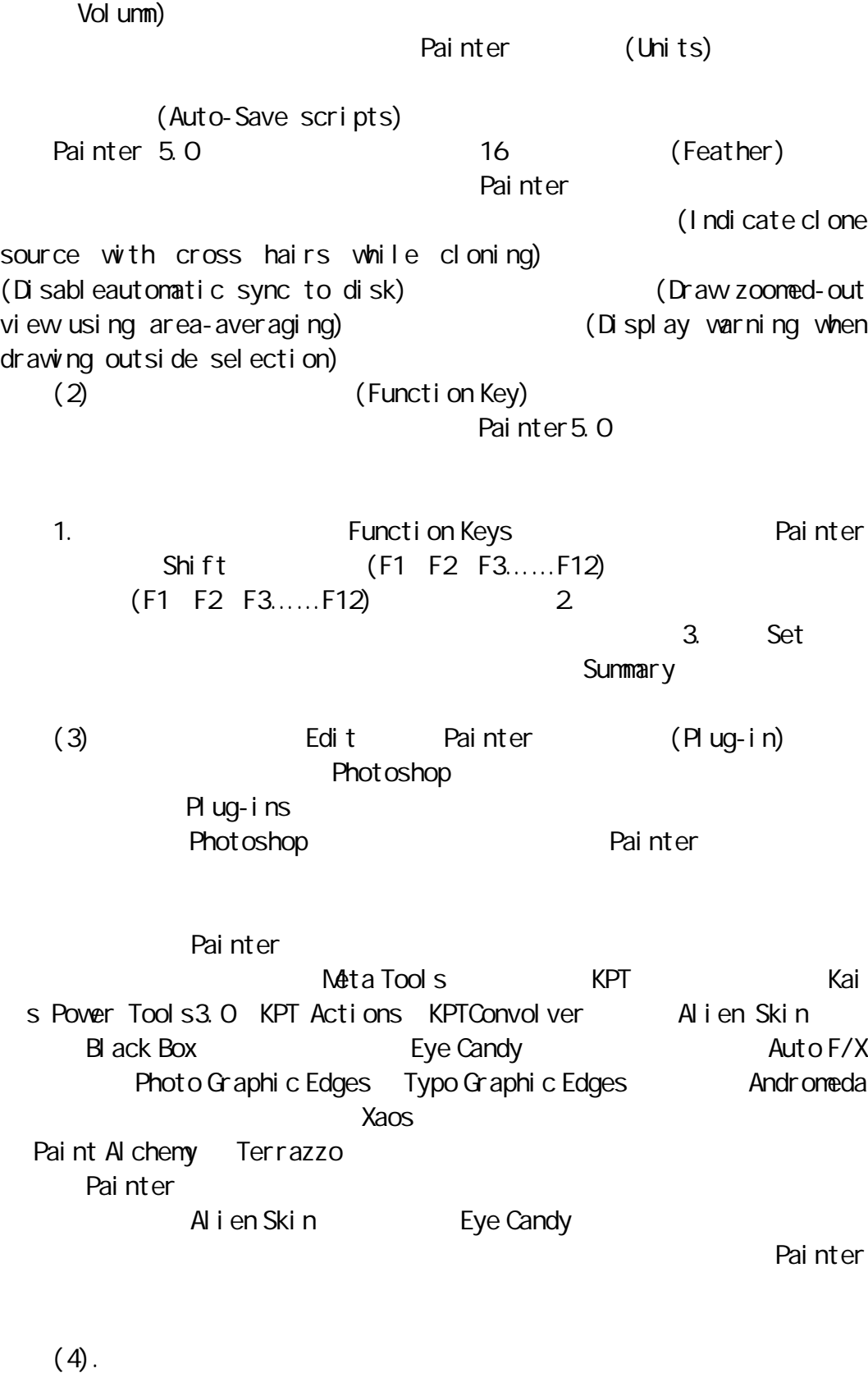

Preferences Painter<br>
Painter Preferences (1) I con Interface Interface Preferences Selection Color the Use Current Color 2012

(2) Window Background Texture Use Current Texture (grayscale) (current colors) Use Current Pattern 2 (Pattern) Drawer BottomTexture UseCurrentTextrue (in grauscale) (in currentcolors) Interface Sets Save Save 2014 Use Defaults Painter Interface Interface 后再单击 OK 按钮。  $(5)$ . Undo $($  ) Revert() Painter Edit Undo 步数,一般 Painter 提供的最高重做的步数为 32 步,即你可以恢复 32 步以 内的全部操作过程,但较高的 Undo 设置往往会占较大的内存,使 Painter  $Revert($ Painter 1.3Painter 5.0 (\* PC Command Ctrl ) 1. The same  $\mathbf{1}$ Tool() Command +1  $Brushes($  ) Command  $+2$ ArtMaterials(
and the Command +3 Objects( ) Command +4 Controls() Command +5 ColorSet() Command +6 FloaterPorfolio() Command +7 SelectionPorfolio(
) Command +8 2.菜单指令快捷键 File New( ) Command +N Open( ) Command +O Close( ) Command +W Save( ) Command +S Getinfo( ) Command +I

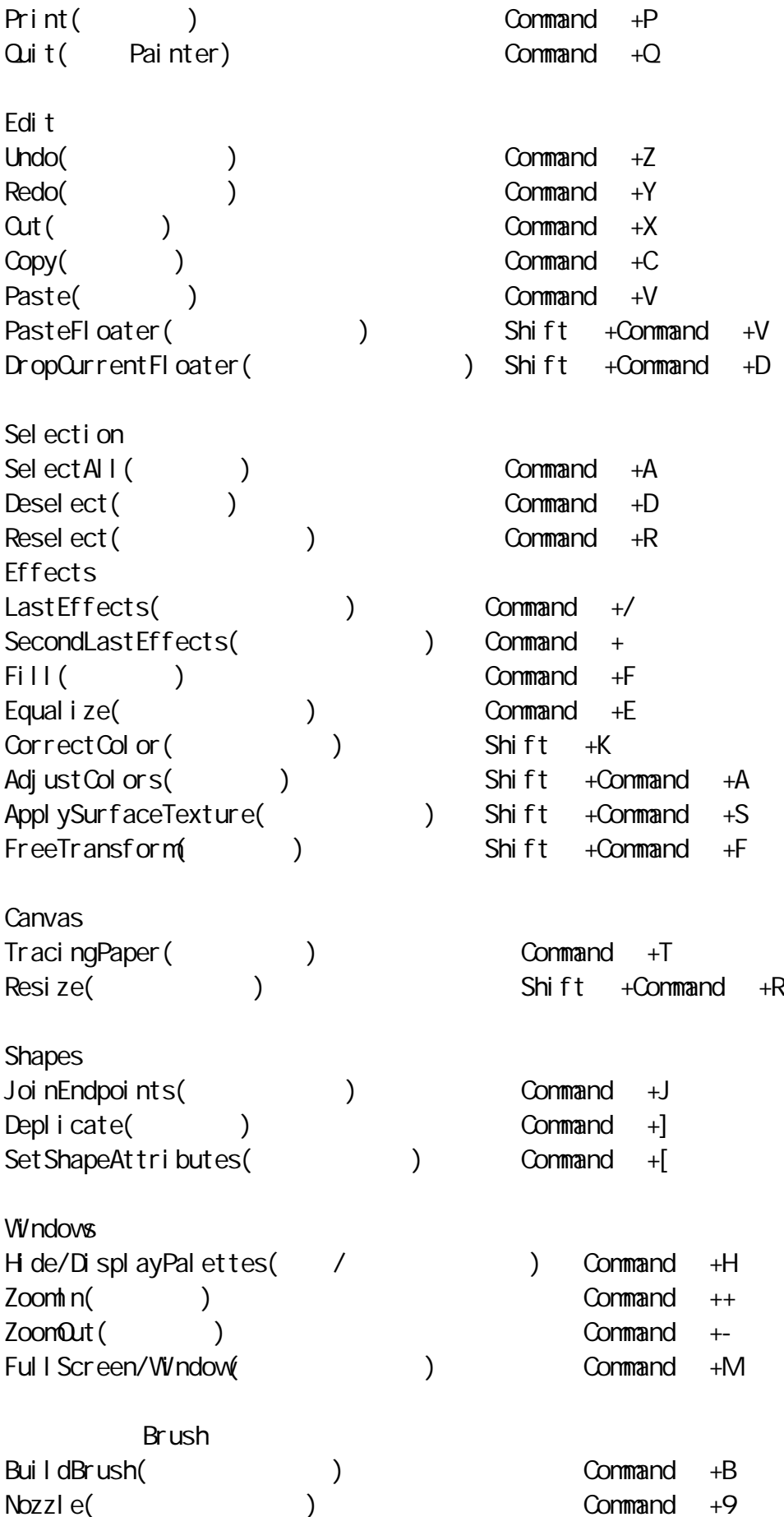

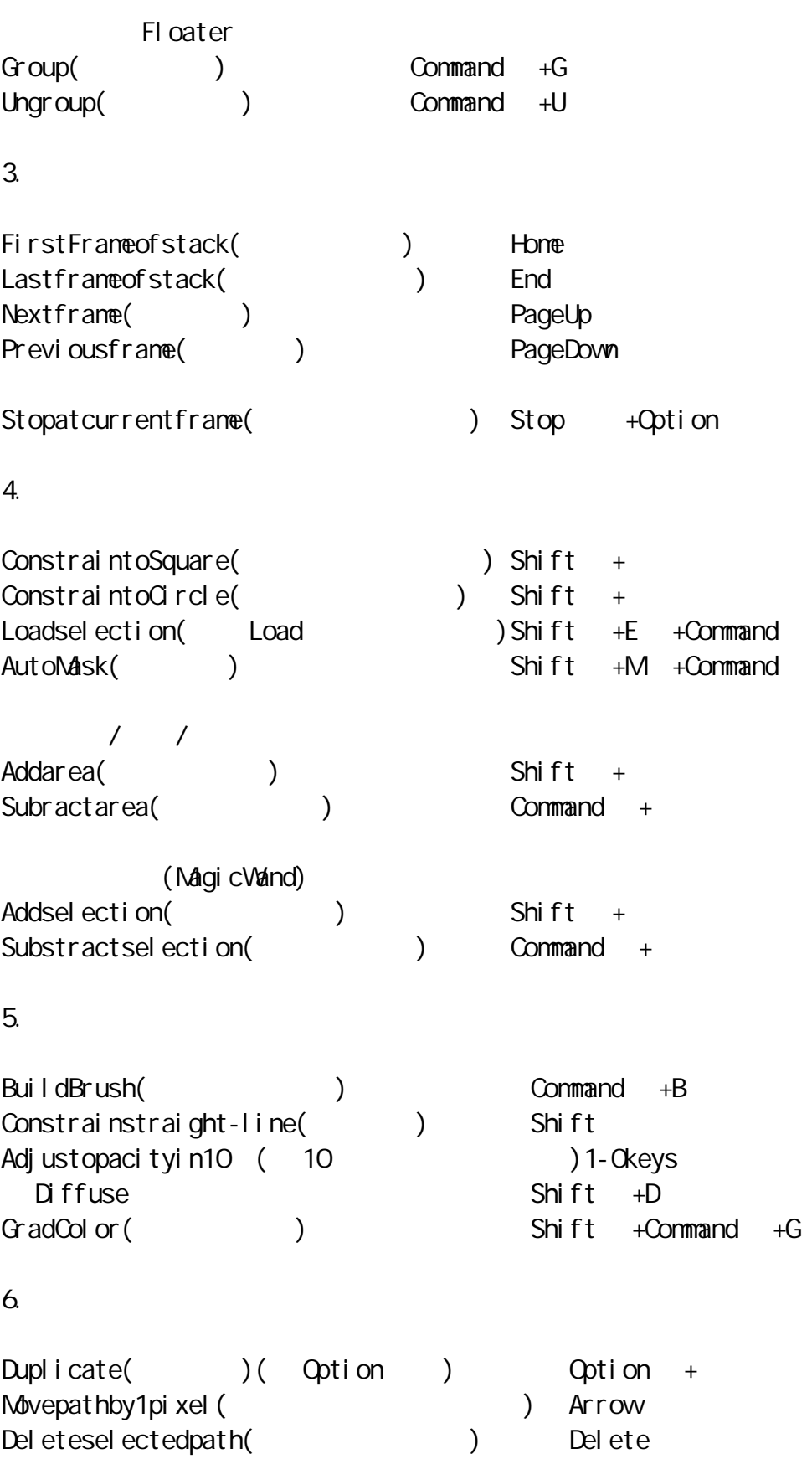

Resize() Resize/preserveaspect( $\overline{\phantom{0}}$ ) Shift + Skew( ) Command + Rotate( ) Command +  $7.$ Duplicate( ) Option + ( ) ArrowKeys AddFloater() and  $\sum_{n=1}^{\infty}$  Shift + DeleteFloaters(
and the context of the context of Delete (PC Backspace ) Hide/ShowFloaterBorder( / Changles 2015) Shift +Command +H 8.钢笔选取工具 StraightLine() Constrainto45angles( 45 ) Shift SetShapeAttributes(
) Return + Bizier() Corner/Curve Toggle(
a) Control + Equal lengthhandle(
a) Shift + Deletelastpoint(
and the set of the set of the set of the set of the set of the set of the set of the set of the set of the set of the set of the set of the set of the set of the set of the set of the set of the set of the Lockallpoints(
and the set of the set of the set of the command +  $\sim$ Lockmorepoints( and the shift + 9. (Dropper) Command +Paint Bucket Tool Command +Floating Selection tool  $Command +Oval$  Selecton Tool Command +Rectangular Selection Tool

Command  $+Brush$ 

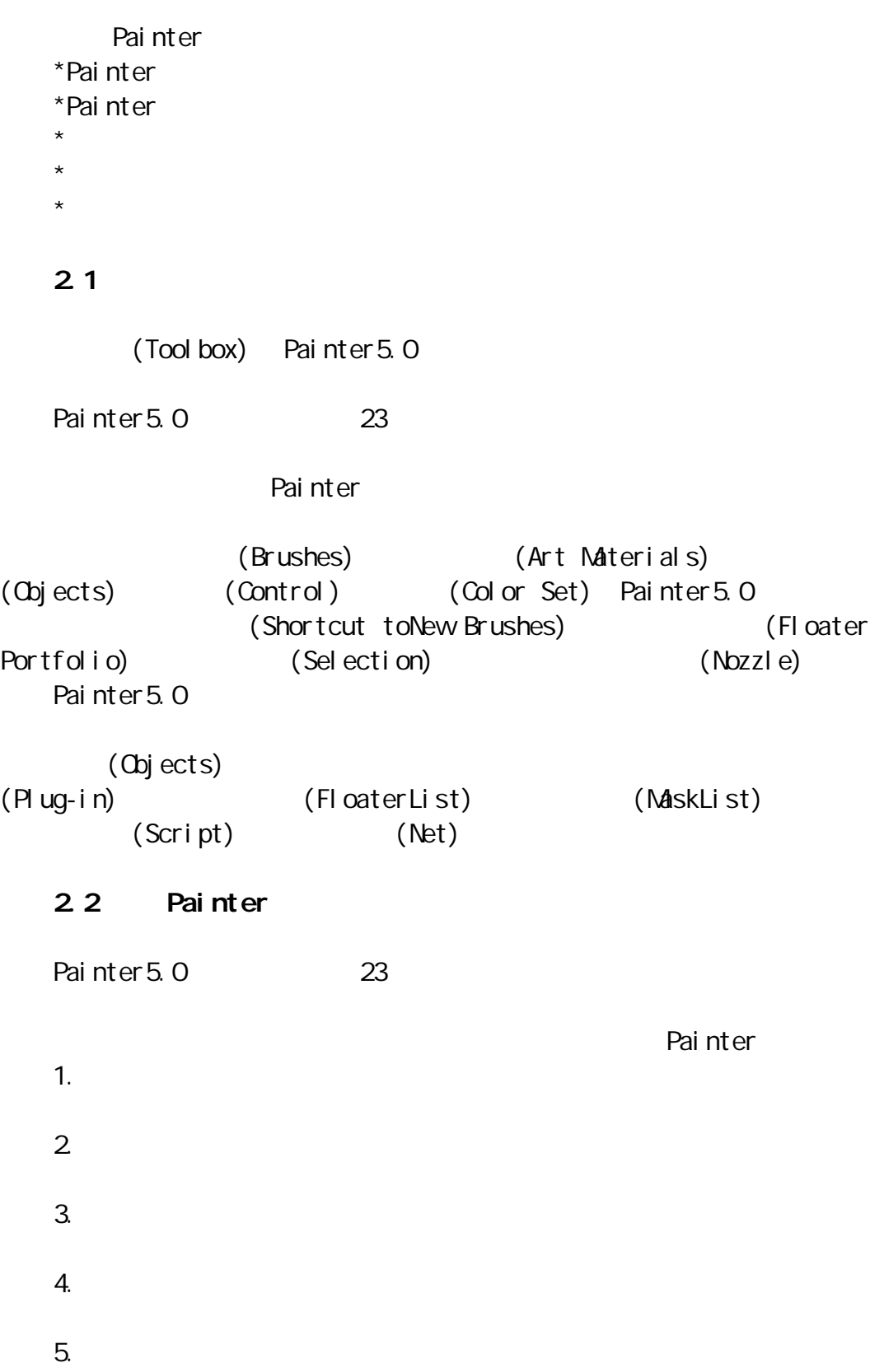

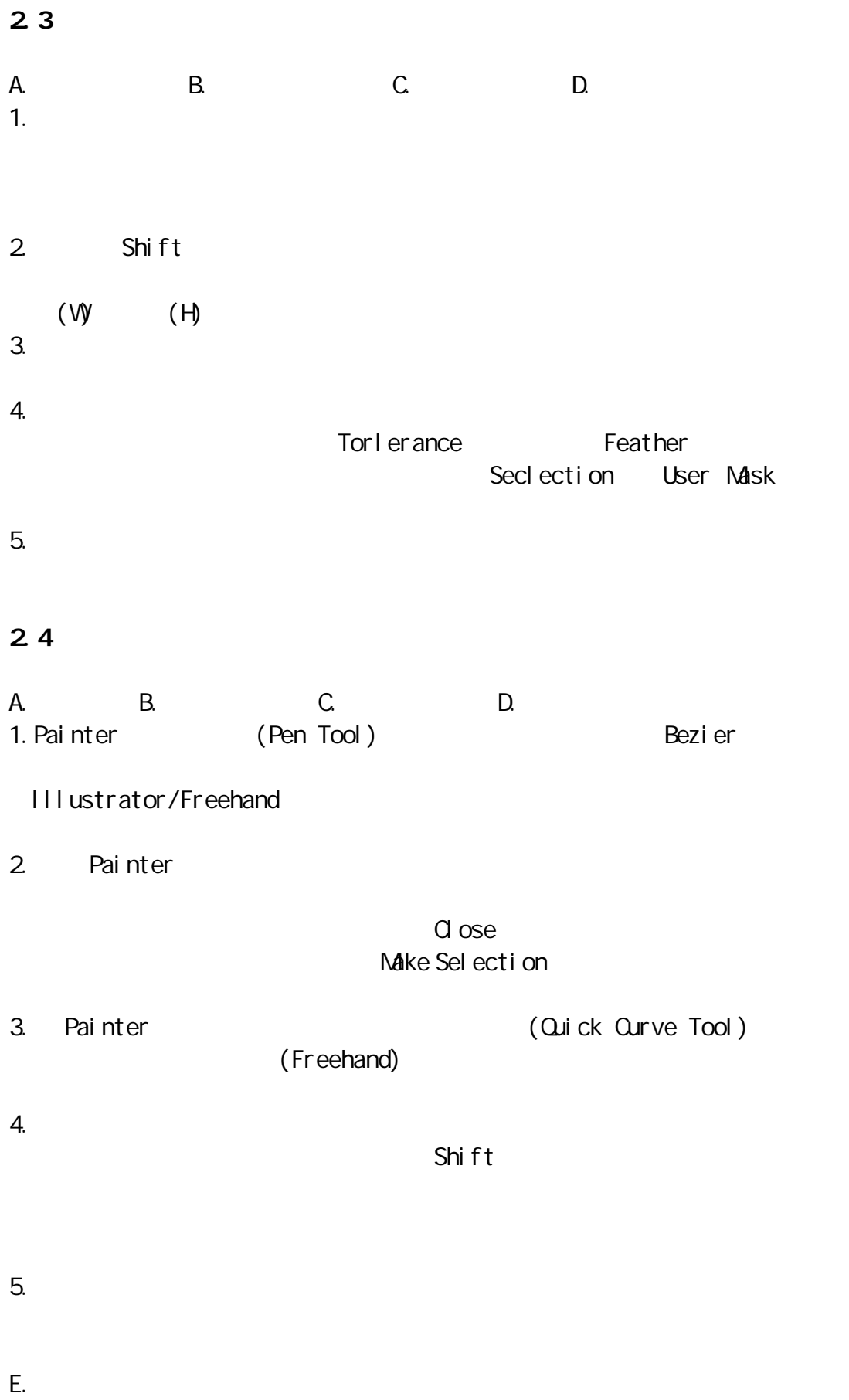

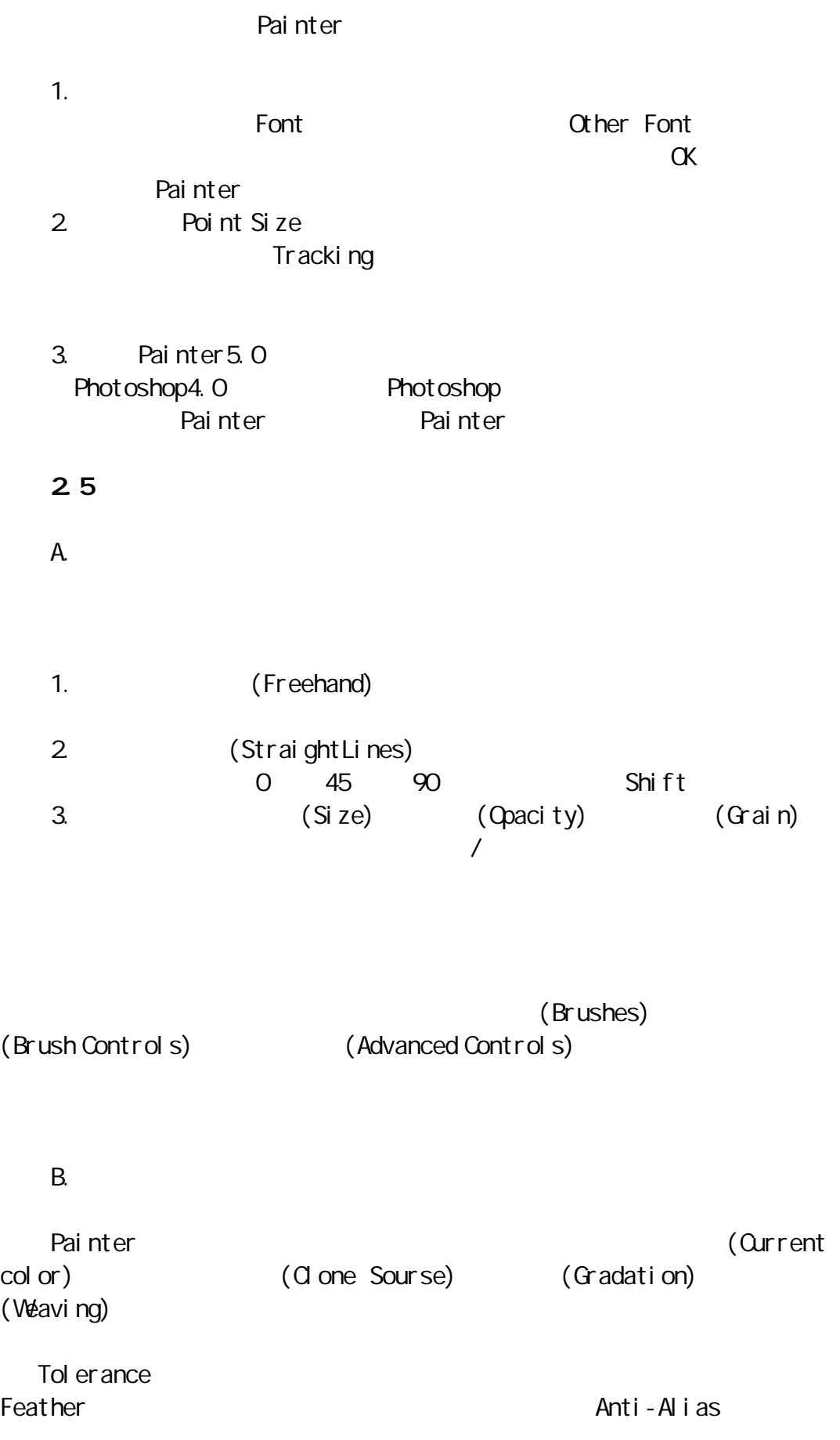

What to Fill and the lmage Tol er ance Cartoon Cel lmage  $\blacksquare$ Select ImageLuminance  $\mathsf{C}$ Painter  $\blacksquare$ Pai nter  $RGB$   $225$  $O$  (H) (S) (V) (Art Materials) Painter Command (PC Ctrl ) 2.6 调整工具类 A. B. C. Painter 5.0 (Adjuster Tool) (The Selection Adjuster Tool) (The Shape Selection Tool) 1.  $\blacksquare$  $($ 2. (The Selection Adjuster Tool) 3.路径选择工具为一空心箭头形图标,该工具的作用类似 Adobe lllustator bezier bezier  $Bezi$ er  $Bezi$  $2.7$ A. B. C. D. 1. Painter  $+$  (Add Point) 2. Painter - (Remove Point)

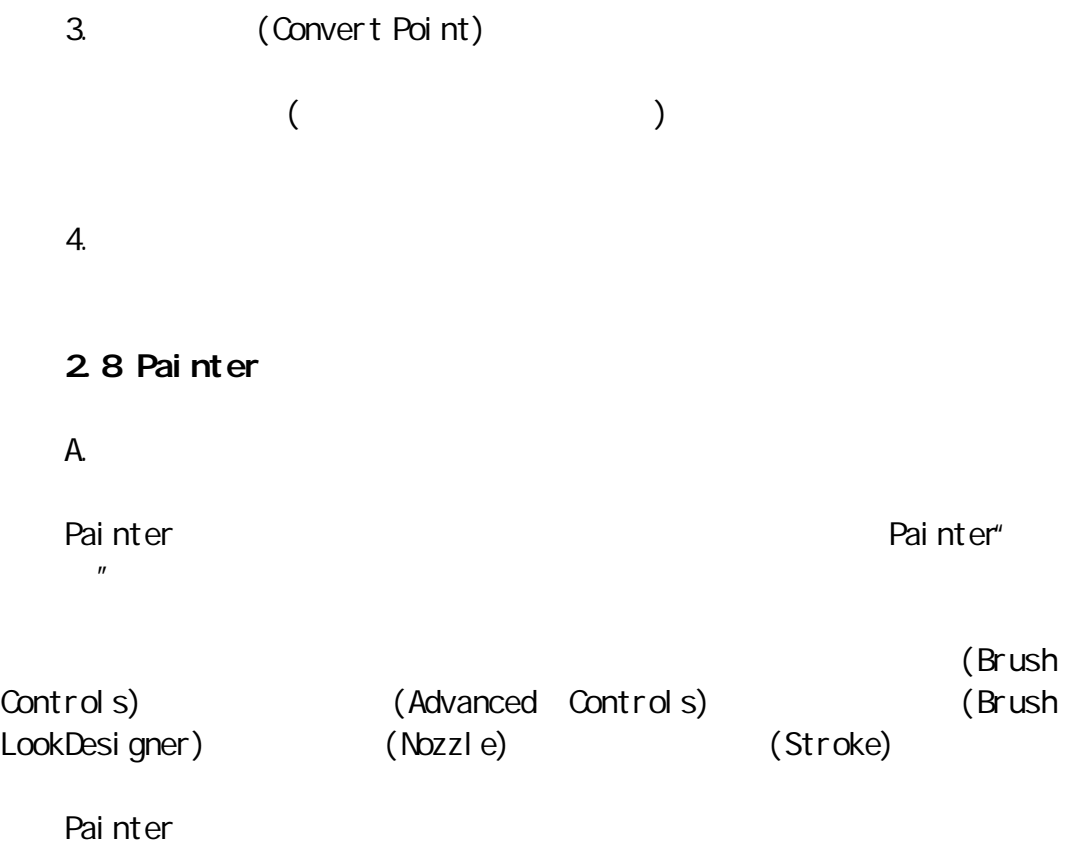

里又分为 2B 铅笔、500 磅铅笔、彩色铅笔、尖锐铅笔、粗细铅笔等。

(Method) (Subcategory)

 $B$ .

Painter Painter 2012 12:00 Painter Painter

 $($  $($ Painter (Hue) (Saturation) (Value)  $(Hue)$  $(Hue)$ (Saturation) (Value) (ColorVariability) Clone Color Painter  $($ Painter  $($ Painter (Compact Color) (RGB Color) Painter Paper Paper Scale ( 25 400 ) Invert Grain Painter Grads

PAINTER

Tools Painter (Capture Gradation) (Express

inlmage)

Painter 5.0 **Pattern** 

 $C$ ffset  $C$ Scal e

Painter (Cloning Brush) (Make Fractal Pattern) (Capture Pattern) (Define Pattern)

的方式可以将笔板。通过图案控制板,Painter Company Mainter Company Mainter Company Mainter Company Mainter Company Mainter Company

Painter Weaves

Fi ber Type  $2D \hspace{1.5cm} 3D$ H Scale extending the matrix of the matrix  $\mathbb{H}$  Thick extending  $\mathbb{H}$  Thick  $\mathbb{H}$ 

V Scale V Thi ck

C. (Object)

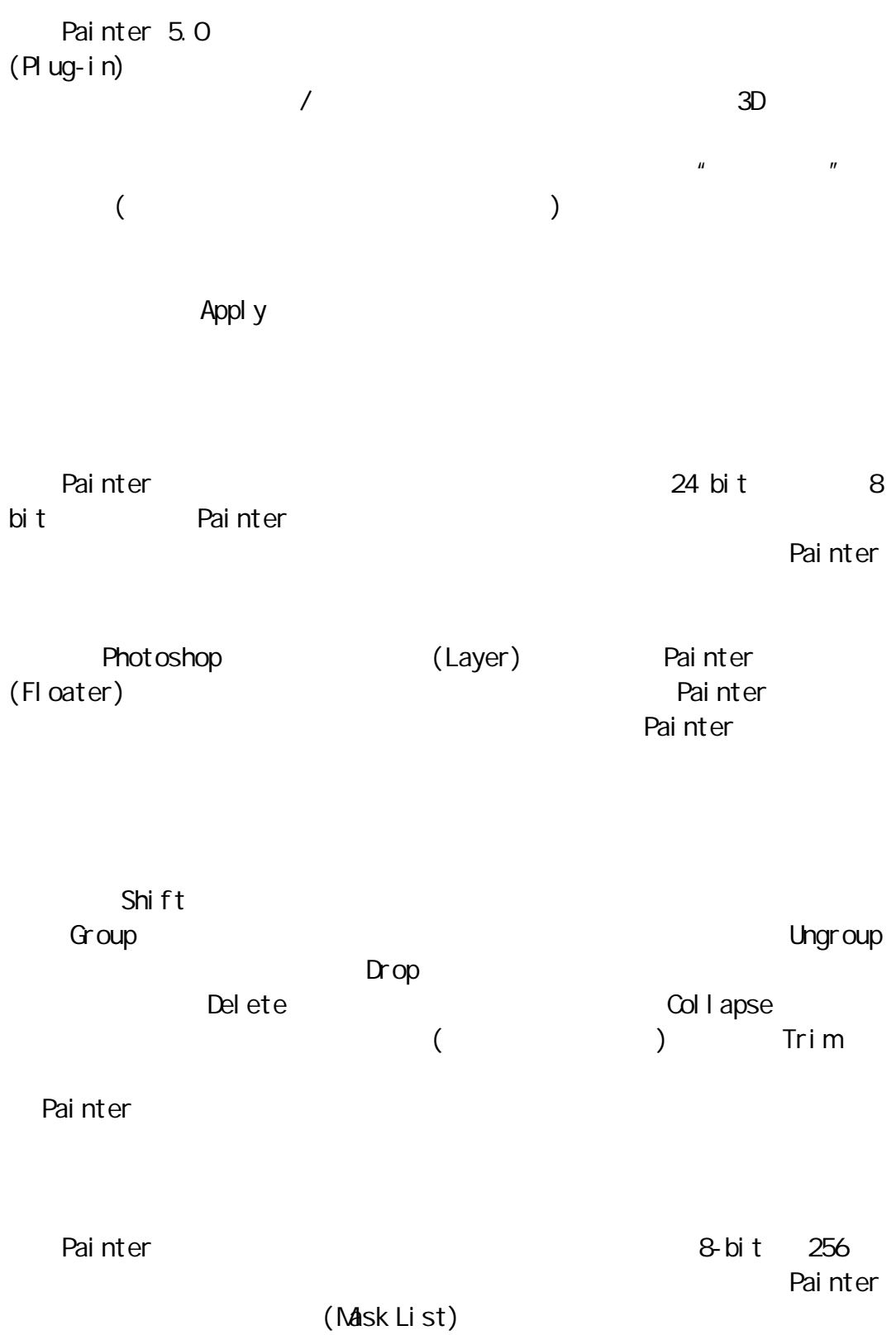

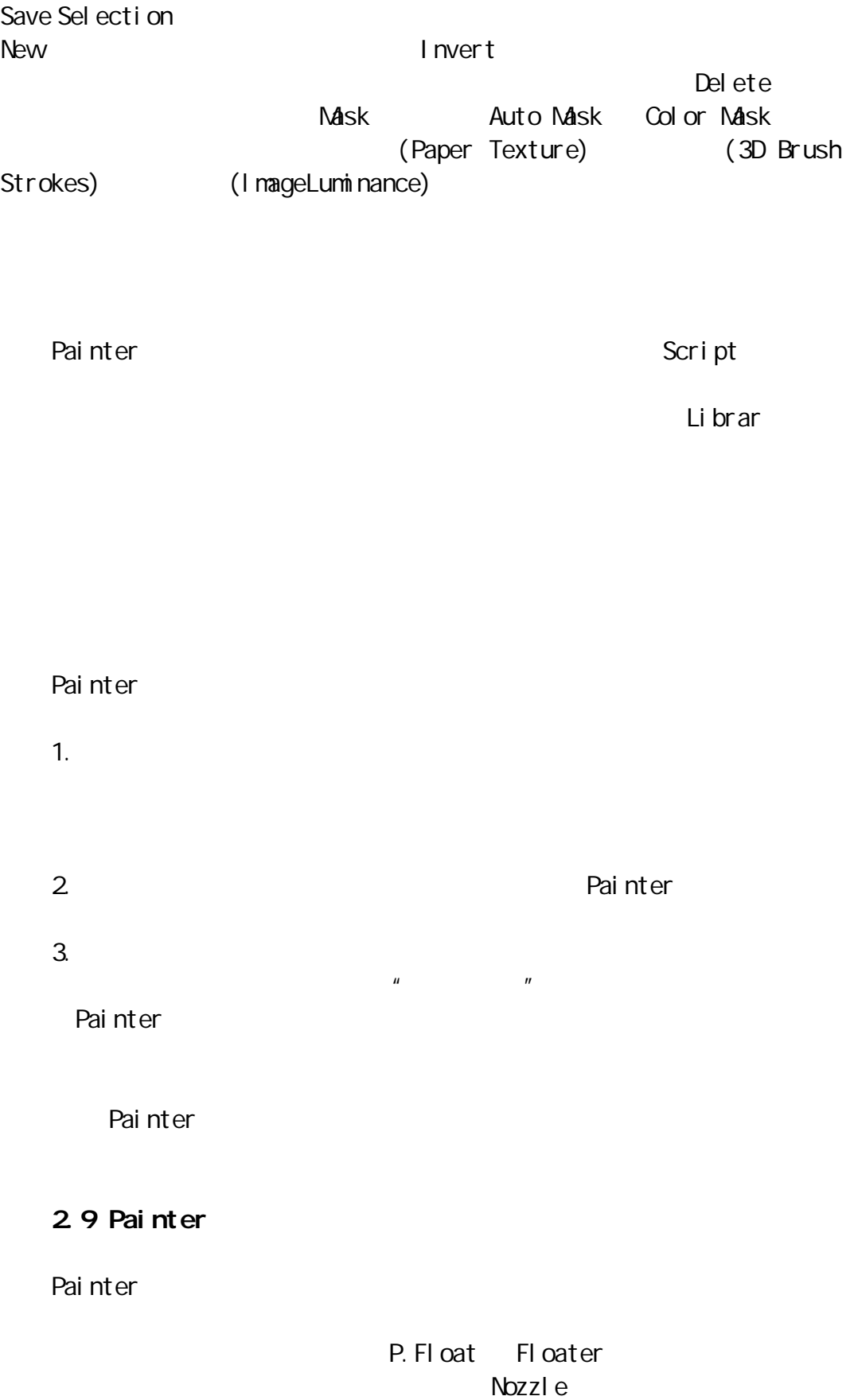

Painter Painter 5.0 Painter5.0 (Floater Protfolio) (Selection Protfolio) Painter  $\mu$  $\boldsymbol{n}$  $\mu$  and  $\mu$  $2.10$  Painter  $5.0$ Painter 5.0 Painter 1.  $\Box$ 就自动形成一个新的画笔控制板( 只有一个画笔工具 )(Custem Palette)  $2$ Shift Ctrol  $3.$ shift Ctrol Windows **Custom Palette** Organizer  $2.11$ Painter <sub>painter</sub>  $2.12$ 

Painter (Library)

Painter Defult Painter Brushes library https://www.painter

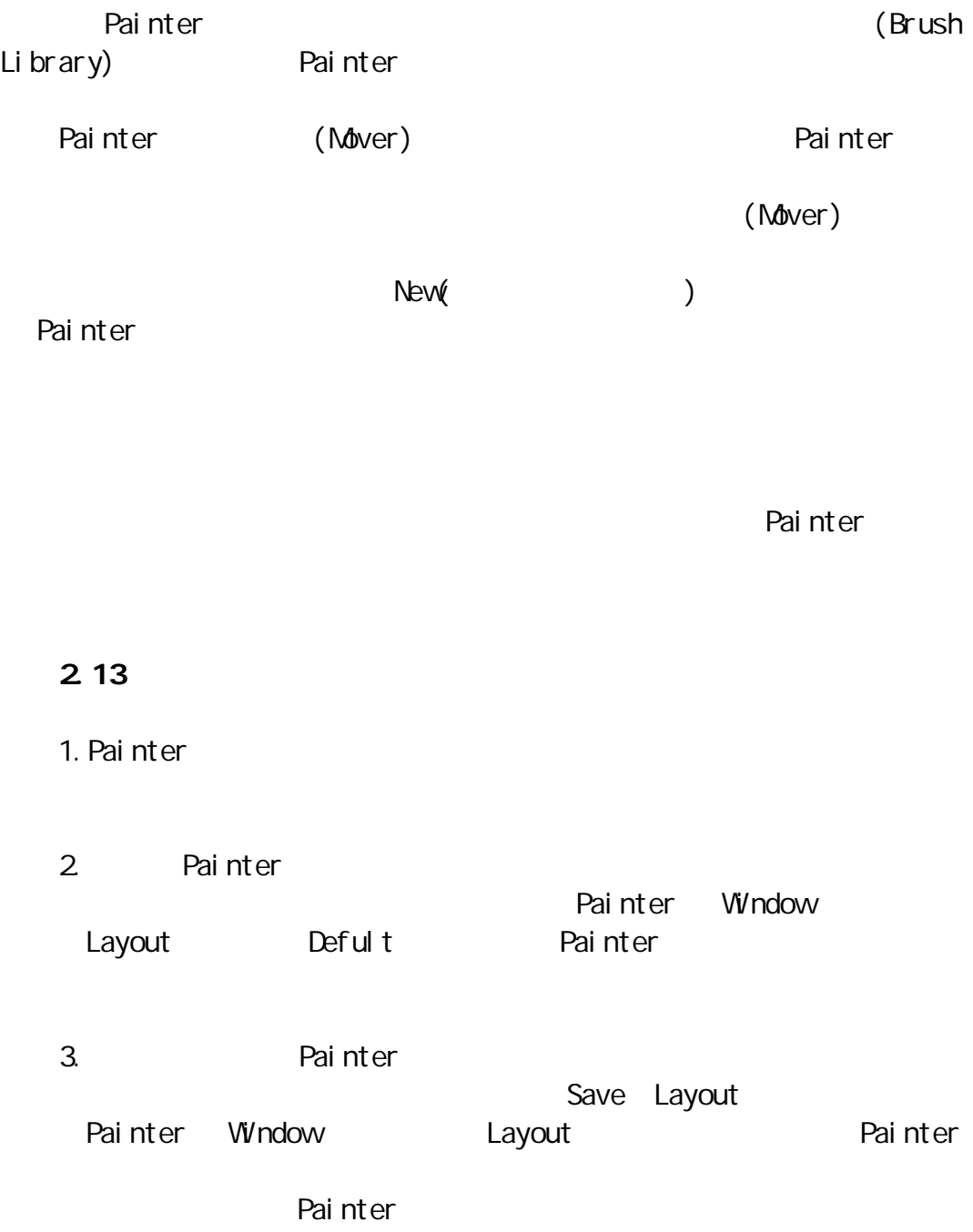

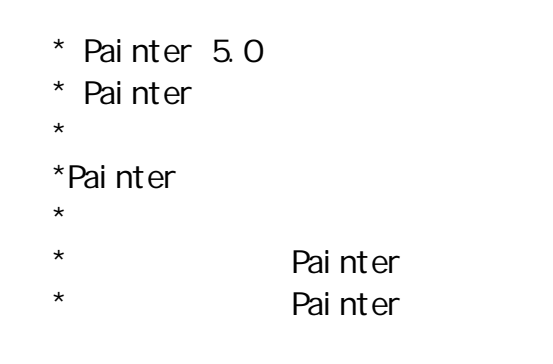

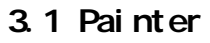

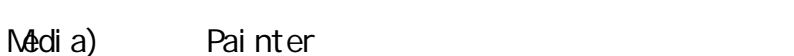

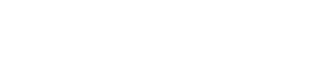

(Nature-

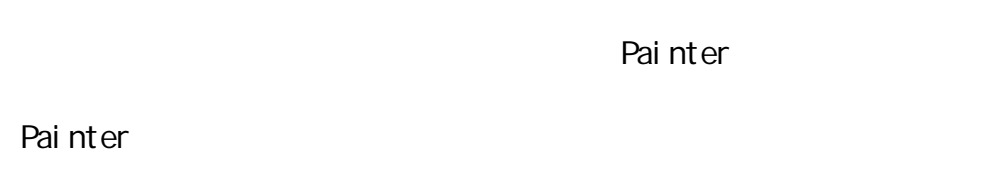

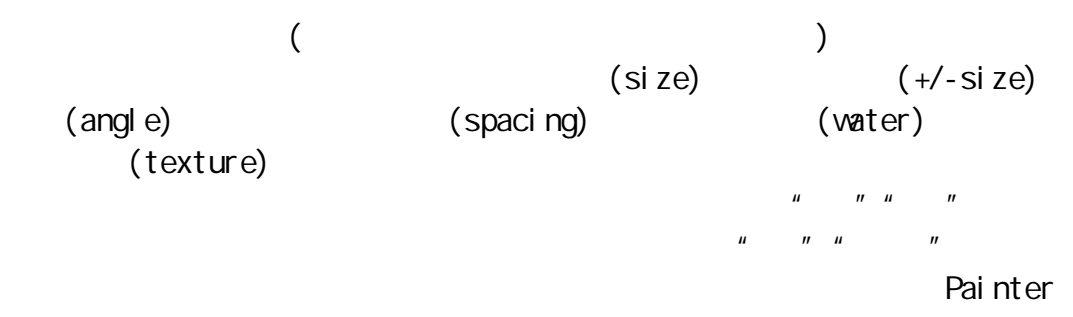

# $3.2$

Painter  $\mu$  and  $\mu$  and  $\mu$  and  $\mu$  and  $\mu$  and  $\mu$  and  $\mu$  and  $\mu$  and  $\mu$  and  $\mu$  and  $\mu$  and  $\mu$  and  $\mu$  and  $\mu$  and  $\mu$  and  $\mu$  and  $\mu$  and  $\mu$  and  $\mu$  and  $\mu$  and  $\mu$  and  $\mu$  and  $\mu$  and  $\mu$  and  $\mu$   $n = n$  and  $n = n$  $\mu$  and  $\mu$ 

" (soft cover)

Painter Painter

# $3.3$

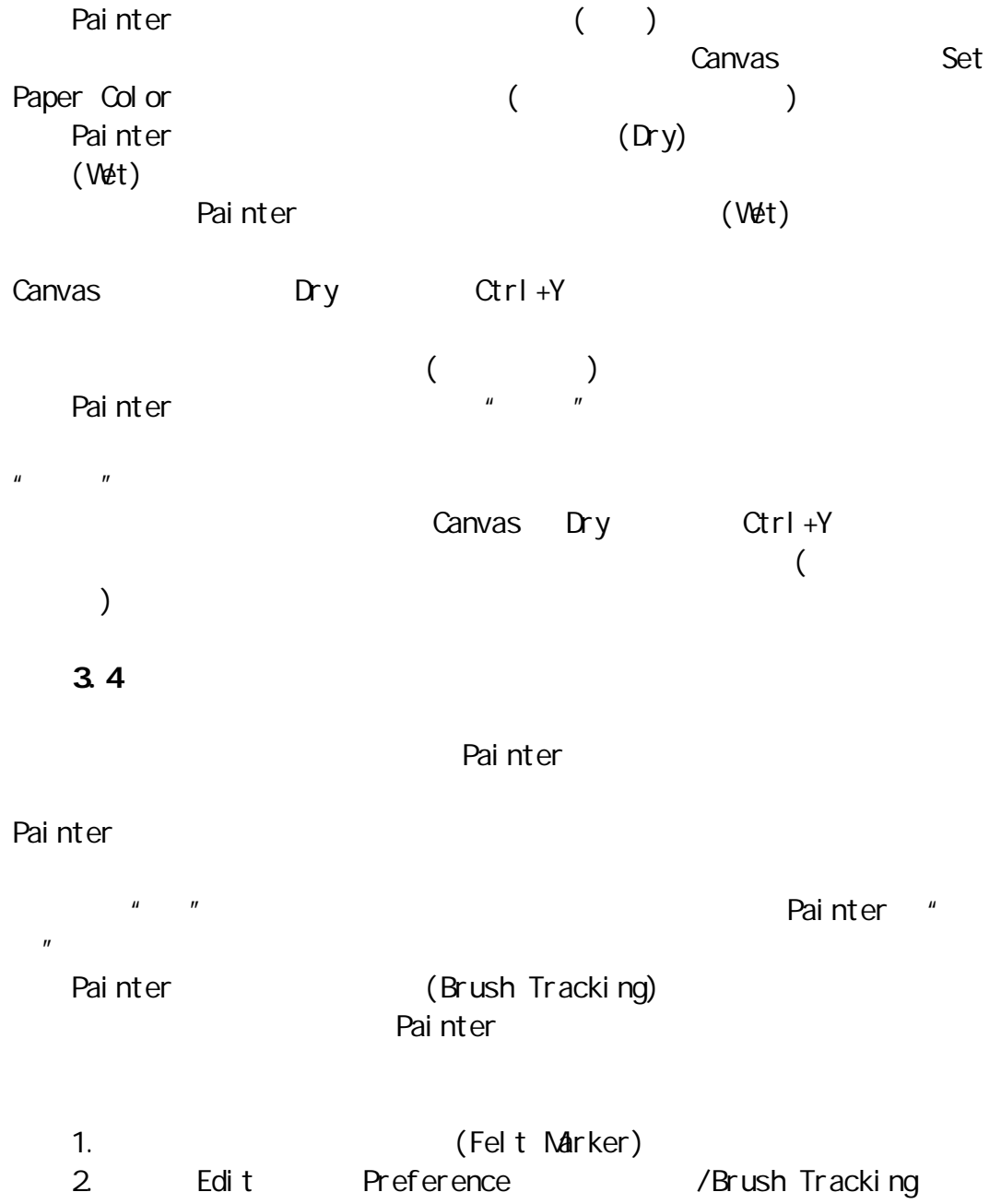

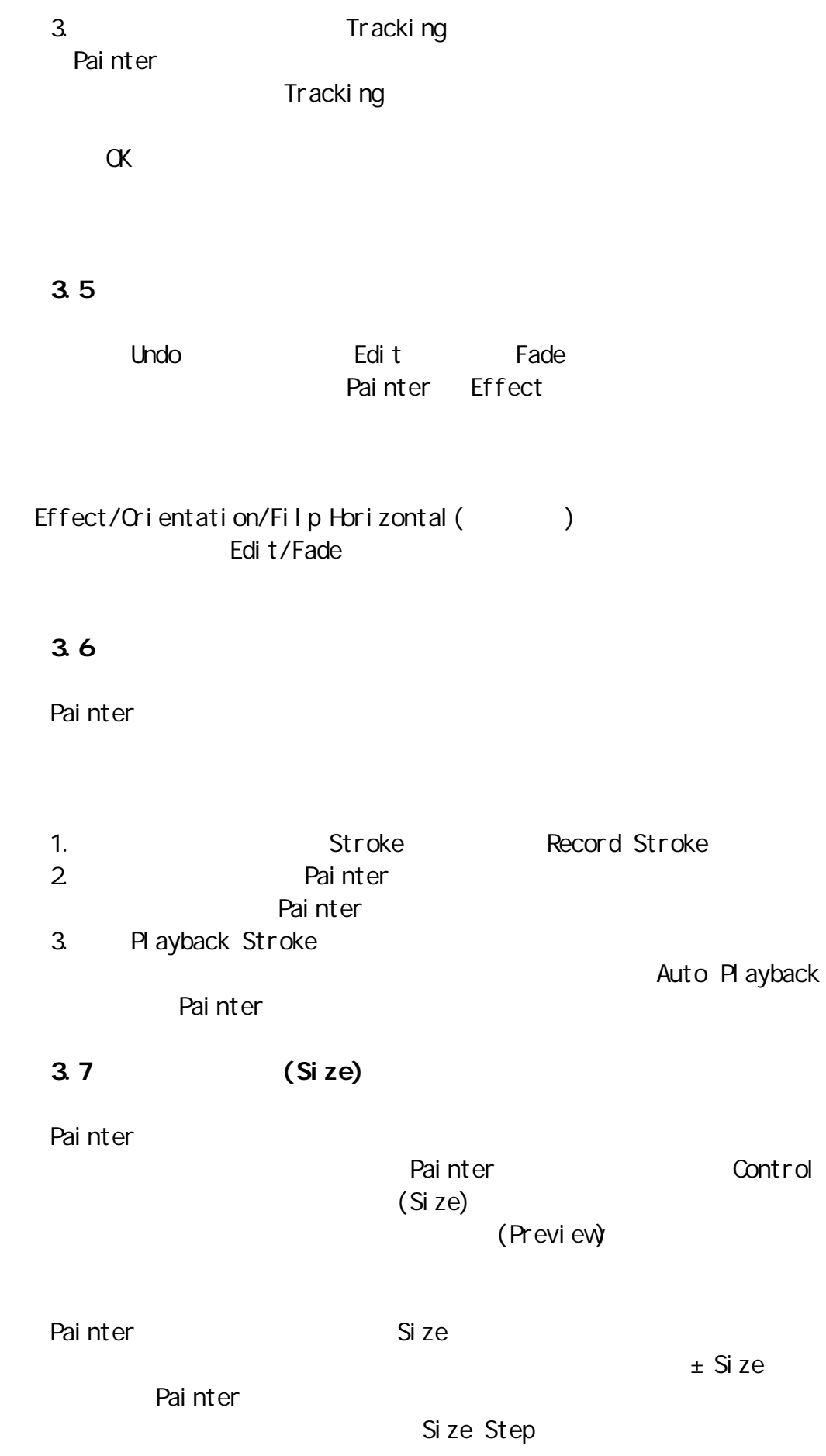

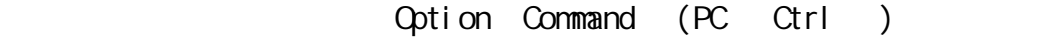

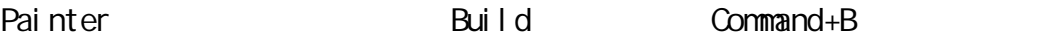

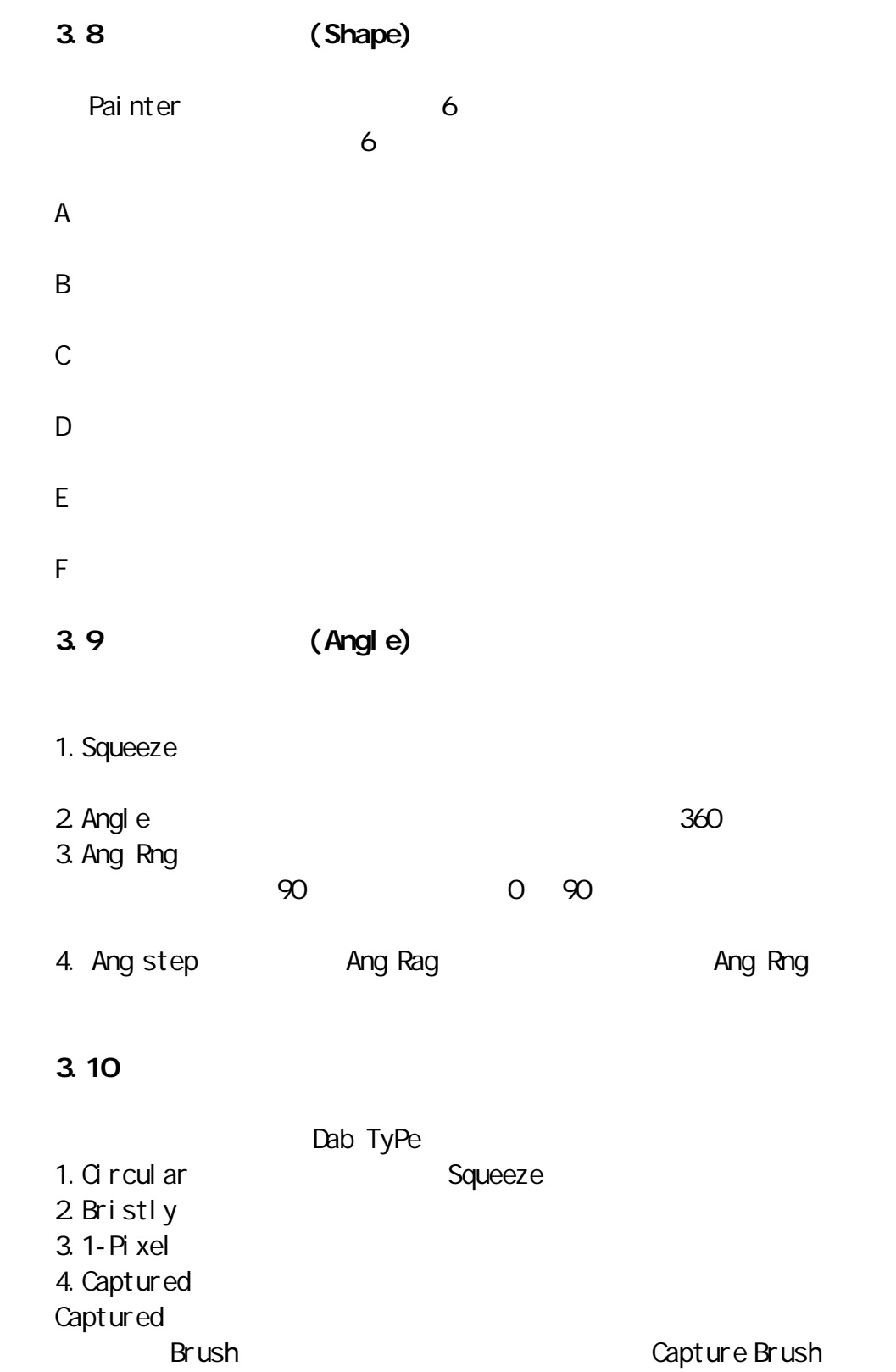

Painter

 $3.11$ 

Painter **Control**  $\sim$ Space/Si se

Min Spacing

#### 3.12 Painter

Painter **Painter Australian Australian Australian Australian Australian Australian Australian Australian Austr** 

(Method)

(Nethod Subcategory)

Painter Painter &

**Painter and the control of the control of the Painter** Painter en  $\alpha$  , and the contract value of the contract  $\alpha$  Painter Rai must be a set of the contract  $\alpha$  $\mathbb A$  and  $\mathbb A$  and  $\mathbb A$  and  $\mathbb A$  method  $\mathbb A$ Buildup Cover Erase Drip Mask Cloning Wet and Plug-in **Method** subcategories 1. Soft Method (a) 2. Fl at Method 3. Hard Method 4. Grainy Method 5. Edge  $V$ ariable  $\overline{a}$ 

Painter

GrainyHard Cover by

 $($ Defult).

Painter

the Painter that the painter of the painter of the painter of the painter of the painter of the painter of the

**Painter** Painter 画笔工具的理解,

Painter

1. (Buildup)

# **Buildup**

2 (Cover)

 $3 \quad (\text{Dri p})$ 

 $\mathsf{D}$ rip  $\mathsf{D}$ 

Grain

4. (Cloning)

Cloning

Painter

5.水湿法(Wet)

 $Wet$ 

 $6$   $($  Plug-in)

Painter **Painter** 

7. (Mask)
$M$ ask  $\tilde{\ }$ 

8. (Eraser)

Eraser **Example and Server Francisco and Server Francisco and Server Francisco and Server Francisco and Server Francisco and Server Francisco and Server Francisco and Server Francisco and Server Francisco and Server Franci** 

### 3.13 Painter

Painter

### Method subcategories

Painter (Chalk Artist Pastel Chalk Felt Pen Felt Marker) ( Plug in  $\overline{\phantom{a}}$ 1.Soft Build Up

Medium Tip Felt Pens Felt pen Cloner 2.Grainy Soft Buildup

2B Pencil Fine Point Pen Smooth Ink Pen 3.Grainy Edge Flat Buildup

2BPencil FinePointPen SmoothInkPen 4. GrainyHardBuildup

ColoredPencils ThickandThinpencils SharpPencils500 bPencil Crayons 5. SoftVariableBuildup

FineTipFens Felt Marker Dirty Marker. 6.Flat Cover

Loaded Oils Calligraphy Penand Ink Flat Color Big Loaded Oils Big MetOils 7.Soft Cover

Calligraphy Penand Ink Flat Color Scratch bard Tool

Sctarch board Rake Leaky Pen Small Load Oils 8.GrainyFlatCover Grainy Water 9.Grainy Sofr Cover Soft Charcoal Soft Chalk 10.GrainyEdge Flat Cover Frosty Water Rough Out HardOil Cloner Penetration Brush Oil Paint 11.Grainy Hard Cover Ultrafine Wash Brush Smaller Wash Bush CHALI Defaulet Charcoal Gritty Charcoal 12.Soft Paper Color **Frasers** 13.Soft Paint Remover 14. SoftPaintThickener 15.Soft Alpha Colorize 16.Soft Grain Colorize 17.Drip Distorto Soft Cloner lmpres-sionist Cloner 18.Hard Drip Grain Felt Marker 19.Grainy Drip  $G$ rain  $G$ rain  $G$ rain  $G$ Smearybristles Total Oil Brush SmearyMoverThickOil FlemishRub 20. GrainyHardDrip  $G$ rain  $G$ rain  $G$ rain  $\mathcal G$ 

CoarseSmeryMover

21.Grainy Wet Buildup

WetPaint

Pure Water Brush Spatten water Simple WaterBrush Stroke Large Water 22.Grainy Wet Abrasive

WetPaint

LargeSimpleWater

23. WetRmoveDensity

WetPaint Wet Eraser

## $*$  Painter 5.0  $\star$  $\star$  $\star$  $\star$  $*$  ( )

4.1

(Drawing Tools)

# Painter Painter (Flet Pen Flet Marker)  $\mathbf{u}$ ,  $\mathbf{u}$ ,  $\mathbf{u}$ ,  $\mathbf{u}$ ,  $\mathbf{v}$ ,  $\mathbf{u}$  $\boldsymbol{u}$  and  $\boldsymbol{u}$ 4.2 铅笔工具和铅笔绘画  $6$ 1.  $2B$  $2.5001b$  $3.$ 4.  $2B$  $2B$  $5.$  $6.$

4. 3

## $\mathbf g$ rain  $\mathbf n$  $($ ) and the contract of  $\mathcal{O}(\mathcal{A})$ 1.  $\blacksquare$

- $2 \,$ 3.油画棒  $($ ), and the set of the set of the set of the set of the set of the set of the set of the set of the set of the set of the set of the set of the set of the set of the set of the set of the set of the set of the set of the s
- $4.$  $5.$
- 4.4
- 
- 

## Painter

- 1. And  $\sim$  1. And  $\sim$  1. And  $\sim$  1. And  $\sim$  1. And  $\sim$  1. And  $\sim$  1. And  $\sim$  1. And  $\sim$  1. And  $\sim$  1. And  $\sim$  1. And  $\sim$  1. And  $\sim$  1. And  $\sim$  1. And  $\sim$  1. And  $\sim$  1. And  $\sim$  1. And  $\sim$  1. And  $\sim$  1. An  $2$
- $3.$  $($ )
- $4.$  $5.$
- $6.$
- $7.$
- $8.$
- 9.  $\blacksquare$

4.5

 $5$ 

## (FeltMarker)

(Crayon) 2

1.  $\blacksquare$  $2 \left( \frac{1}{2} \right)$  $3.$  $4.$  $5.$  $6.$  $7.$ Grain  $8.$ Grain  $9.$  $4.6$  ( )

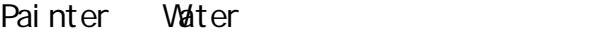

 $6$ 

1.  $\blacksquare$  $2\,$  $3.$  $4.$  $5.$  $6.$  $7.$  $8.$ 

 $\star$  $\star$ \*Painter5.0 \*Painter5.0 \*Painter5.0  $\star$  $\star$ 

### 5.1 软画笔工具和彩色绘画

Painter

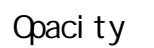

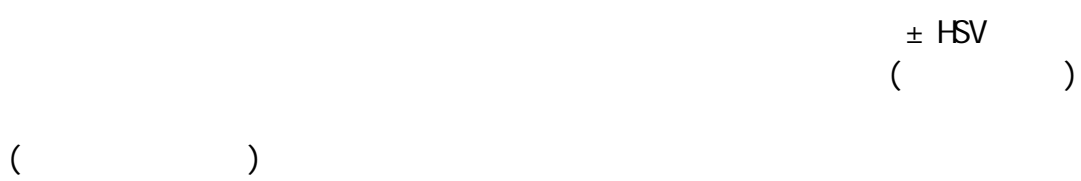

 $5.2$ 

 $20$ 

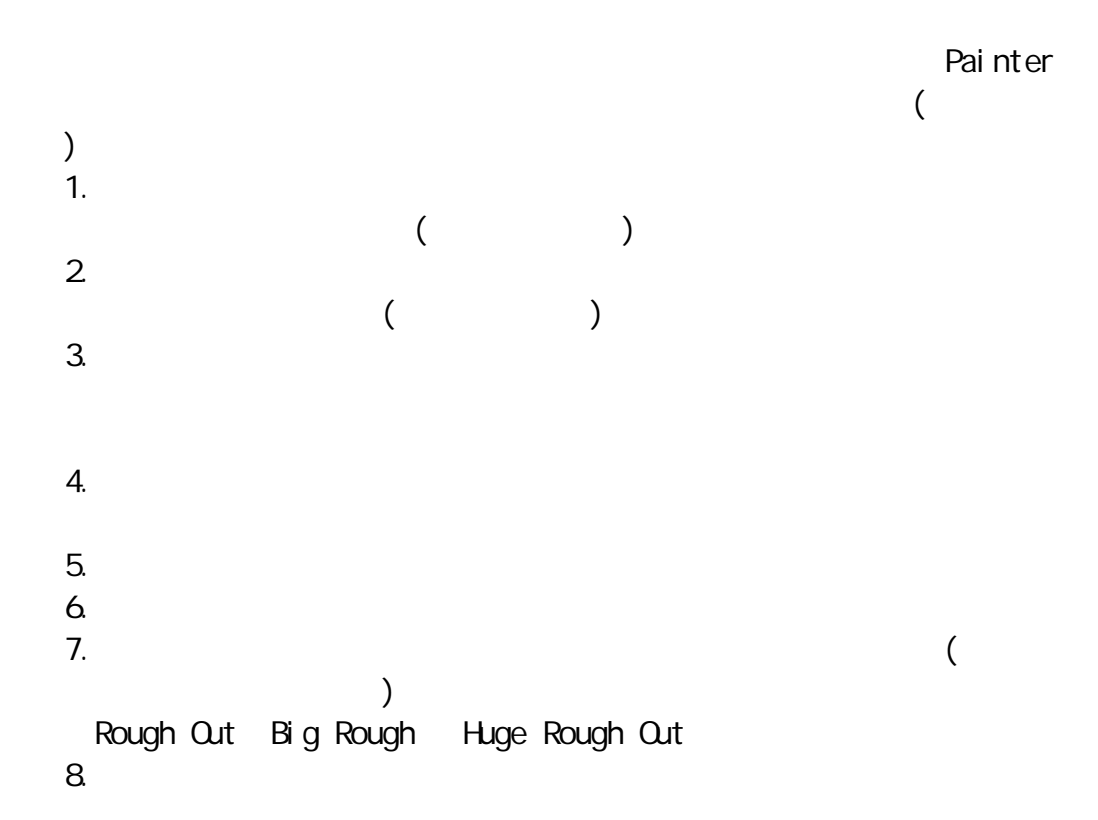

 $9.$  $10.$ 11.  $\blacksquare$  $12$  $13.$  $14.$ Painter 15.  $\blacksquare$  $16.$  $17.$  $18.$ 

### $5.3$

### Painter <sub>Painter</sub>

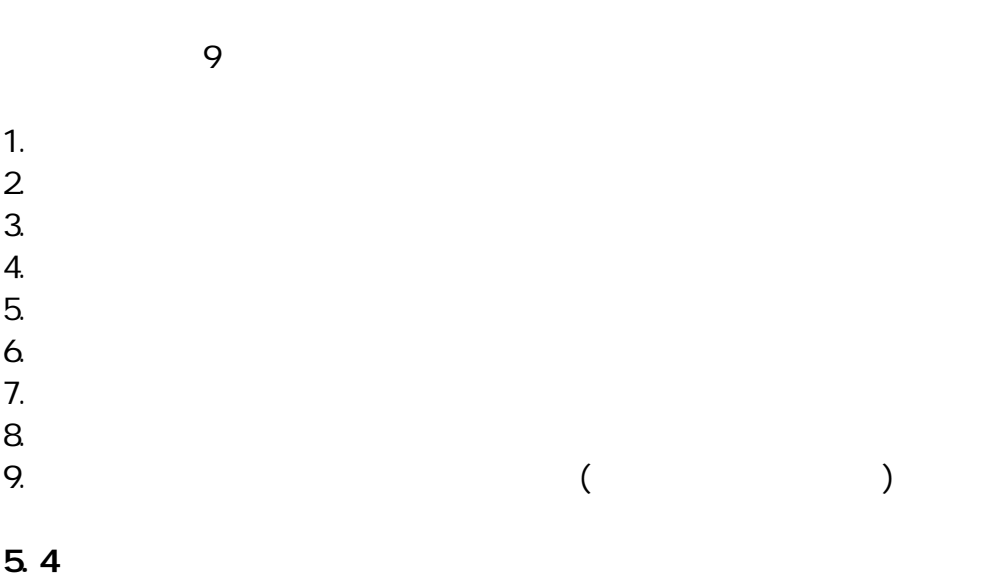

Painter

Grain

1.  $\blacksquare$ 

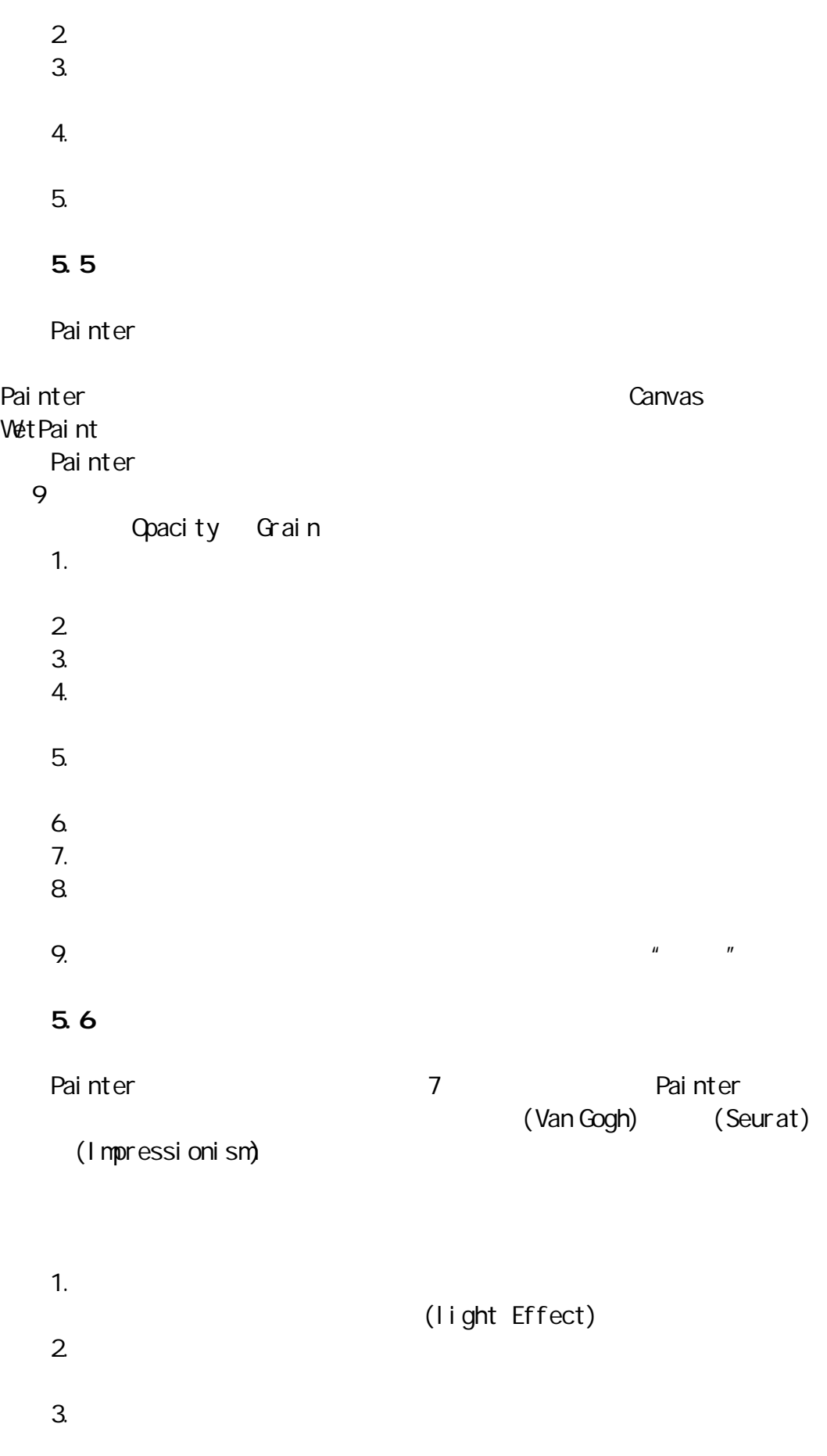

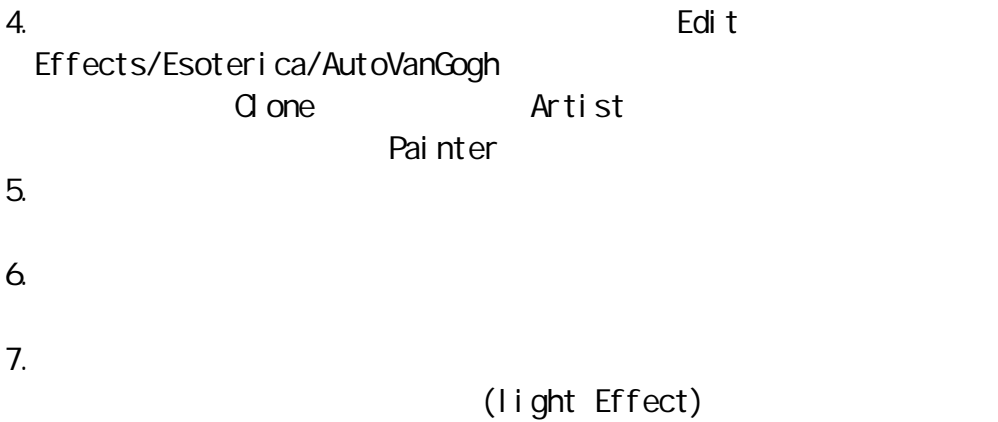

 $\star$ \* (Rake)  $*$  (Bristle)  $*$  (Radom)  $*$  (Vell)  $*$  (Sliders)  $*$  (Water) \*Painter

### $6.1$

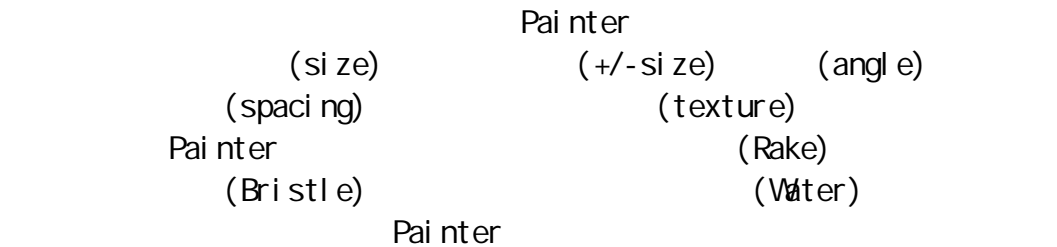

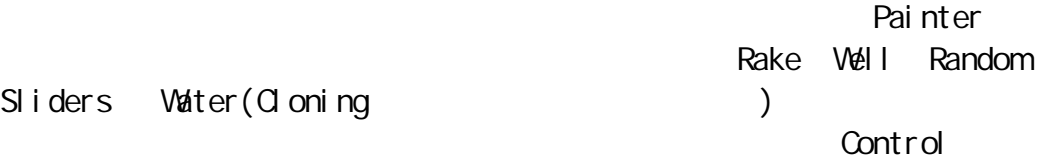

6.2 (Rake)

**Rake** Rake the Rake the state of the state of the state of the state of the state of the state of the state of the state of the state of the state of the state of the state of the state of the state of the state of the st Control Rake

Painter

1. Contact Angle

2. Brush Scal e

3. Turn Amount

4. Spread Bristles

5. Soften Bristles Edge

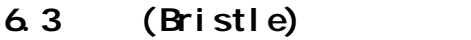

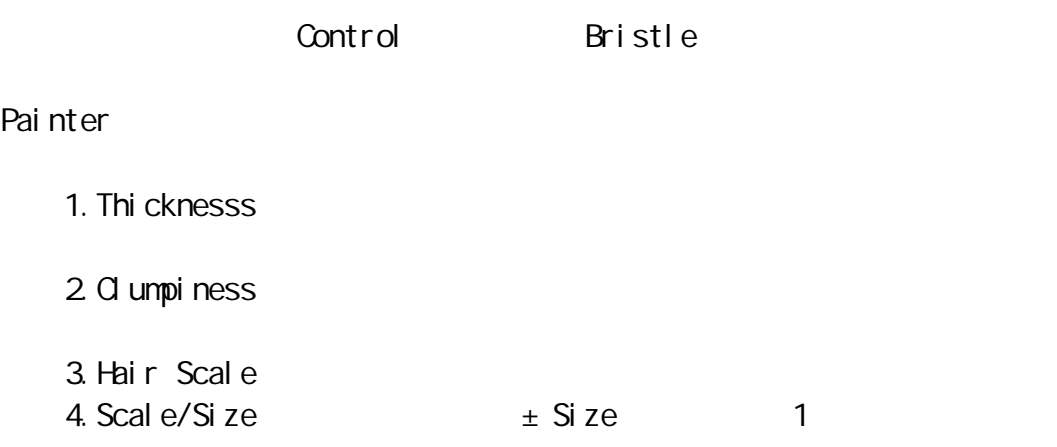

### 6.4 (Radom)

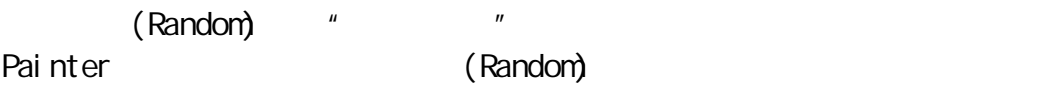

1. Pl acement

### Pl acement

 $\mu$  and  $\mu$ 

2. Variabilty

3. How Often Variability **Wariability** Service And Variability

Vari ability

 $(Q \text{ one})$ 

4. Random Brush Stroke Grain

5. Suite Random Clone Source

(Cloner)

6.5 (Well)

 $(W|| \leq 1)$ 1. Resaturation 2. Bleed  $($ 3. Dryout  $n = n$  $6.6$  (Sliders) Control Slider Slider Painter Painter Painter (Pressure) (Opacity) (Grain) (Size) (Angle) Painter **Painter** Painter  $\mathsf{S}$ lider  $\mathsf{S}$ (Pressure) (Grain) Slider et al. Alternative and the set al. Alternative and the set of the set of the set of the set of the set of the set of the set of the set of the set of the set of the set of the set of the set of the set of the set of 起伏的效果。这些调节效果在 Painter 的笔刷控制板或工具箱控制板上也可 Sl i der Slider **Direction Direction** Painter Slider Direction 控制设定,用鼠标也能做出类似压力光笔作画的感觉(当然,用 Painter 作画  $\Gamma$ (Direction) (Grain) Slider

Slider 2008, the matrix of the 16  $\sim$  16  $\sim$  Random Source Bearing Tilt Pressure Direction Velocity None Size Jitter Opacity Grain Color Angle Resat Bleed

Random Grain

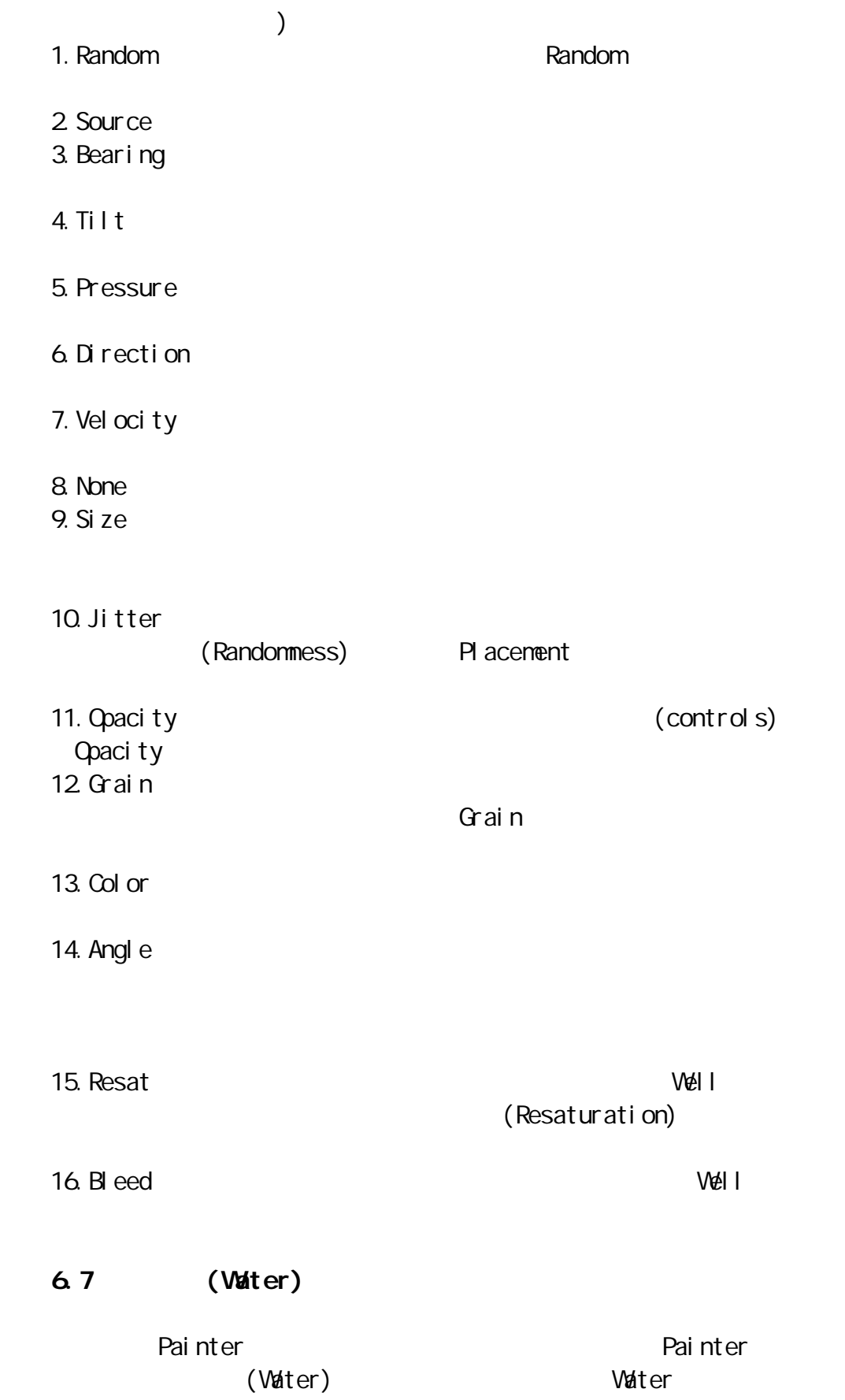

Water 1. Diffusion

2. Wet Fringe

Painter by  $\frac{1}{2}$   $\frac{1}{2}$  Vater Canvas/Wet Paint " " Wet Fringe  $\mathbf{u} = \mathbf{u}$ 

6. 8Painter

Painter **Brushes** 

1. Build Brush **Build Brush 1.**  $\mathsf{B}$ uild  $\mathsf{I}$ 

2. Capture Brush

Brushes Capture Brush

3. BrushLook Designer( 外观设计)控制面板来设计你所喜欢的笔触外观。通过选择 Brush  $M$ diver  $\blacksquare$ 

 $(1)$ (2) Brush Mover Change Picture  $\alpha$ 

## $\star$

- $\star$
- $\star$
- $\star$
- $\star$
- $\star$
- $\star$  $\star$

## $7.1$  (Nozzle)

" Painter

 $\lambda$ :  $\lambda$ : Photoshop  $\blacksquare$   $\blacksquare$ Painter <sub>p</sub>

Painter" The Nozzle I nageHose Nozzle Nozzle Command +9(PC Ctrl  $+9$ Painter (  $)$ 中将出现这一文件的图标,当点按 OK 钮,这个图像已被放入 Nozzle 控制板

### $7.2$

Painter

Painter (Image Hose) Method Painter

1. Small Random Linear

2. Medium Random Linear

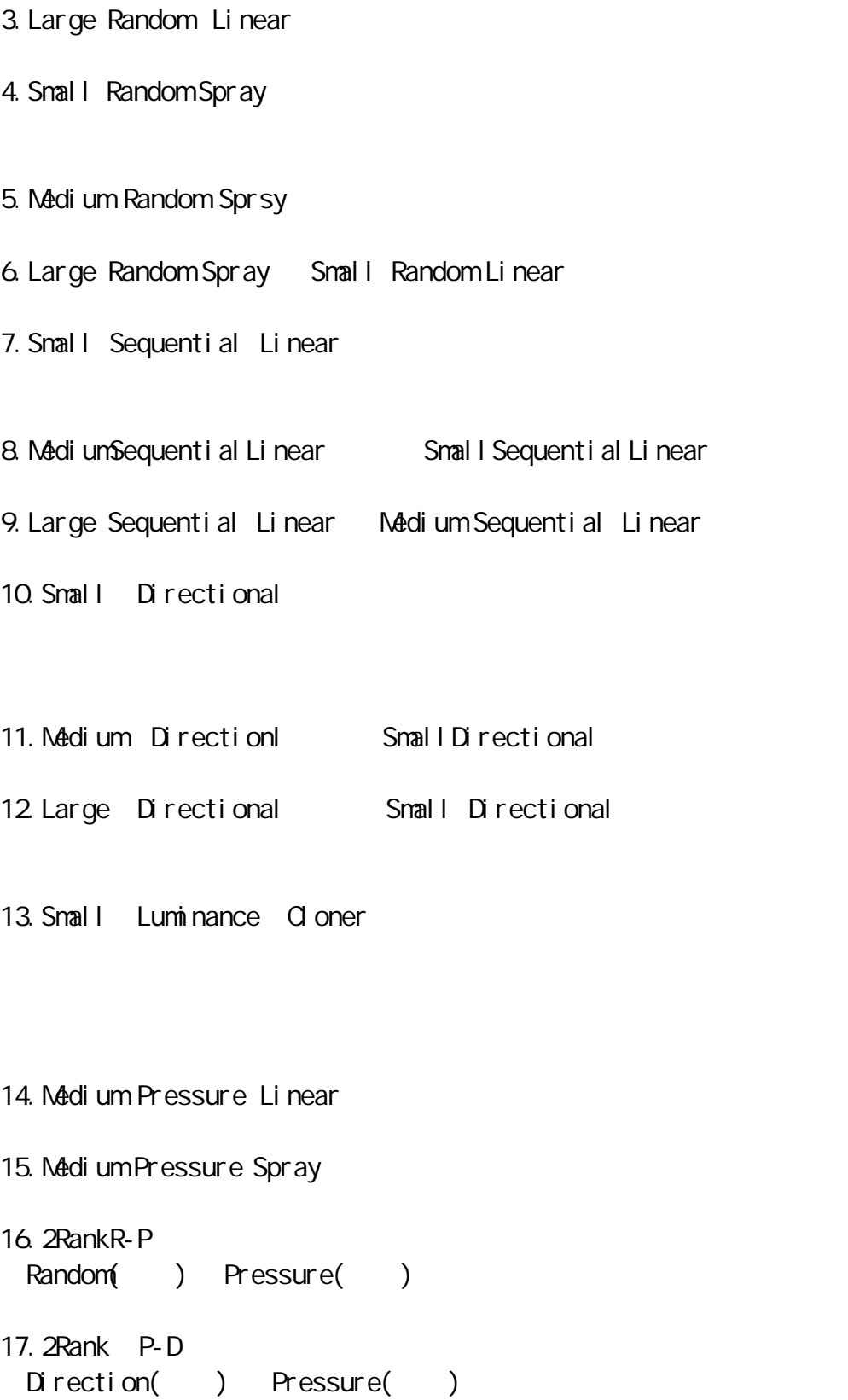

18. 2 Rank D-R

Random( ) Direction()

19. 3 Rank R-P-D Random()Pressure()Direction( ) and  $\lambda$  $7.3$ Painter  $(1)$  $(2)$  $Scal$  extends the Scale  $Scal$  $\mathbf{u} = \mathbf{v} - \mathbf{v}$ (3) Use Brush Grid To Selection

7.4 Slider  $\mathbb{R}$  i der  $\mathbb{R}$  slider extension  $\mathbb{R}$  $\mathsf{SI}$  ider extends to the control of  $\mathsf{SI}$  identifies  $\mathsf{SI}$  identifies  $\mathsf{SI}$  is defined by  $\mathsf{SI}$  in the control of  $\mathsf{SI}$  is defined by  $\mathsf{SI}$  in the control of  $\mathsf{SI}$  is a set of  $\mathsf{SI}$  in the contr Random Source Bearing Tilt Pressure Direction Velocity None Rank1 Rank2 Rank3 三项行列参数,它们表示笔触的空间排列的维数。其中: (1)1-Rank Nozzle  $($ (2)2-Rank Nozzle (2)  $)$  (  $)$ (3) 3-Rank Nozzle  $($  $)$  $($  $\mathbb{S}$ lider  $\mathbb{S}$ lider eta  $\mathbb{S}$ 1. Sequenti al estate al material seguential sequential sequential seguential Nozzle

2. Random 12. Random 12. Random 12. Random 12. Random 12. Random 12. Manual 2. Random 12. Manual 2. Random 12. " " " Random Random P

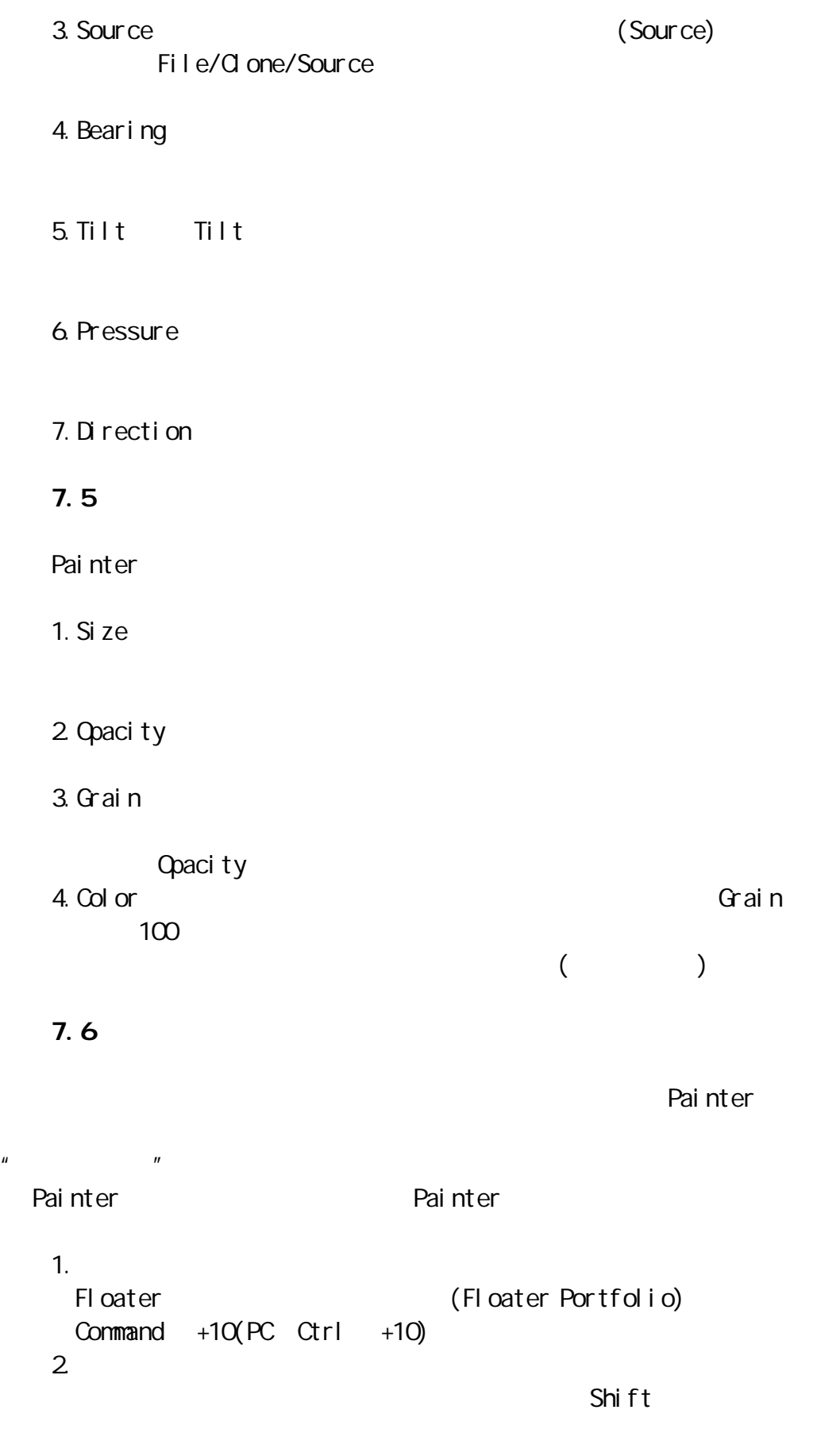

#### $G$ roup  $G$ roup  $G$

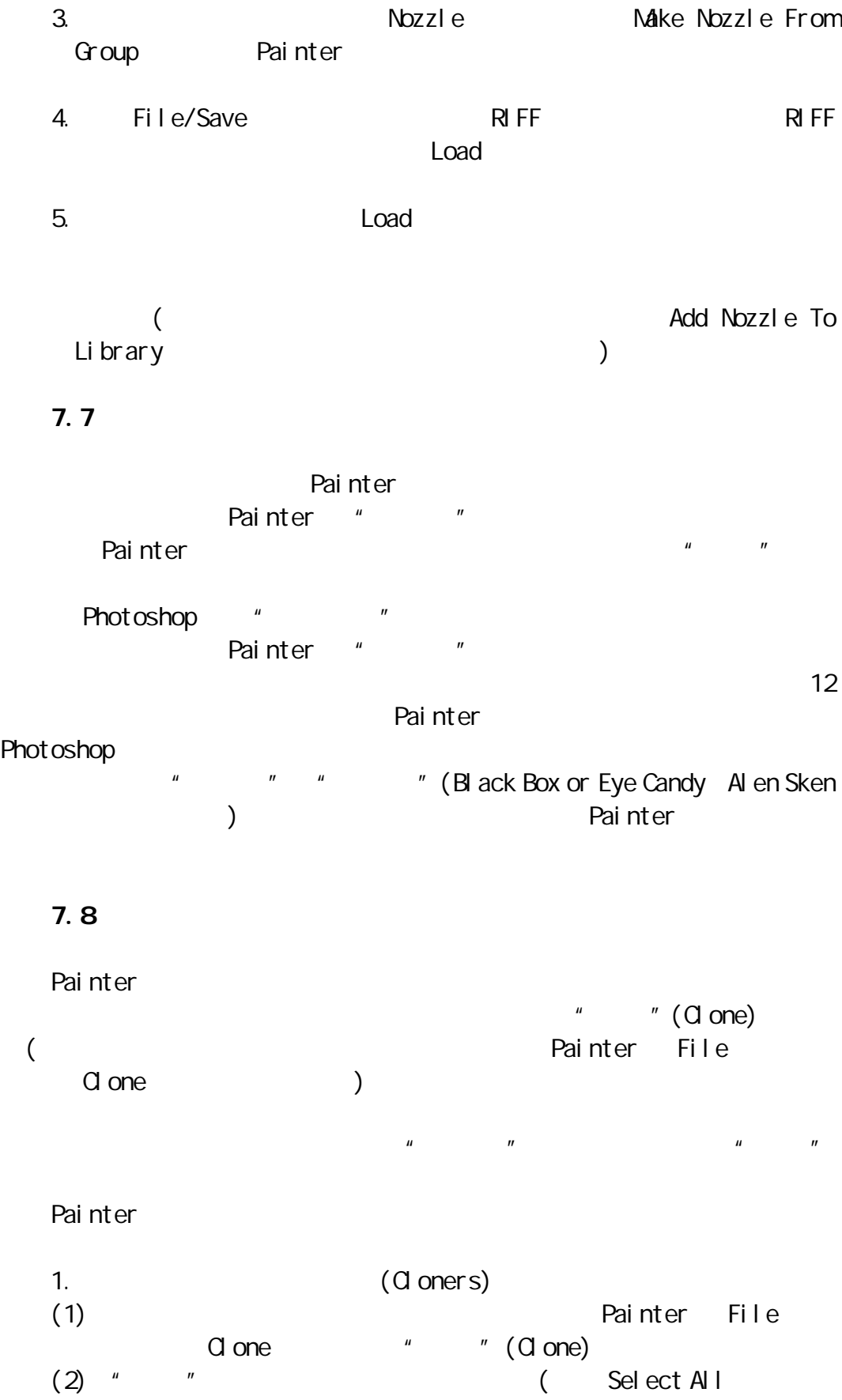

Command +A(PC Ctrl +A) Delete  $)$  $(3)$ Painter  $\blacksquare$  $2 \angle$ (1) Rainter File Clone " (Clone)  $(2)$  " (Clone) (Nethod Subcategory) "  $"$  (Cloning)  $"$   $"$   $"$   $"$   $"$ Painter  $3.$ done " "

 $($  ) Use

Clone Color

 $7.9<sub>2</sub>$ 

Painter (Tracing Paper)

1. **Painter File** S done " (Clone) 2 " "(Clone) (Select All Command +A(PC Ctrl +A) Delete  $)$ 3. (Canvas/Tracing Paper) Command  $+T(PC \space Ctrl \space +T)$ 

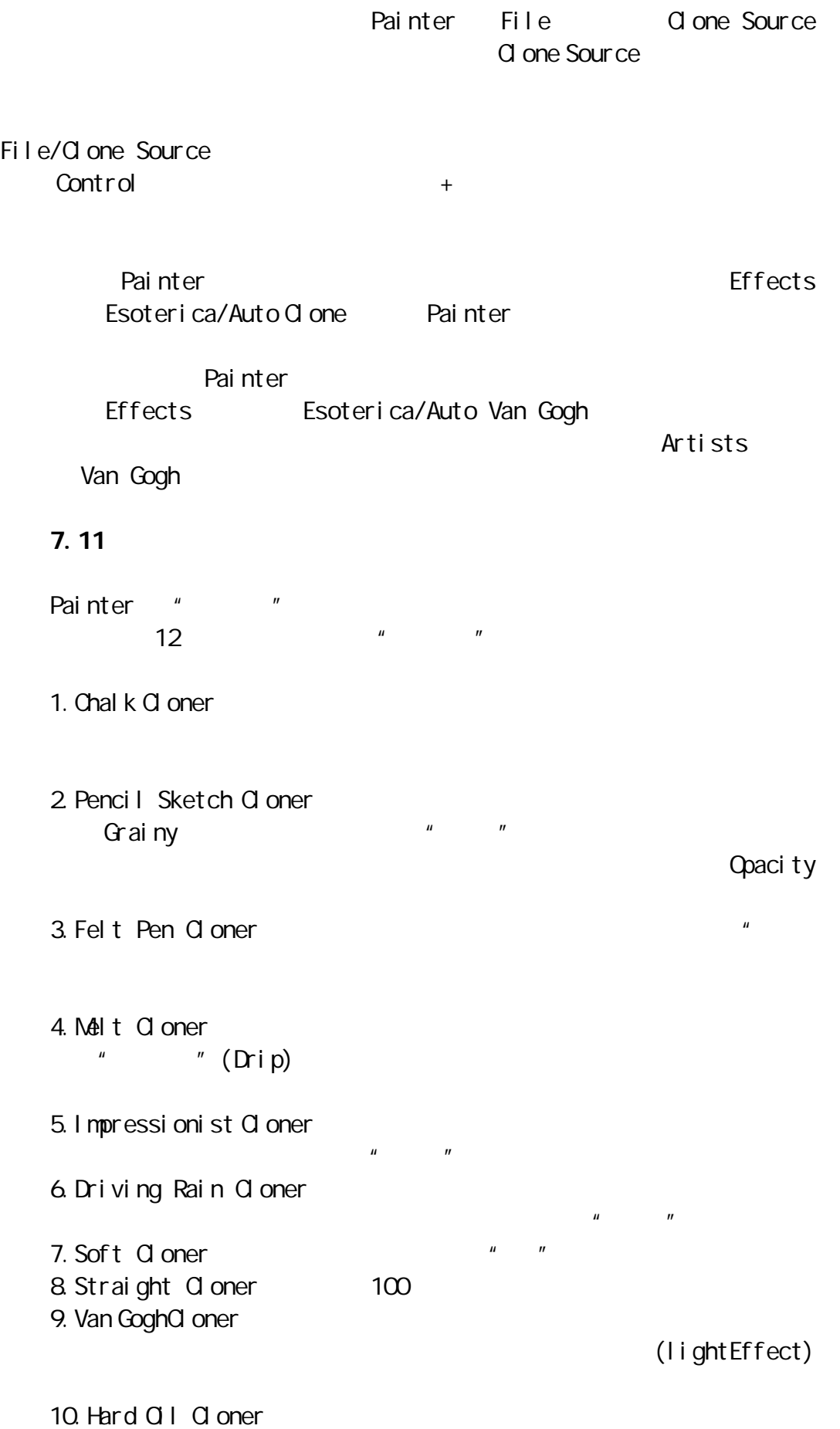

11. Hairly Cloner HardOil Cloner  $\blacksquare$ 

12. Oil Brush Cloner

 $\mu$  and  $\mu$ 

 $n = m$ 

### 7.12 Painter

Painter 5.0 (Advanced Cloning) 果。除了在前面介绍过的"克隆"(Cloning)技术和笔触复制类型,Painter 在画笔控制板的 Control 菜单下提供了"复制"的高级控制板,在其中共包 9 (Offset) (Rotate) (Scale) (Rotate Mirror) (Rotate Scale Shear) (Bilinear) (Perspective) Painter

- 1. (Point to Point) (1) Painter 2.  $(2)$  $(1)$   $(2)$
- Painter  $3.$   $(3)$  $(1)$   $(2)$  $(3)$
- $4.$  $(1)$   $(2)$   $(3)$   $(4)$

1. (Point to Point) Control (PC Shift ) Painter and the local control of the local control of the local control of the local control of the local control of the local control of the local control of the local control of the local control of the local control of  $1 \t3$  $($  $2$ Control (PC Shift )  $\frac{1}{2}$  1 2

Painter

 $Shiftf+Control$  (PC  $Shiftf+Ctrl$ ) (Painter  $1 \quad 2 \quad \qquad$ Painter (Rotate) (Scale) (Rotate Scale) (Rotate Mirror) (Rotate Scale)  $3.$ Control (PC Shift )  $123$ Shift Control (PC Shift Ctrl ) (Painter  $1 \t2 \t3$  ) (Rotate Scale Shear)  $4.$  $(1)$   $(2)$   $(3)$   $(4)$ (Bilinear) (Perspective) (Bilinear)  $7.13$ Painter (Advanced Cloning)

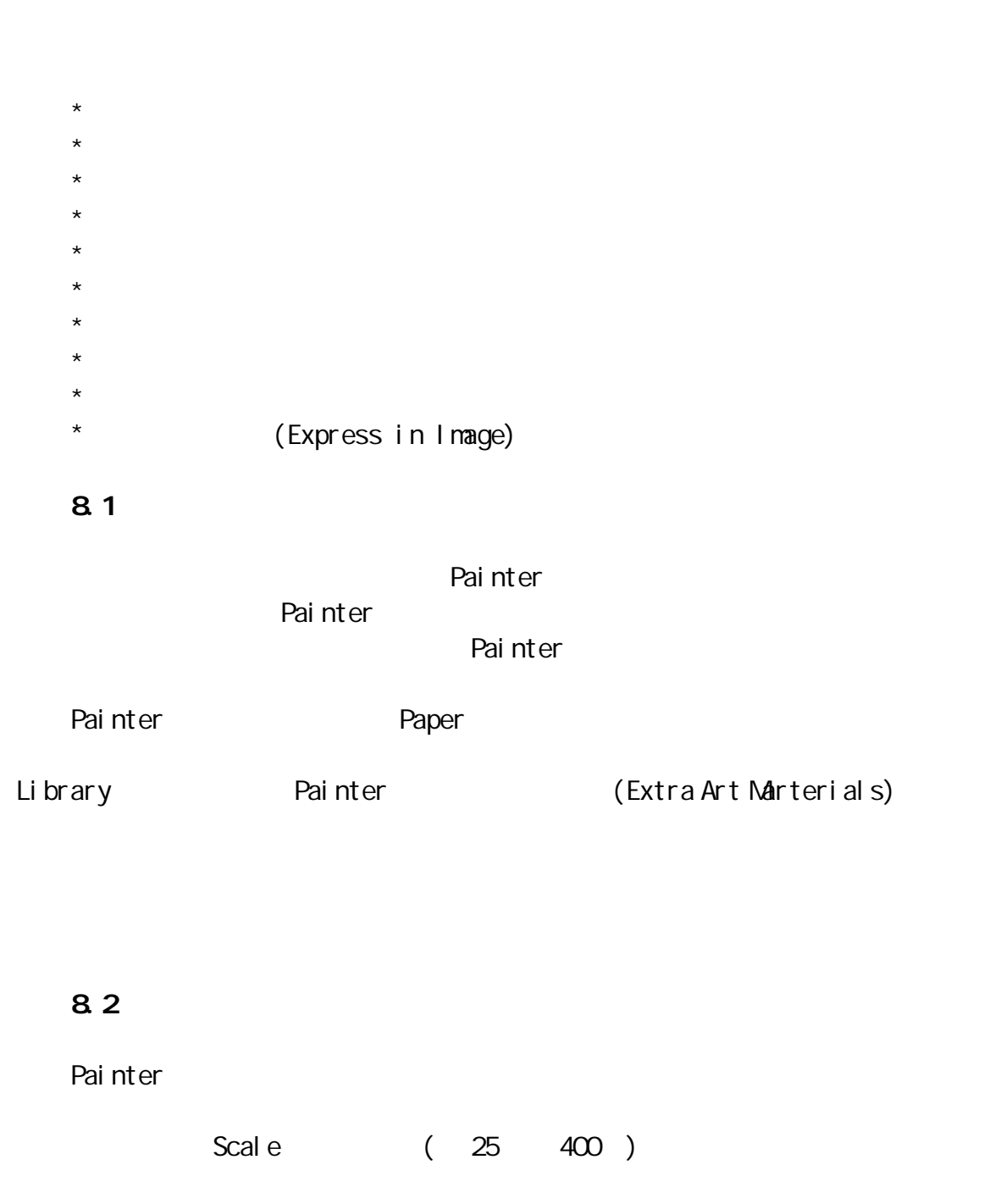

Painter

 $G$ rain  $G$ rain  $G$ rain  $G$ 

Painter  $\frac{16}{16}$  and  $\frac{16}{16}$  and  $\frac{16}{16}$  and  $\frac{16}{16}$  and  $\frac{16}{16}$  and  $\frac{16}{16}$  and  $\frac{16}{16}$  and  $\frac{16}{16}$  and  $\frac{16}{16}$  and  $\frac{16}{16}$  and  $\frac{16}{16}$  and  $\frac{16}{16}$  and  $\frac{16}{16}$  and  $\frac{16}{16}$  a Grainy Hard Cover Grainy SoftCover Grainy Edge Flet Cover Grainy Flet Cover 2009 "硬"的效果和不同纸张纹理的凹凸效果。其中以粉笔为例,Grainy Hard Cover " "

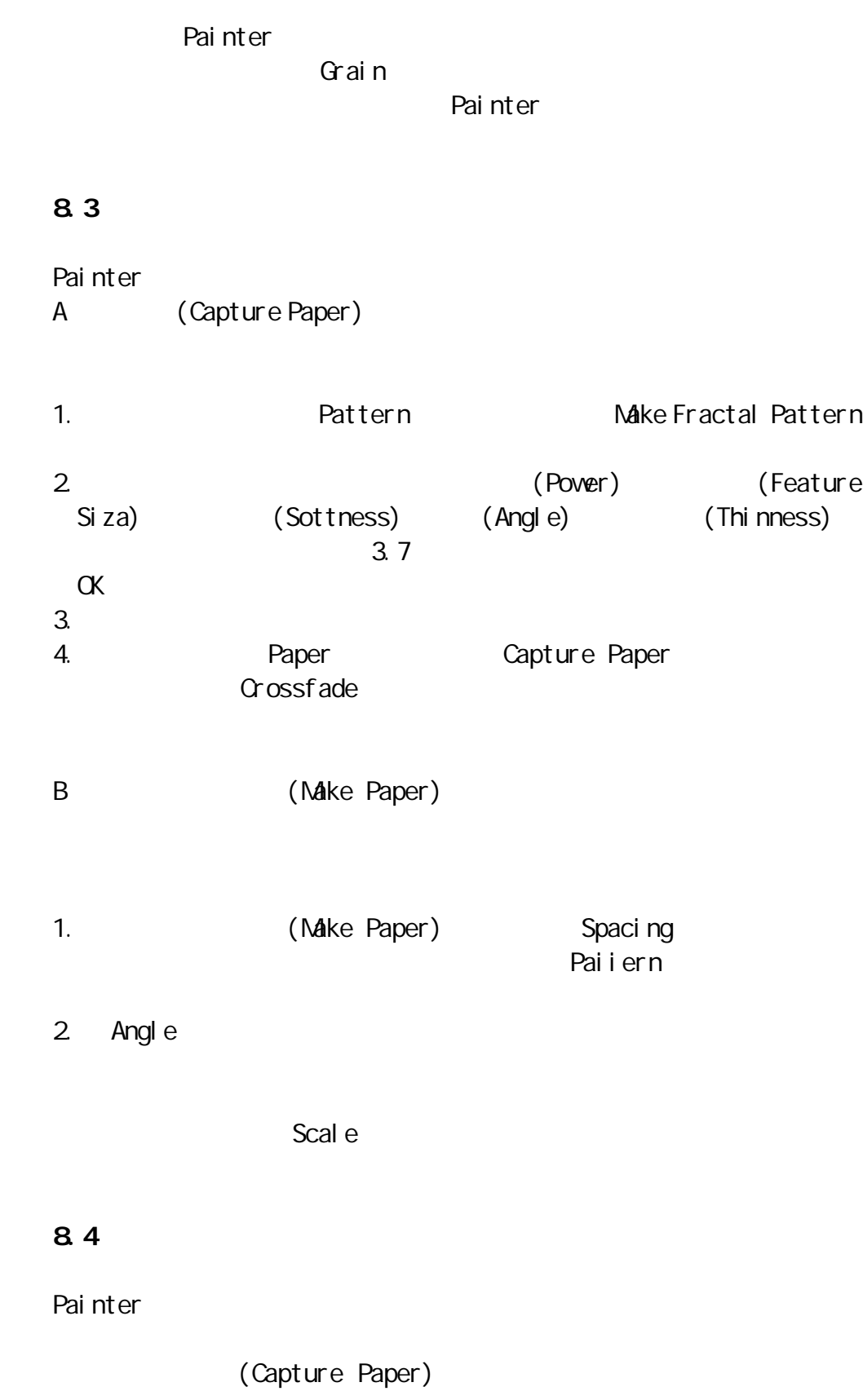

(Effect/SurfaceControl/Apply Surface Texture)

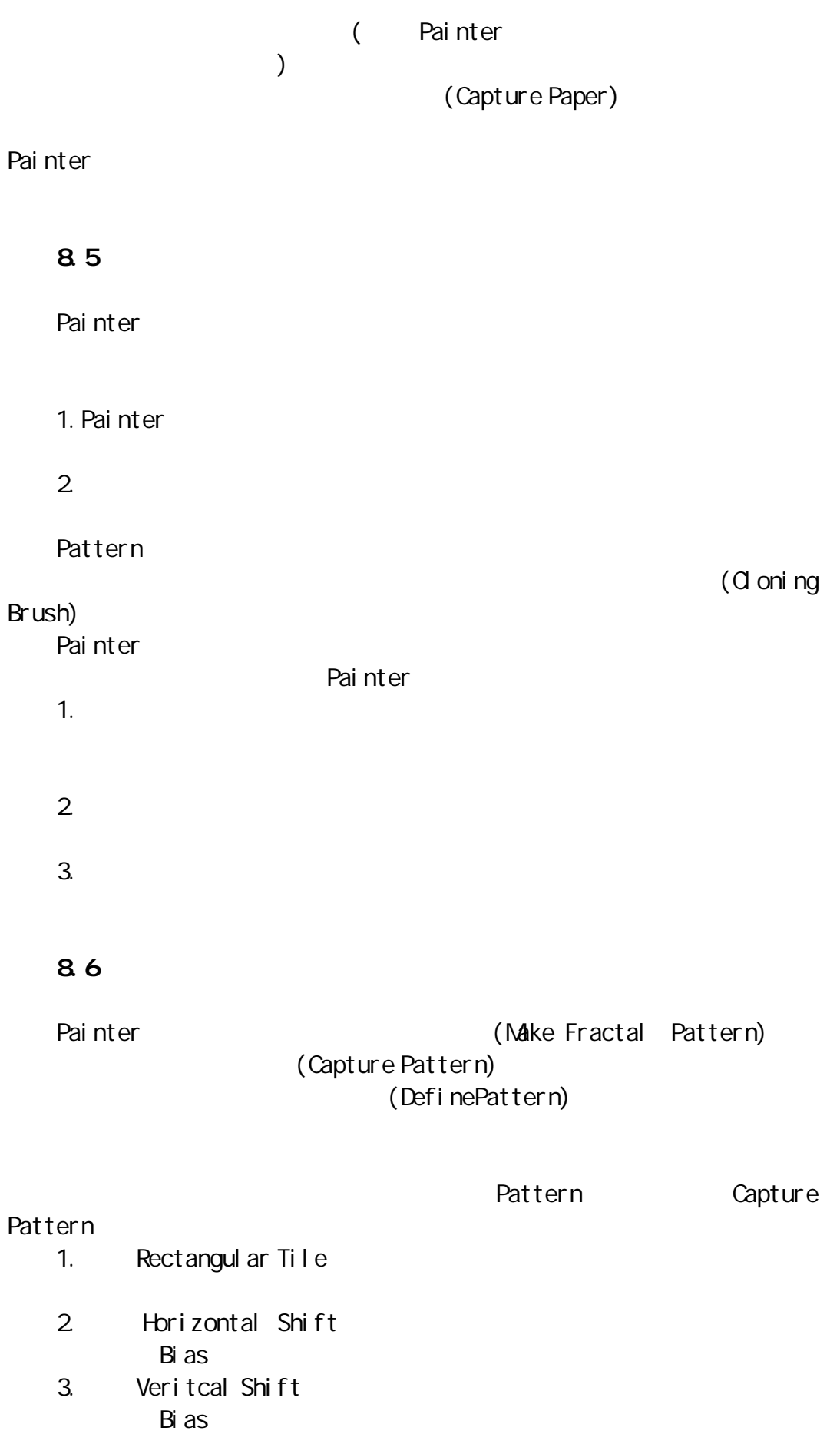

### 8.7

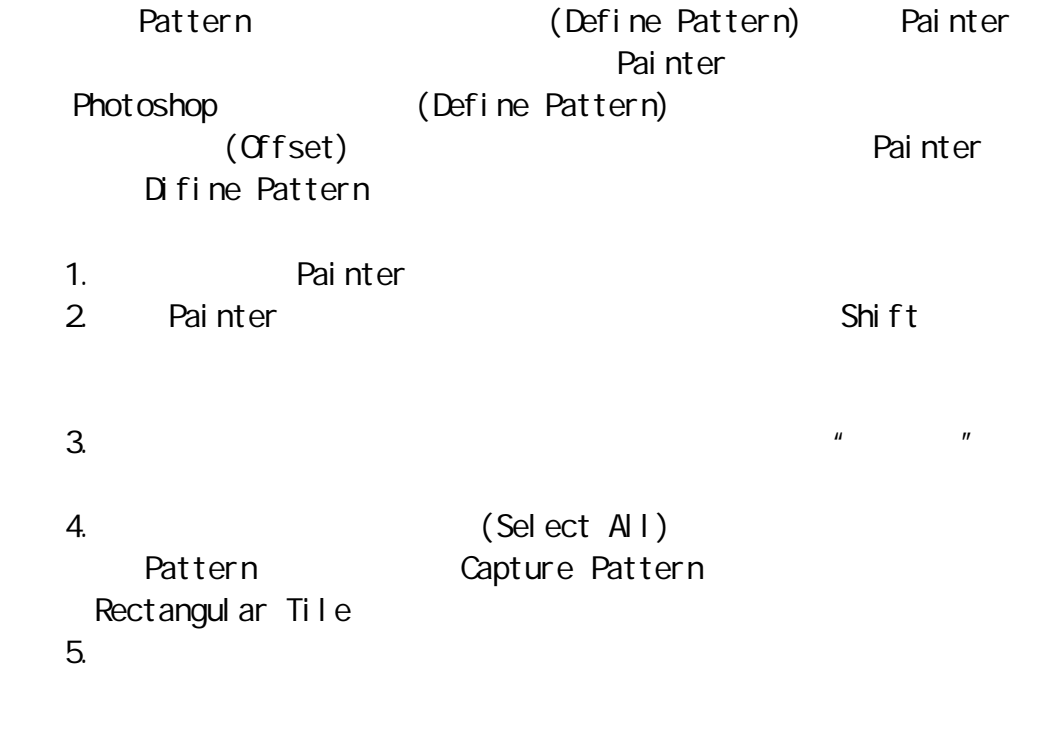

## 8

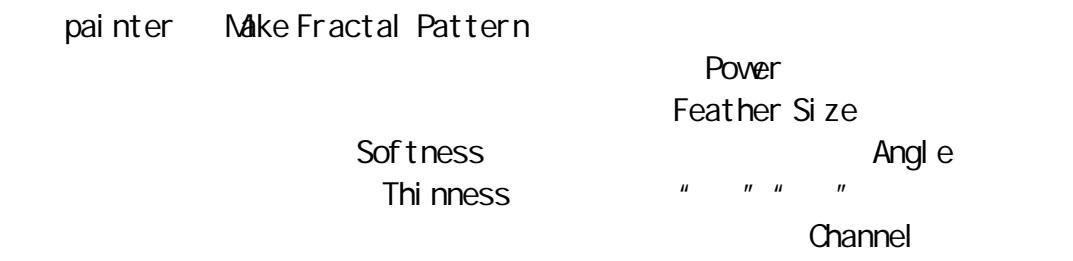

## 8.9

Painter Grads

Tools Fools Painter<br>(Capture Grad) The Case Case Capture Crad

(Express inl mage)

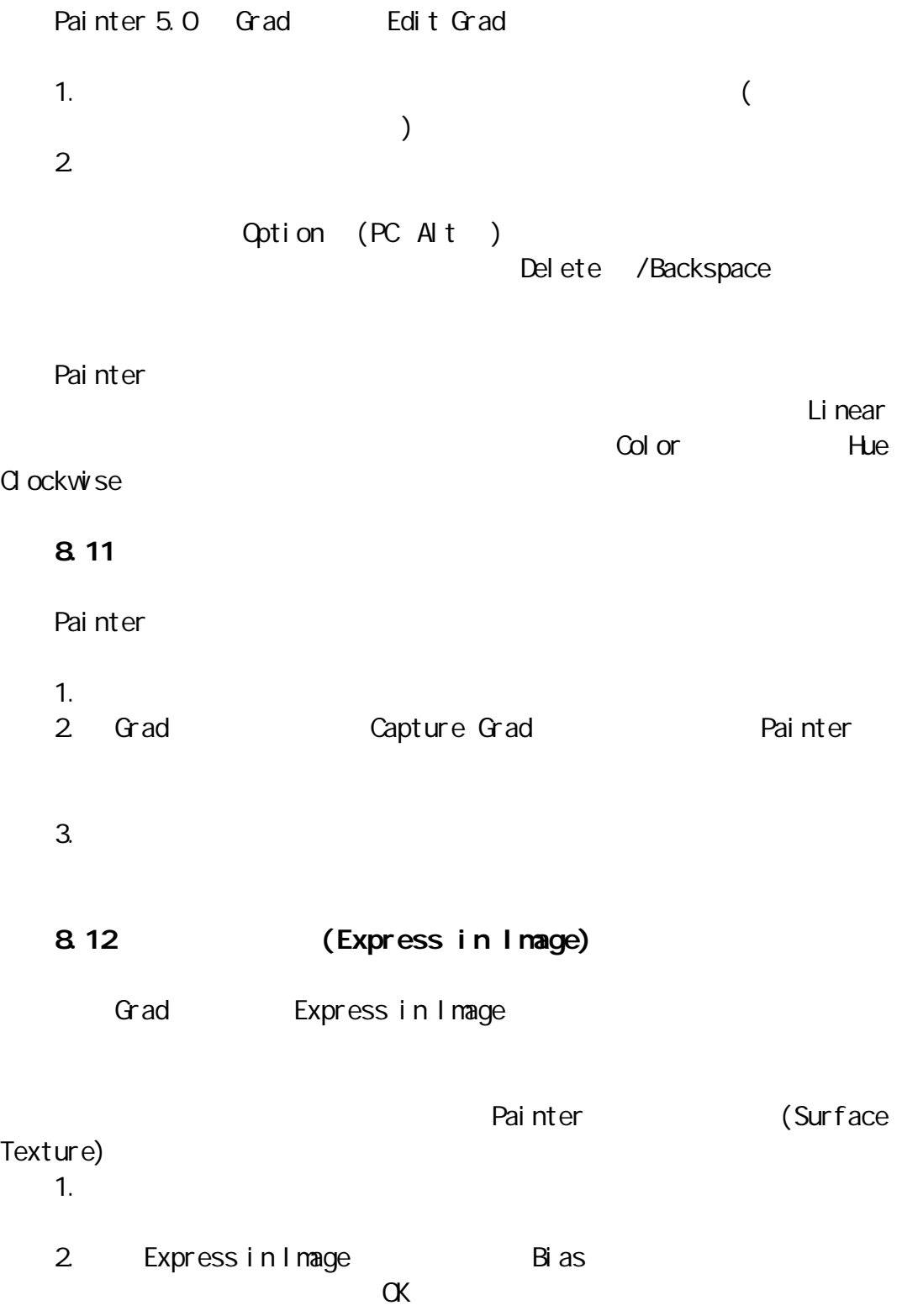

 $*$  Painter 5.0  $\star$  $*$  Painter 5.0  $\star$  $\star$ 

#### 9.1 Painter 5.0

Painter 5.0 (Extra BrushLibrary) Painter <sub>p</sub> painter Painter <sub>R</sub>  $\mathbf{u} = \mathbf{u} - \mathbf{u}$ 

" Painter (
Photoshop ) and the contract of the contract of the contract of the contract of the contract of the contract of the contract of the contract of the contract of the contract of the contract of the contract of the contract of the con

#### $9.2$

Painter **Painter** Painter Windows Shortcut To New Bruches  $\Omega$ ustom  $\Omega$ 

- 1. Painter (Shortcut To New Bruches Custom) Shift Control (PC Shift Ctrl ) Painter Custum-1
- 2. Shift Control
- 3. The Library Contract Painter Painter (New BrushLibraries)  $($ Qustem 1

Qustem 2

4. The contract of the Painter Window Painter Window

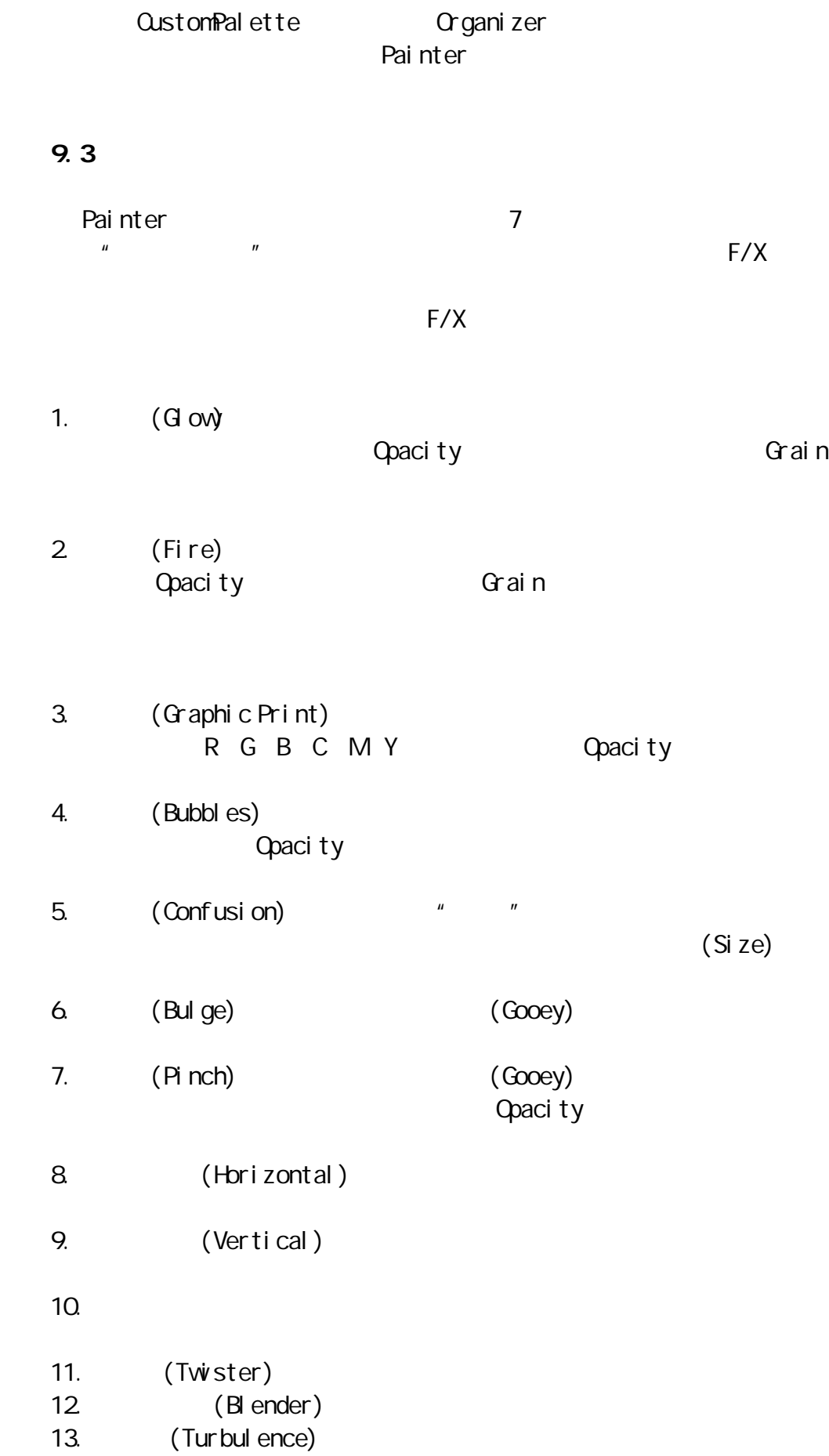

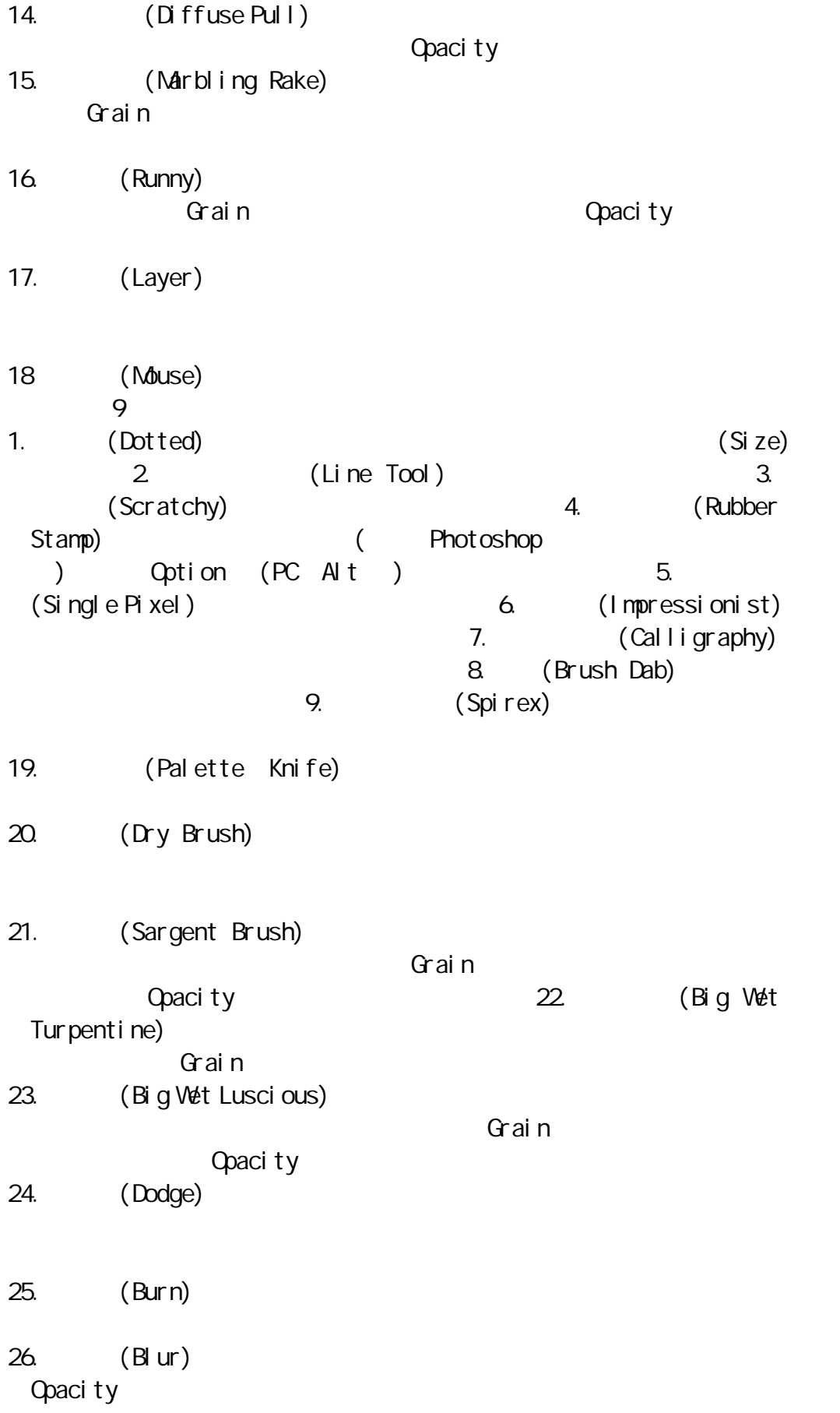

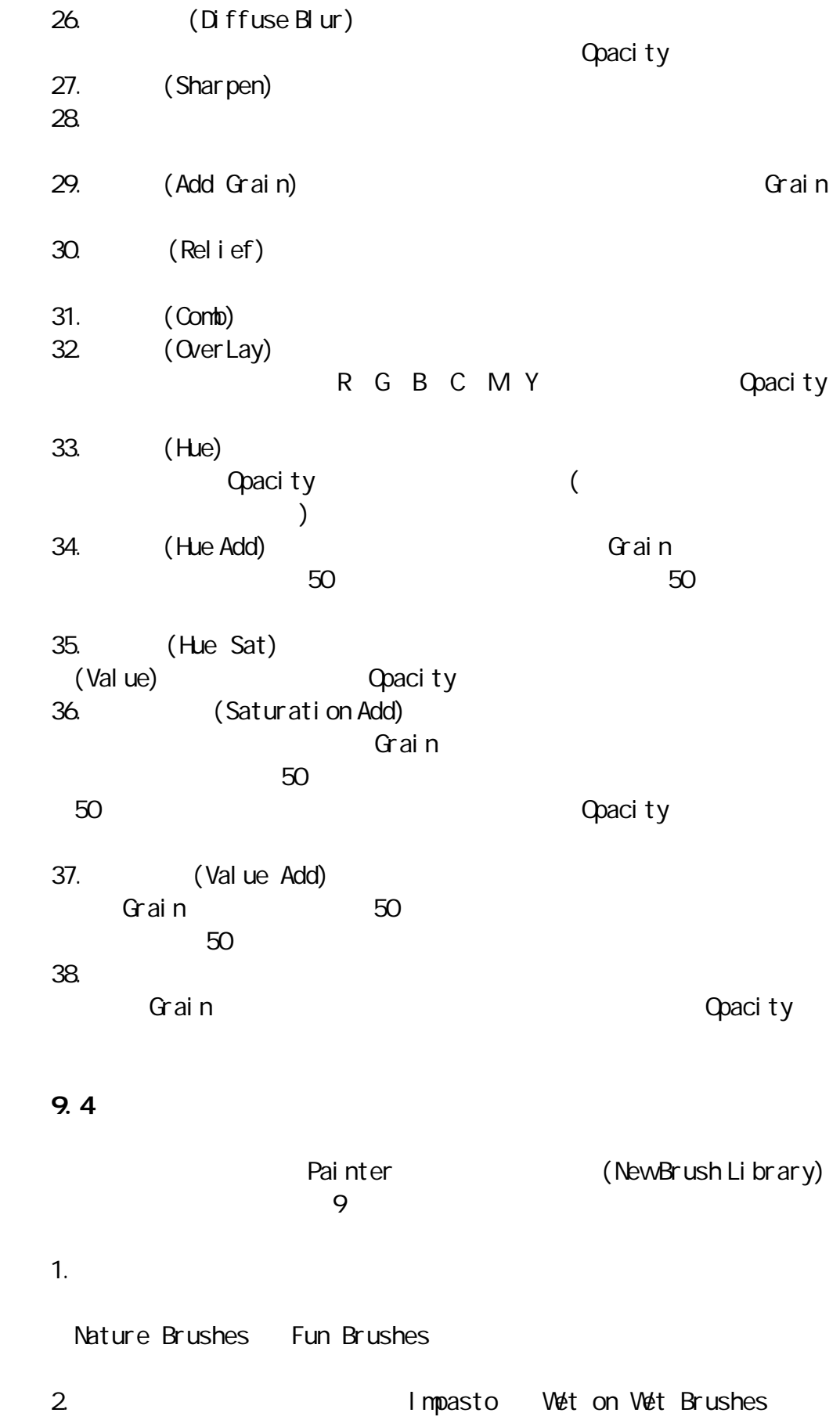

 $\mathsf{Super}$ Cool AngleCloner GraphicDesign 1 Foam Drizzle Chrome Meerfect 1  $\blacksquare$ Hurricane  $4.$ GraphicDesign 1 GraphicDesign 2 DNA DNAColorize Scales Retro Dots Madas  $5.$ Stitch  $6.$ String Brushes 7.图像修饰笔触类:这类笔触的范围较广,主要可产生如星光、云雾、 Effect 1 Effect 2

 $3.$ 

 $\star$  $\star$  $\star$  $\star$  $\star$  $\star$ \*Auto Mask Color Mask  $\star$  $\star$ 

## 10.1

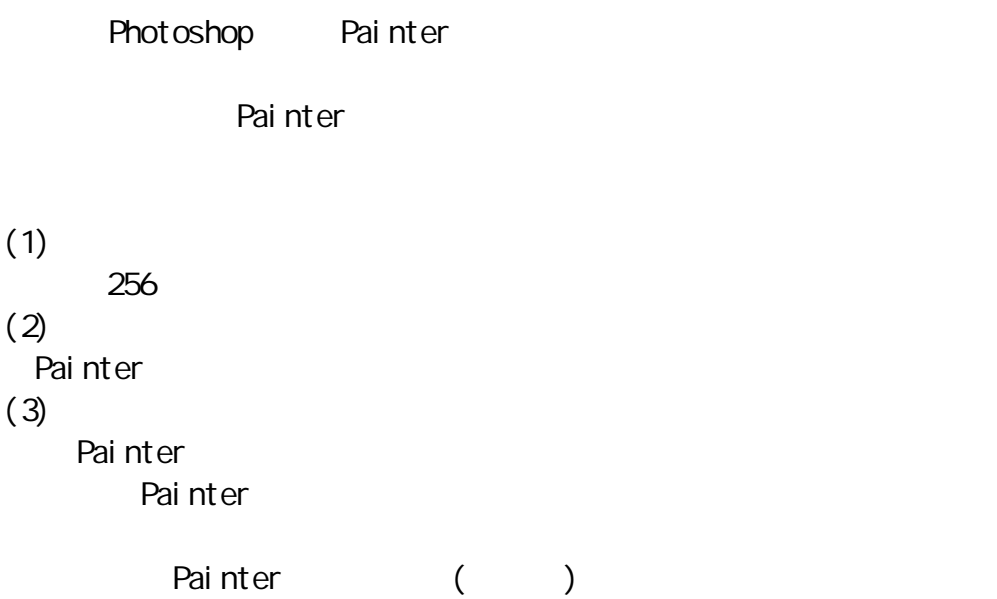

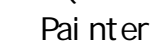

### 10.2

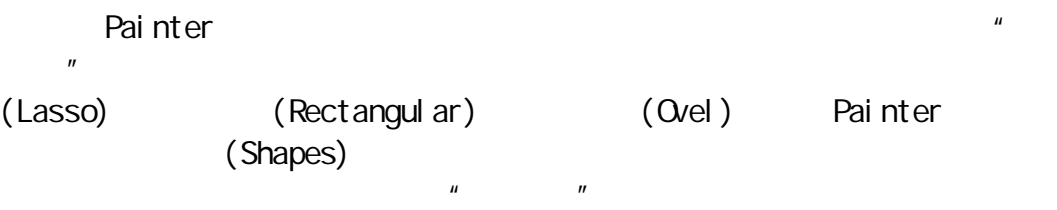

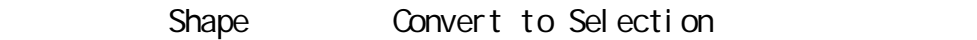

8 256 Painter
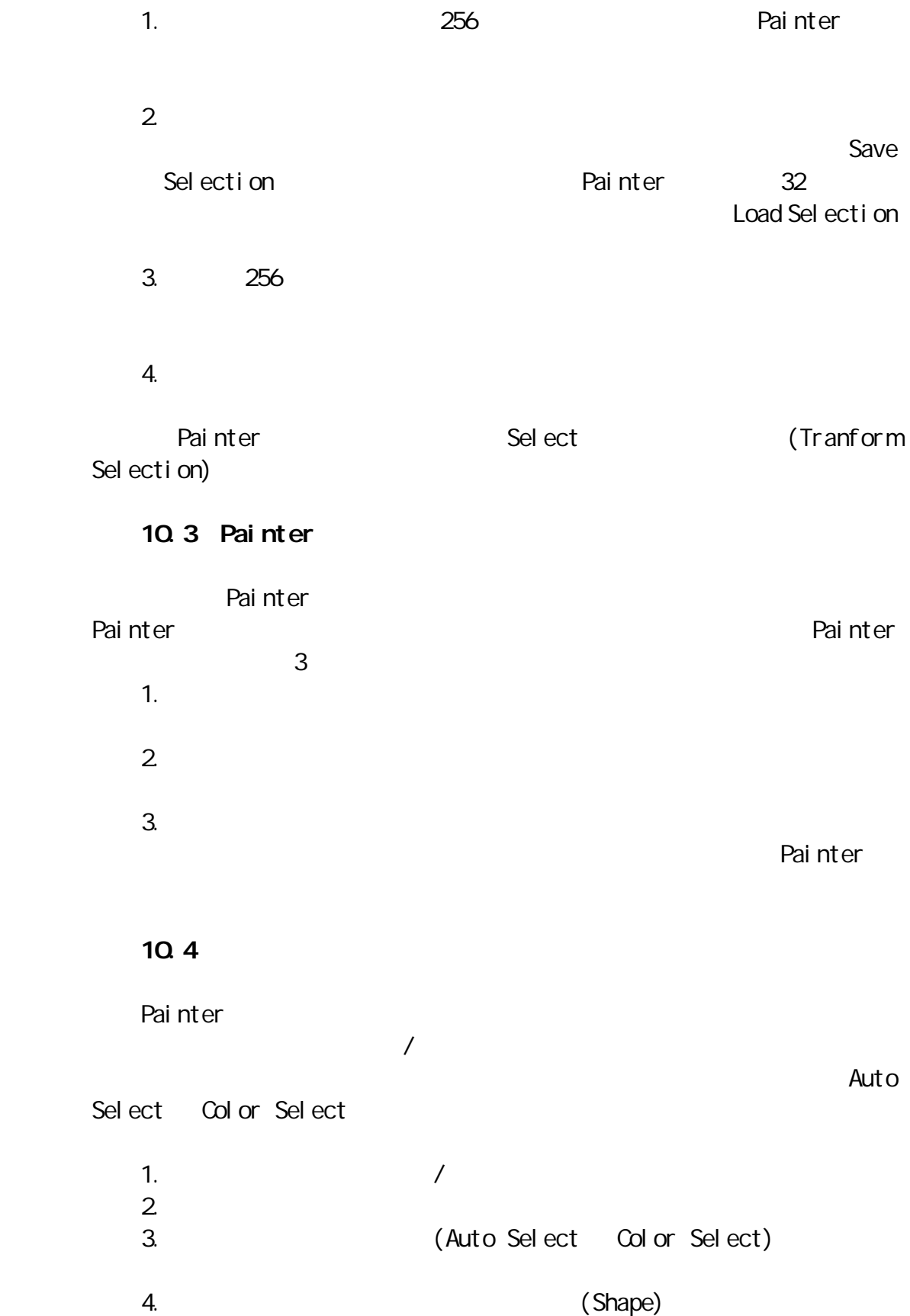

 $5.$ Painter / 1.  $\blacksquare$ 2. Shift Washington Shift Washington Shift Washington Shift Washington Shift Washington Shift Washington Shift Washington Shift Washington Shift Washington Shift Washington Shift Washington Shift Washington Shift Washingto Painter  $10.5$ Painter 1. Shift  $\sum_{i=1}^{\infty}$ 2. Command  $\sim$  $\Gamma$ ) and  $\alpha$ Painter by (UasdNask) (Selection)  $\mathsf{Shif}\, \mathsf{f}$  to the contract of  $\mathsf{Shif}\, \mathsf{f}$ Command/Ctrl (Tolerance) (Feather) Control Shift/Ctrl Shift Control Shift/Ctrl Shift 10.6 (Auto Select) and Auto Auto Select Select Select  $\sim$ 1. (Paper Grain) 2. (3D Brushes) Painter (Clone Source) 3. (I mage Luminance) 4. Criginal Selection) Painter (Clone Source) Painter

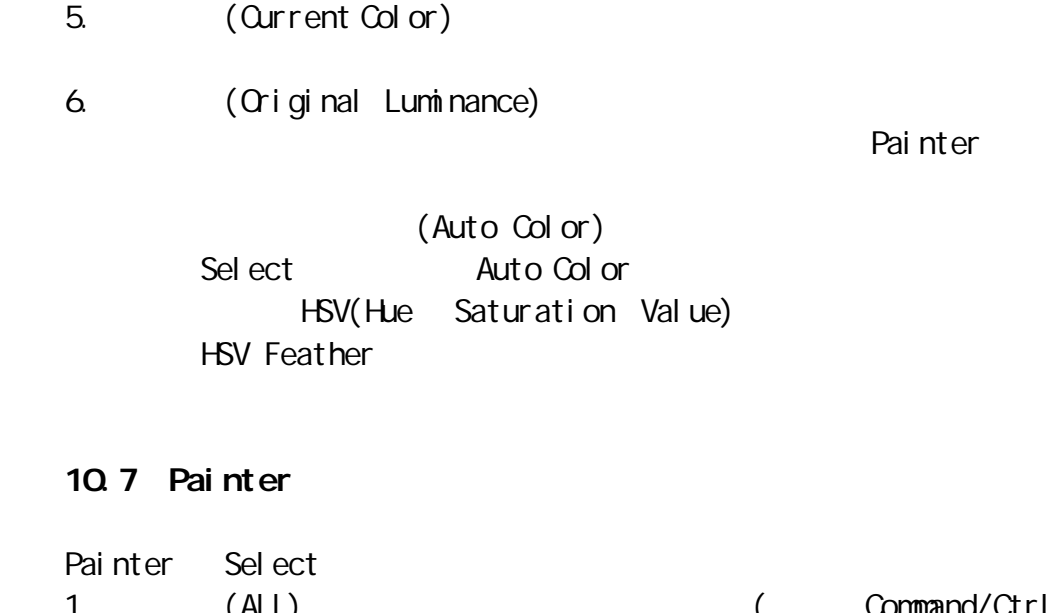

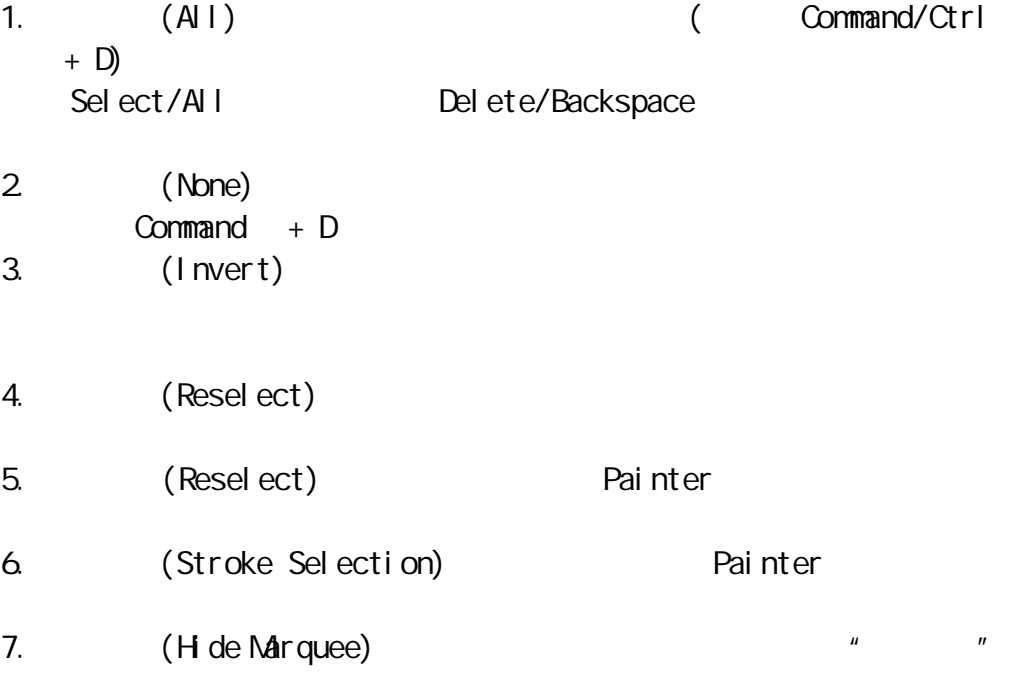

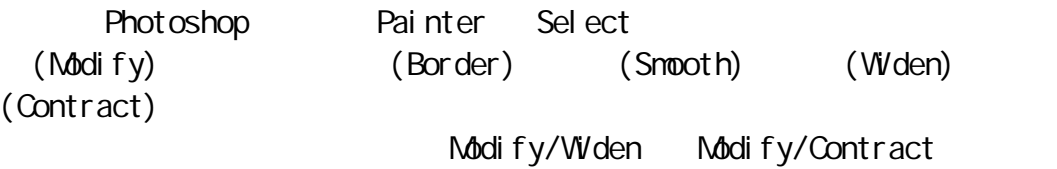

Sel ect/Modify/Border

Pai nter

Painter

Painter

(Smooth) Sample Radius

(feather)

# feather feather Select feather

人民法院的关系,这是否认为,这是否认为,这是否认为,而且,我们的选择区域各地提供了 Radius

Painter

#### 10.10

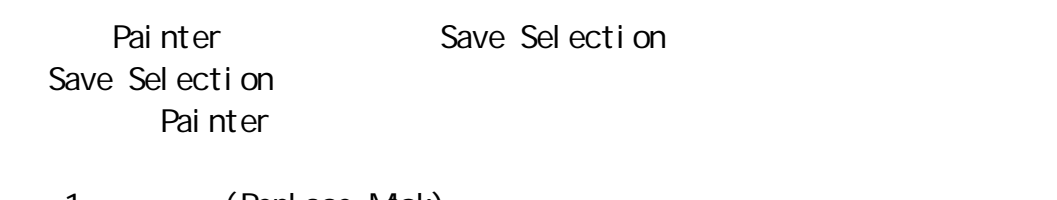

- 1. (Replace Mask)
- 2. (Add to Mask)
- 3. (Subtract from Mask)
- 4. (Intersect with Mask)

#### 10.11

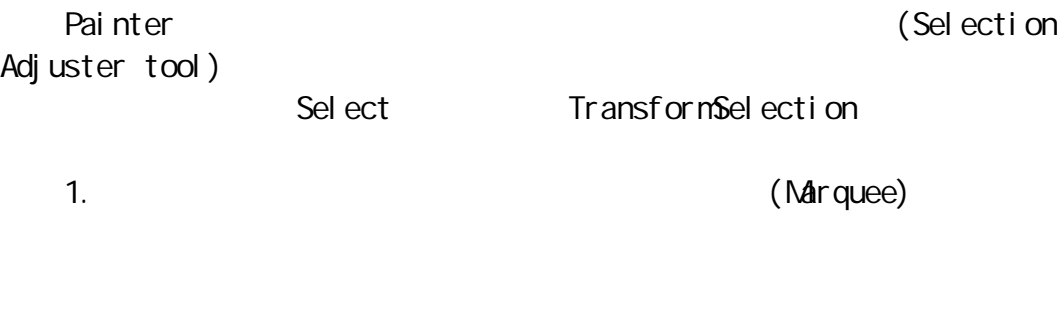

2. Shift Washington Shift Washington Shift Washington Shift Washington Shift Washington Shift Washington Shift Washington Shift Washington Shift Washington Shift Washington Shift Washington Shift Washington Shift Washingto

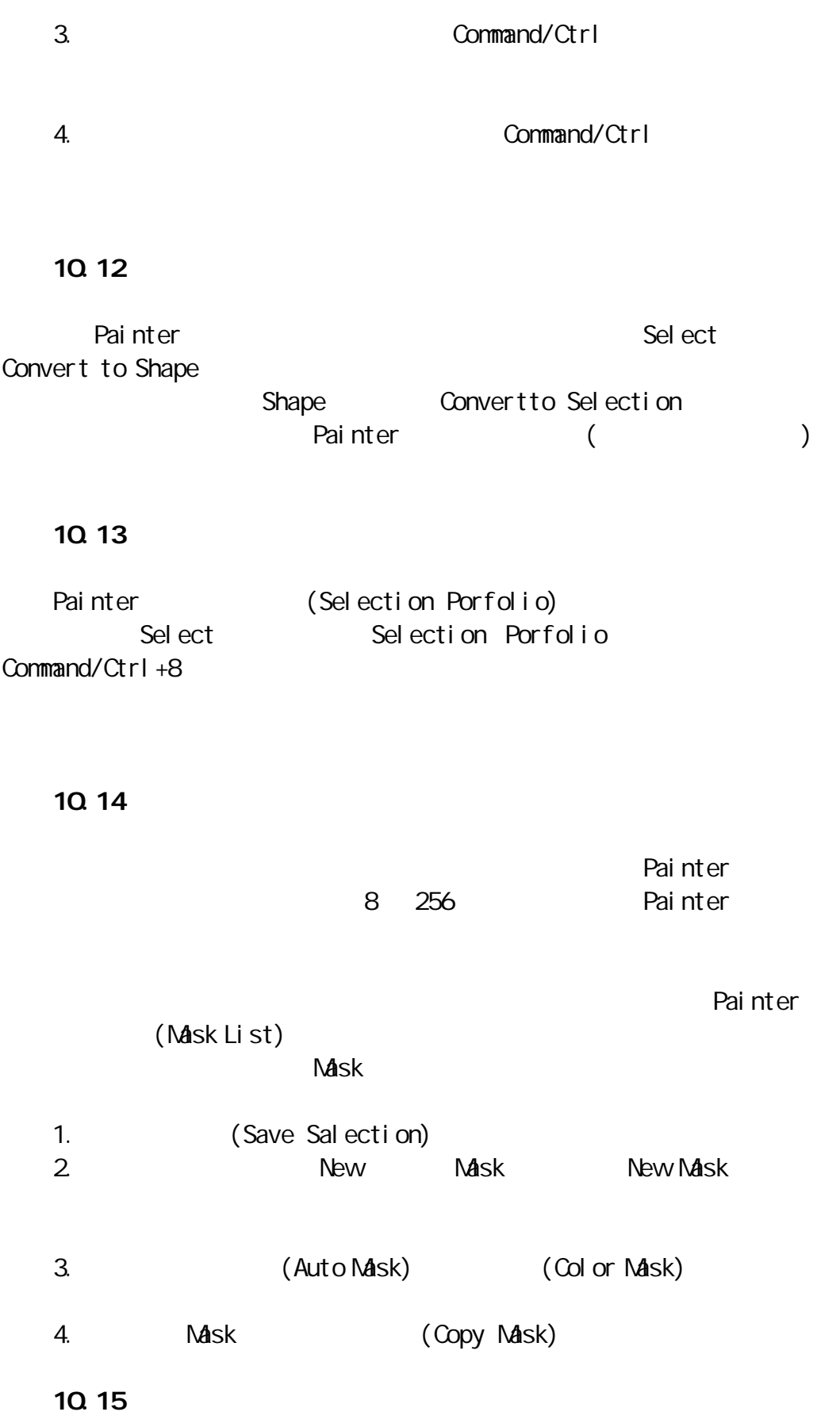

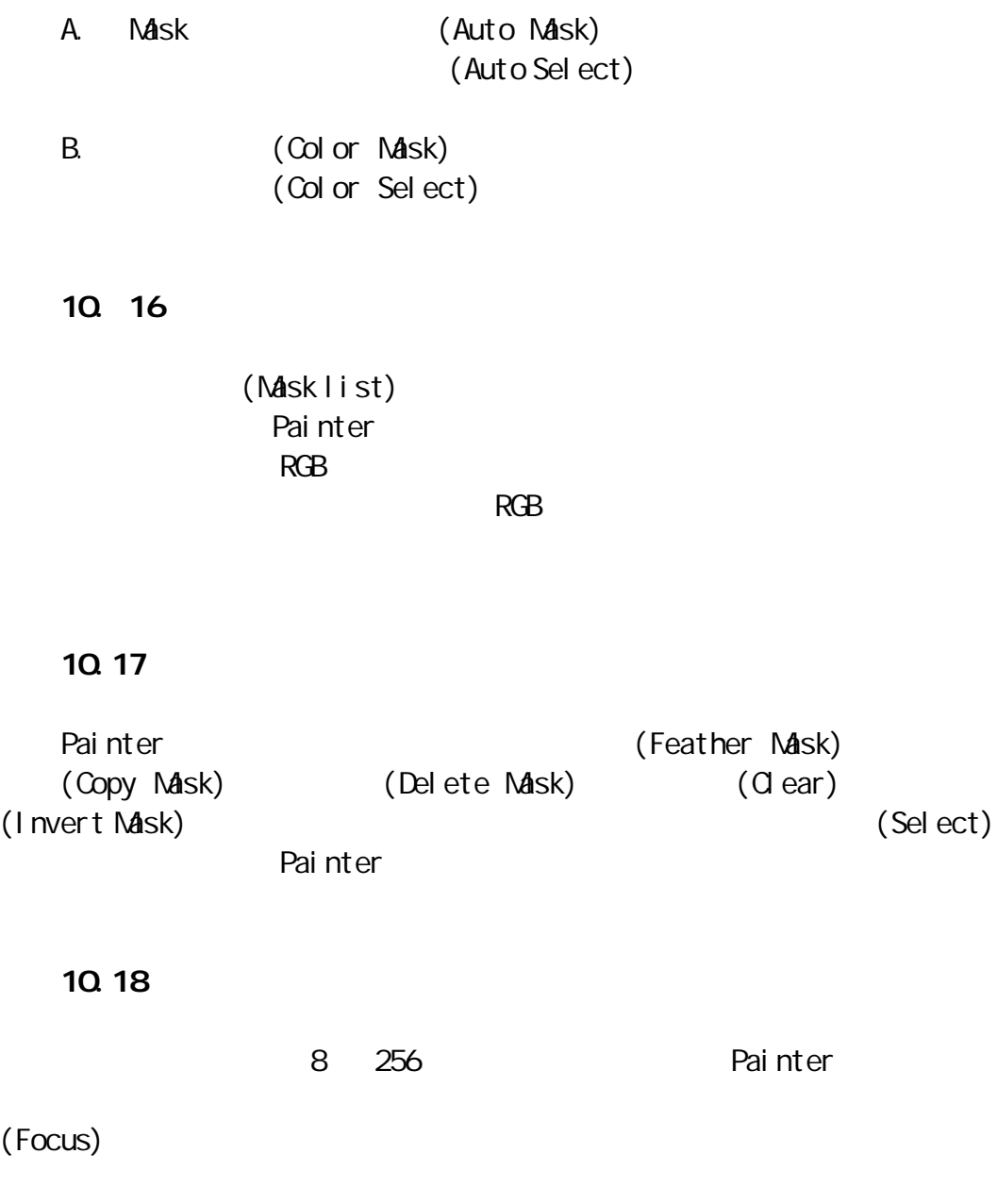

Load Sel ection

 $\star$  $\star$  $\star$  $\star$  $\star$  (Transform)

 $11.1$ 

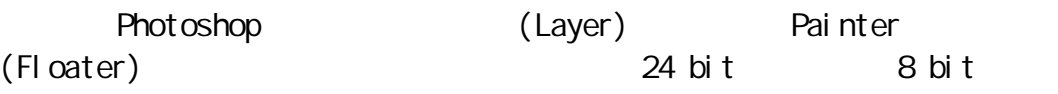

(Adjiust Tool)

Painter

Painter

Painter

Painter

 $11.2$ 

Painter 2. Painter 2. Painter 2. Painter 2. Painter 2. Painter 2. Painter 2. Painter 2. Painter 2. Painter 2. Painter 2. Painter 2. Painter 2. Painter 2. Painter 2. Painter 2. Painter 2. Painter 2. Painter 2. Painter 2. Pa  $\sim$  3.  $\sim$  4. 1. (Shape)  $2$  (Plug-in) 3. (Image) 4. (Reference) Painter 1.  $\frac{u}{\sqrt{2}}$  ,  $\frac{u}{\sqrt{2}}$  ,  $\frac{u}{\sqrt{2}}$  ,  $\frac{u}{\sqrt{2}}$  ,  $\frac{u}{\sqrt{2}}$  ,  $\frac{u}{\sqrt{2}}$  ,  $\frac{u}{\sqrt{2}}$  ,  $\frac{u}{\sqrt{2}}$  ,  $\frac{u}{\sqrt{2}}$  ,  $\frac{u}{\sqrt{2}}$  ,  $\frac{u}{\sqrt{2}}$  ,  $\frac{u}{\sqrt{2}}$  ,  $\frac{u}{\sqrt{2}}$  ,  $\frac{u}{\sqrt{2}}$  ,  $\frac{u}{\sqrt$  $2$  $3.$ Painter 1. Painter and  $\sim$  Painter and  $\sim$  Painter and  $\sim$  Painter and  $\sim$  Painter and  $\sim$  $($ (
(
Painter )<br>
(
Painter )

Painter

 $2$ Painter  $3.$  $)$  $4.$  $11.3$ Painter (Objects) Floater Floater **Floater** Floater **Floater** Painter 1.  $\blacksquare$  $($  $2$  $3.$  $($ Painter " (Front) " "(Back)  $11.4$ 1.  $\tilde{z}$ Option (PC Alt ) 2. Shift Washington: Shift Washington: Shift Washington: Washington: Washington: W 按住 Shift 键单击不同的浮动层,可同时激活它们。此时如单击控制板下的 a, Group  $G$  and  $G$  and  $G$  and  $G$  under  $G$  under  $G$  under  $G$  under  $G$  under  $G$  under  $G$  under  $G$  under  $G$  under  $G$  under  $G$  under  $G$  under  $G$  under  $G$  under  $G$  under  $G$  under  $G$  under  $G$  under  $G$  under 3. Floater Drop  $\Gamma$ Del ete  $\text{Col I}$  apse  $\big)$ 

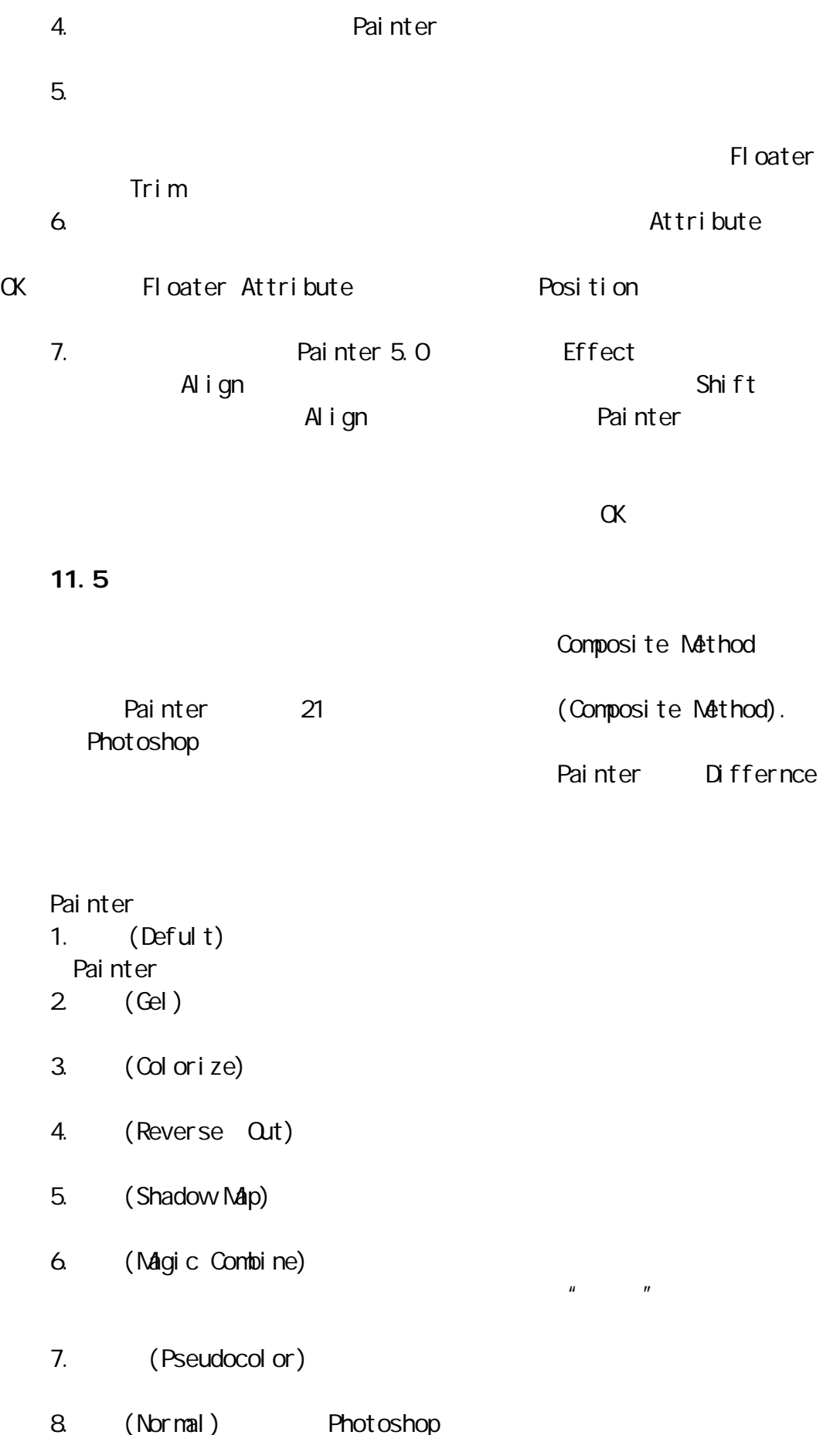

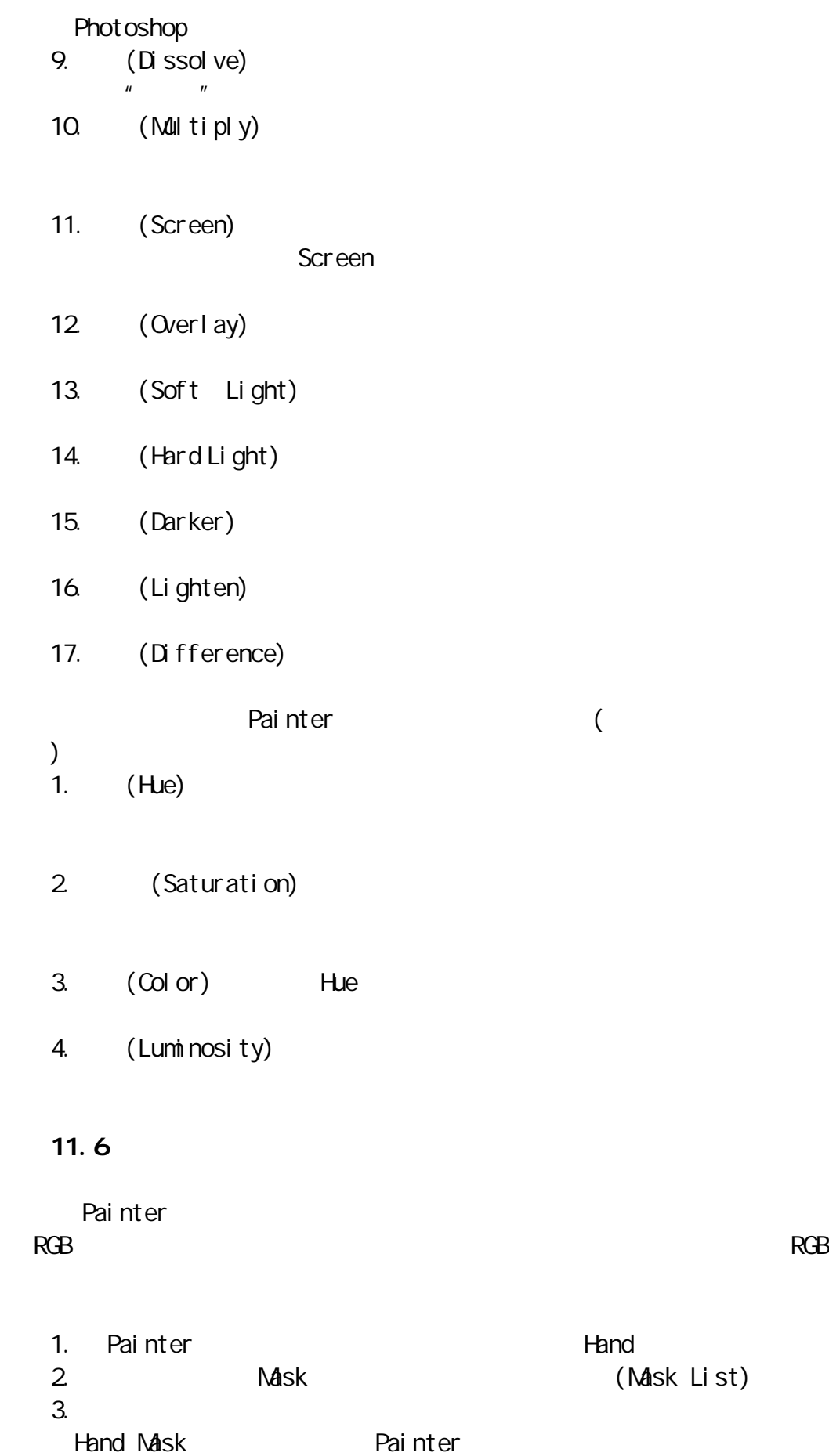

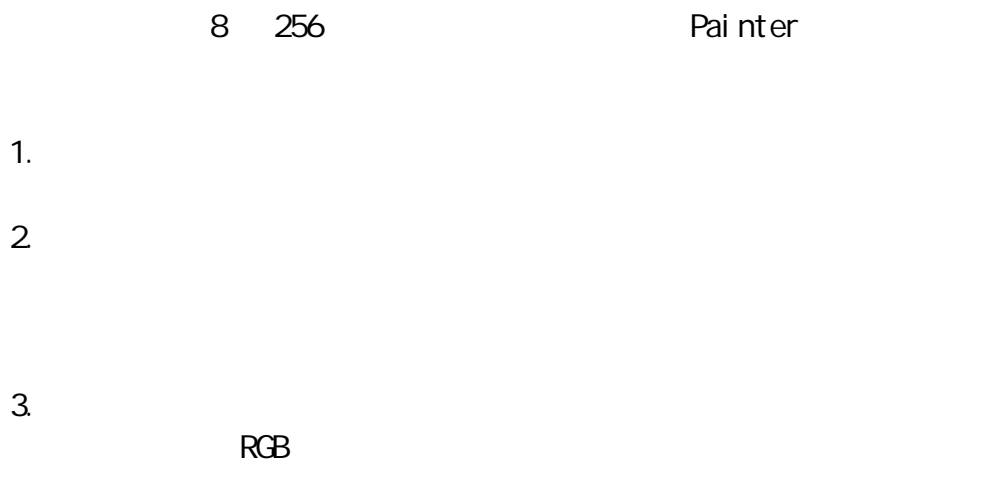

# $11.8$

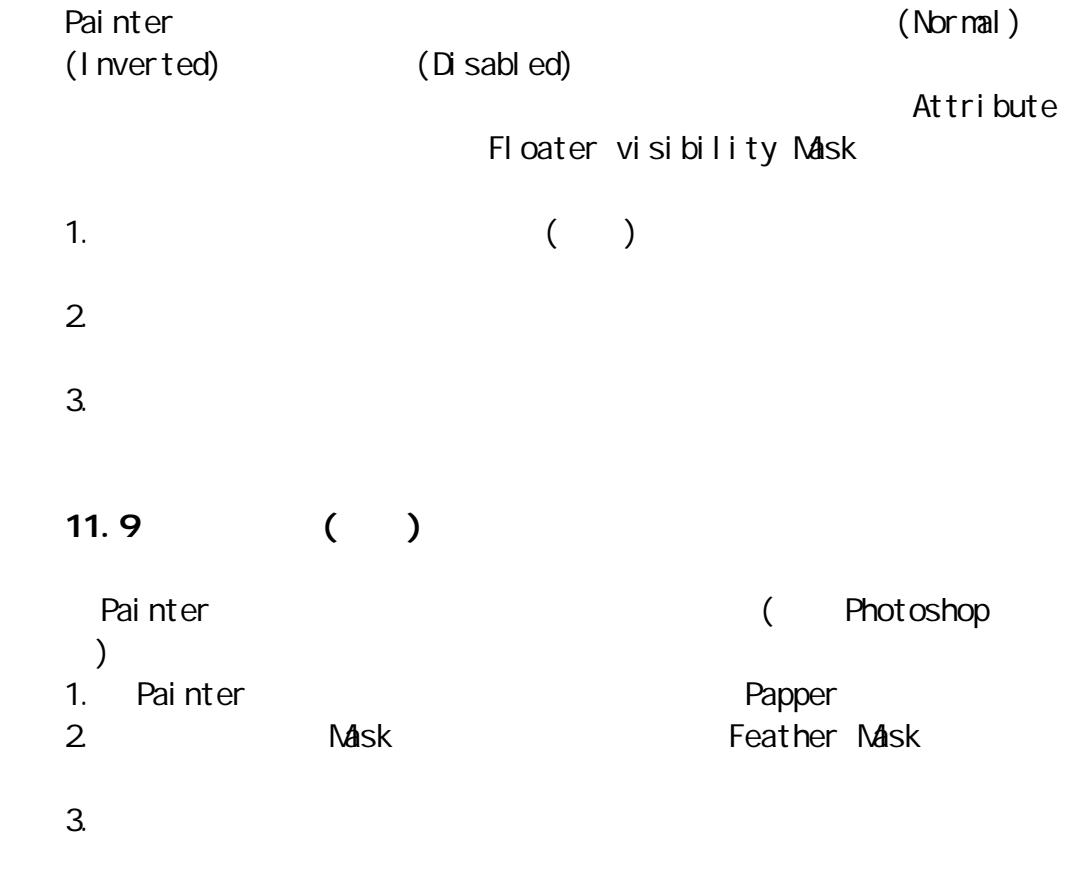

(Feather)

11.10 Painter Effect Create Drop Shadow  $\lambda$  Painter  $\lambda$  Painter  $\lambda$  $Paste$ 1. The contract of Effect and Create Drop Shadow 2. Contract the Contract of Contract of Contract of Contract of Contract of Contract of Contract of Contract of Contract of Contract of Contract of Contract of Contract of Contract of Contract of Contract of Contract of Co (Offset), X Y Radius: Radius Radius  $\Delta$ ngle:  $\Delta$ Thinness  $\frac{u}{v}$   $\frac{u}{v}$   $\frac{u}{v}$   $\frac{u}{v}$ Collapse to one layer  $3.$  OK  $\alpha$ 11.11 Painter (Reference) 1. The extent of Effect Crienttation and Effect Article of the Orienttation and  $\alpha$ Free Tranform  $2$ A. (Scale)  $\mathsf{Shi}$  if the state  $\mathsf{Shi}$  if the shift shift shift shift shift shift shift shift shift shift shift shift shift shift shift shift shift shift shift shift shift shift shift shift shift shift shift shift shift shift s Option (Constrain Aspect Ratio) (Preserve Center) B. (Rotate) Command (PC Ctrl ) C. (Skew) Command (PC Ctrl ) D. (Distort)

11.12

(Set Transform)

 $\alpha$ 

11.13

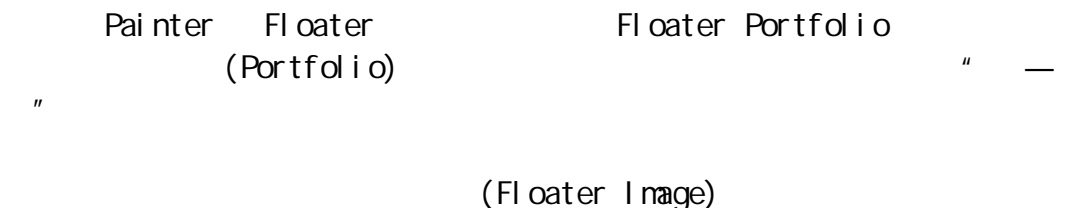

(Shape) (Plug in) (Reference)

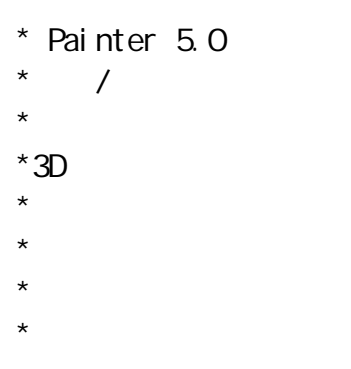

![](_page_85_Figure_2.jpeg)

 $(3D)$ 

# $12.2$

1. Painter Brightness/Contrast( / )

2. (Equalize)

Brightness 3. Painter (Posterize)

![](_page_86_Picture_112.jpeg)

5. (Tear Interior edges)

# $12.4$

![](_page_86_Picture_113.jpeg)

![](_page_86_Picture_114.jpeg)

![](_page_87_Picture_148.jpeg)

A. Painter (Glass Distortion) 1. (Paper Grain) 2. (Current Selection) 3. (I mage Luminance) 4. (Original Luminance)

G ass Distortion Invered Softness

 $A$ mount  $A$ Variance

B. Painter (Kaleidscope)

### $12.6$

Painter (LiquidLanes)

# 1.  $\blacksquare$ Amount  $2 \,$ (Clear)  $3.$  $4.$

 $5.$ 

# $6.$ Amount 1. Amount 0 0 percent and 2 new many decays are not been approximately been approximately been approximately o 2. (Smooth)  $3.$  (Size) 4. (Spacing)

# 12.7

Painter5.0  $\mu$  and  $\mu$ 

# (Reflection)

![](_page_88_Picture_146.jpeg)

4. Painter (Clone Source)

# $B$ .

# Painter

- 1.  $\blacksquare$
- $\frac{u}{a}$  and  $\frac{u}{a}$  and  $\frac{u}{a}$

# C.

![](_page_89_Picture_96.jpeg)

![](_page_90_Picture_135.jpeg)

1.  $\blacksquare$ 

(Light Controls)

A. (Show Light lcons)

Del ete/Backspace<br>C. (Conc)

B. (Brightness) C.  $(Exposure)$ erection in the color color color color) and  $(Li)$  ght Color)

![](_page_92_Figure_0.jpeg)

Painter  $\blacksquare$ 

 $13.2$ 

Painter **Painter Painter Painter Painter** (shape Floater) Painter (and a painter and a painter of the state of the state of the state of the state of the state of the state of the state of the state of the state of the state of the state of the state of the state of the state of Painter

![](_page_93_Picture_157.jpeg)

Painter

# $13.3$

![](_page_93_Picture_158.jpeg)

Select Convert to Shape

 $6.$ 

![](_page_94_Picture_166.jpeg)

Painter

Command/Ctrl

 $\mathsf{Shif}\; \mathsf{ft}$ 

2. Command/Ctrl  $\sim$  $($ Command/Ctrl  $3 \left( \begin{array}{c} 1 \end{array} \right)$  $($  corner $)$ (smooth Point) 4.  $($  $\overline{a}$  (  $\overline{b}$  ) Delete 5. (Convert point)  $6.$ Shiftl Shape Shape Shape  $\sim$ (Join Endpoint) 7. (Average) Shape (Average Points)  $\alpha$ 

# 13.7

![](_page_95_Picture_183.jpeg)

1. Set  $\alpha$  and  $\alpha$  and  $\alpha$  and  $\alpha$  and  $\alpha$  and  $\alpha$  and  $\alpha$  and  $\alpha$  and  $\alpha$ 

(Orientation)

![](_page_96_Picture_177.jpeg)

 $5.$  (Distort)

# 13.8

![](_page_96_Picture_178.jpeg)

Command/Ctrl +]

1.  $\blacksquare$ (Group) Shape (Duplicate) Command/Ctrl +] 2. Shape  $\sim$  Shape  $\sim$ (Set Duplicate Transform)<br>(Cffset) (Scaling) (Rotate) (S1ant) OK (Duplicate) Command/Ctrl+]

# 13.9

![](_page_96_Picture_179.jpeg)

 $A$ 

![](_page_97_Picture_80.jpeg)

B.过渡类形该项可决定图形过渡的方向和密度变化方式。其选项包括四

 $\star$  $\star$  $\star$  $\star$  $\star$  $\star$ \* (ImageWrap)  $*$  (Focus Effect)

# $14.1$

![](_page_98_Picture_171.jpeg)

 $\sim$  2.

![](_page_99_Picture_174.jpeg)

(3) Clone Source

(4) Weaving

# 14.4

(Tonal Control) Painter

Painter **Painter** 

A. (Adjust Colors) Tonal Control/Adjust Colors Using  $(1)$  Uniform Color (2) Paper Crain (3) I mage Luminance  $(4)$  Original Luminance

(Clone Source)

(Hue Shift) (Saturation) (Value) Reset B. (Adjust Selected Colors) Tonal Control / Selected colors 色。其中。Using 选项菜单中提供了四种改变颜色的方式,其用法和前面介 (Adjust Colors) (Hue) (Saturation) (Value) (1)H Extents  $(2)$  H Feather: (3)S Extents  $(4)$ S Feather  $(5)$  V Extents (6) V Feather C. / (Brightness/Contrast)  $\mathbf{u} = \mathbf{w}$ D. (Equalize) Brightness/Contrast Brightness

E. (Negative)

![](_page_101_Picture_109.jpeg)

![](_page_101_Picture_110.jpeg)

![](_page_102_Picture_157.jpeg)

4. **Advanced** 

#### 14.5

Painter (Surface Control) (Apply Lighting) (Apply Screen) (Apply Surface Texture) (Color Overlay) (Dye Concetration) (Express Texture) (Image Wrap)

 $\mu$  , and  $\mu$  is the system of  $\mu$ 

A. Apply Lighting

1. Apply Lighting

Del et e Painter

(1) Light Color

# Antoi ent lightColor

- (2) Brightness
- (3) Distance
- (4) Elevation  $90^{\circ}$

![](_page_103_Picture_113.jpeg)

![](_page_104_Picture_159.jpeg)

1. (Softness)

- 2. (Picture)
- 3. (Amount)
- 4. (Shine)
	- $(1)$  $(2)$  $(3)$

![](_page_104_Picture_160.jpeg)

(4) Delete/Backspace

(Apply

Lighting)

- (1) (Brightness)
- $(2)$   $(Conc)$
- (3) (Exposure)
- $(4)$   $(Di)$  splay)
- (5) (Light Direction) 360
- D. Reflection (Clone Source) (Map) Reflection
	-
- $(1).$
- (2). Apply Surface Texture
- $(3)$ .  $(Softness)$

(clone) Apply Surface Texture (Original Luminance)

![](_page_105_Picture_154.jpeg)

(Apply Surface Texture) Image Wrap  $\Box$  $\alpha$ ubic che statistica statistica statistica  $\alpha$ Sphere <sub>1</sub>  $\overline{S}$ ize  $\overline{S}$  $\left(\begin{array}{c}\right.\end{array}$  $\mu$  $\boldsymbol{n}$ (Quick Wrap) (Sphere) (Bump) (Valley) (Swirl) (Ripple) (Apply SurfaceTexture) Quick Wrap (Power) (Angle Factor)

### 14.6

Painter Effect (Focus) and a control  $\left(\begin{array}{ccc} 1 & 0 & 0 \\ 0 & 0 & 0 \\ 0 & 0 & 0 \\ 0 & 0 & 0 \\ 0 & 0 & 0 \\ 0 & 0 & 0 \\ 0 & 0 & 0 \\ 0 & 0 & 0 \\ 0 & 0 & 0 \\ 0 & 0 & 0 \\ 0 & 0 & 0 \\ 0 & 0 & 0 \\ 0 & 0 & 0 \\ 0 & 0 & 0 & 0 \\ 0 & 0 & 0 & 0 \\ 0 & 0 & 0 & 0 \\ 0 & 0 & 0 & 0 \\ 0 & 0 & 0 & 0 \\ 0 & 0 & 0 & 0 \\ 0 & 0 & 0$ A. (Glass Distortion) Painter  $G$  associated we have the contract of  $G$  associated with  $G$  associated with  $G$ Distortion  $U$ ing  $\Box$ (1) Paper Grain  $(2)$  3D Brush Strokes  $(3)$ Mask 选项可按照蒙版外形产生毛玻璃的变化。(4)应用 Image Luminance  $(5)$  Original Luminance

1. (Softness)

![](_page_107_Picture_127.jpeg)
- (1) Radius
- (2) Highlight
- (3) (Shadow): Highlight Shadow

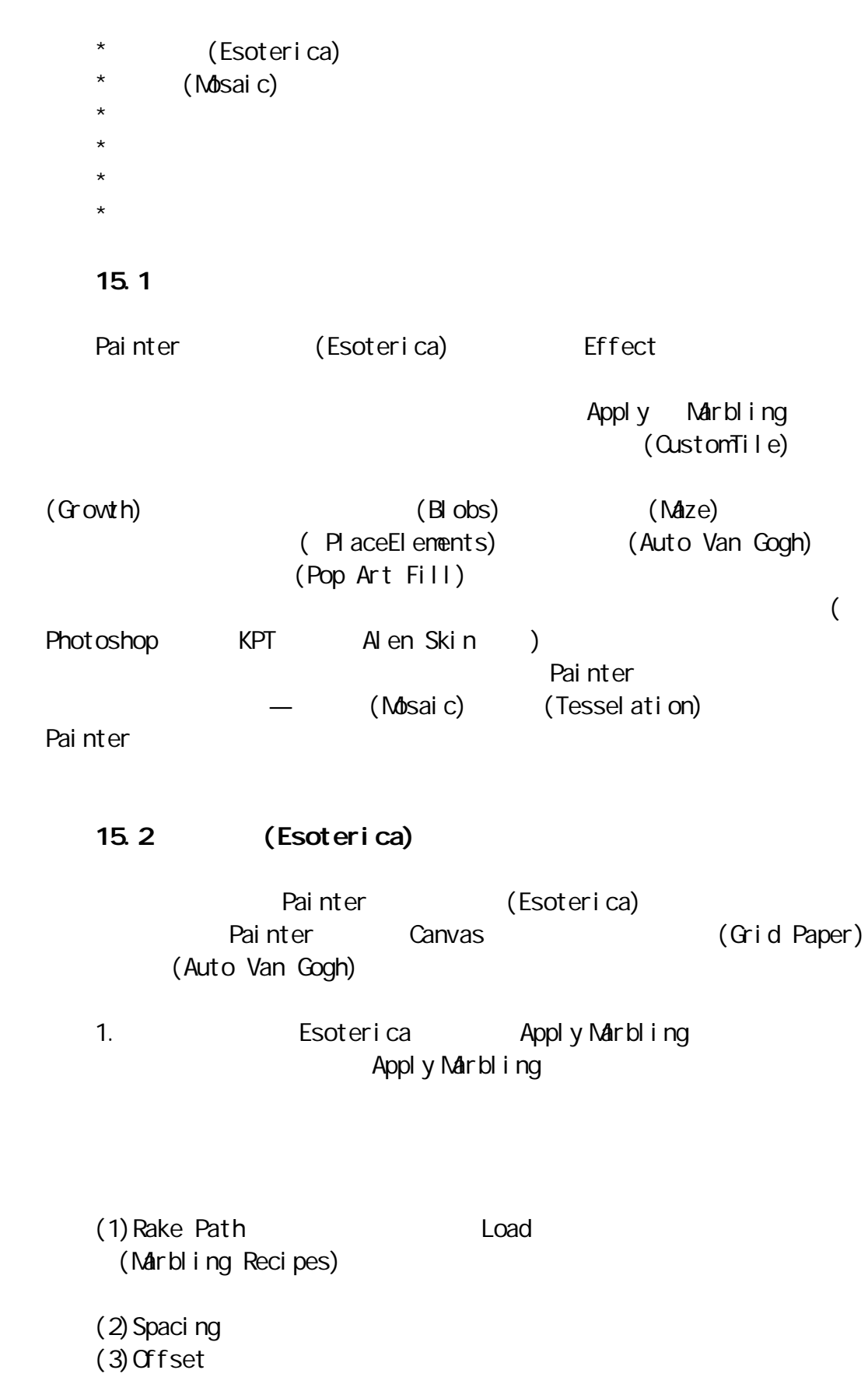

(4) Waveness (5) Wavelength (6) Phase  $(7)$  Pul I  $0$ (8) Quality  $(9)$  Direction() (9) Add Step 2. (Blobs) Painter Marbling Painter (Clipbroad) blobs  $(1)$  Fill Bolbs With Ccurrent Color) (Buffer Image) (Pattern).  $(2)$  Number of blobs  $(2)$  Minimum (3) Maximum Size (4) Subsample: (Anti-aliased) 3. **Custom Tiles**  $(1).$ Custom Tiles (2). (Brick Width) (Brick Height)  $(3)$ .  $(4ngl e)$   $(Sacl e)$ (4) (Thickness) (5) (Blur Radius) (Blur Passes) 4. Growth discovering a structure of  $G$ rowth  $G$ rowth  $\overline{G}$ 

(Hard Edges) (Fractal) Growth 1. (Flatness) 2. (Thinout) 3. (Random) Growth 4. (Thickness) 5. (Branch)  $6.$  (Max Level) 7. (Fork)  $\,$  8. (Fork Radio) 5.中途曝光 选择 Hipass 选项可将亮区和暗区的色阶强化而将中间颜色 , 数据数据的 Radius 半径调节 Radius 半径调节 Radius 半径调节 Radius 半径调节 Radius 6. **Adze**  $\alpha$ (Display Resolution) (thickness) (Patterned) (Seed) (Background) 7. **Place Elements** (I mage Hose) (1). Place Elements Number of Iterations  $(2)$ .  $(Points)$  $(3)$ . Number of Levels  $(4)$  Radius Fraction (5) Window Oversizing (6) Antoi ent Amount 8. Pop Art Fill (Image Luminance) (Grad) (Crignal Luminance) (Scale) (Contrast) (Background)  $15.3$ 

Painter (Mosic)

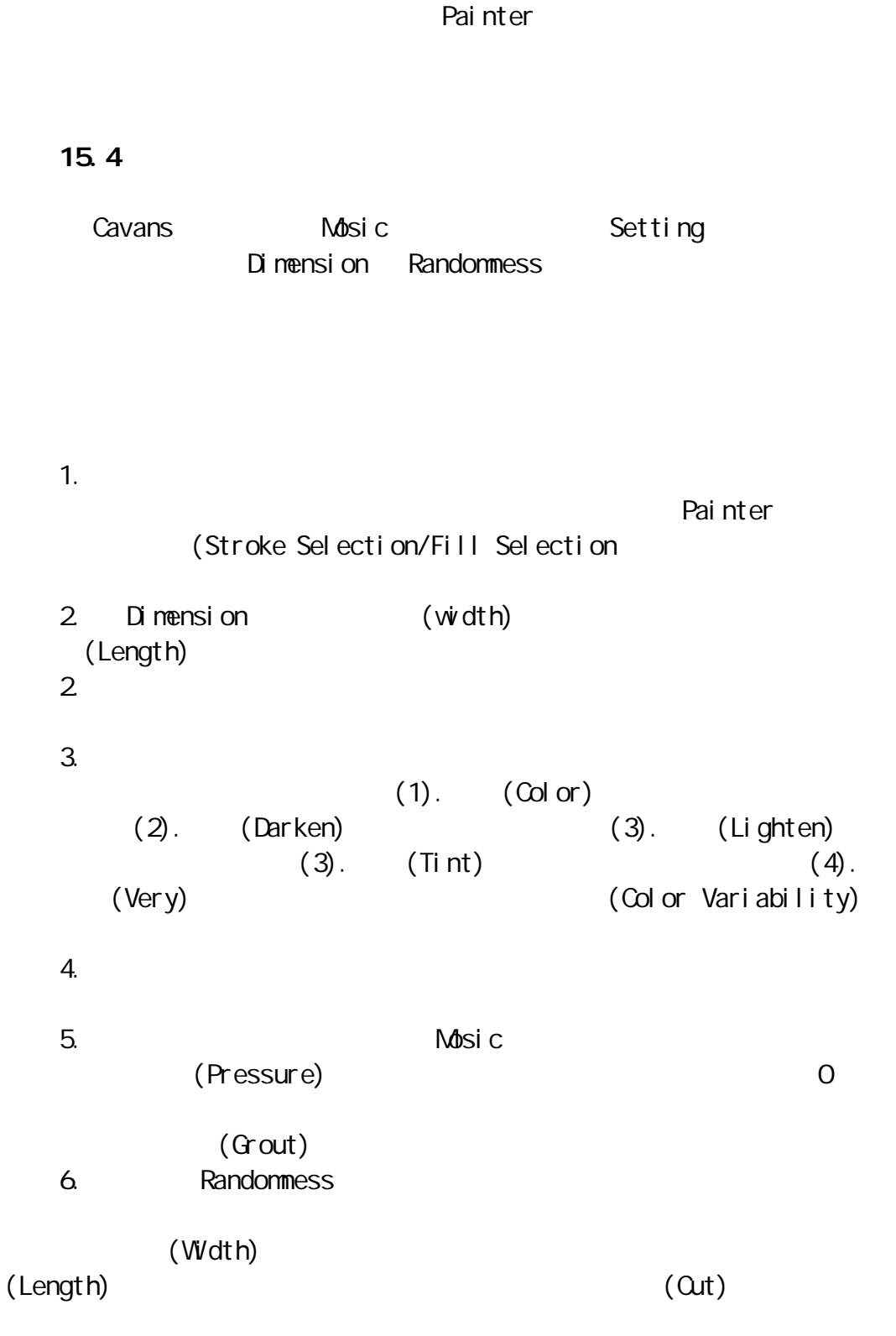

Mosic Cavas Cavas XIII et al. 2014

 $($  Grout $)$ 

 $15.5$ 

1.  $\blacksquare$  $2$ 3. (Clone Source) (Tracing Paper) 15.6 1. (Reset Mosic) 2. **Example:** (Re-render Mosic)  $(1).$ 75dpi (2). (Done) (3). Canvas (Resize) (Constrain File Size) 300dpi (4) Re-render Mosic Painter 3. CRander Tiles to Mask) (Mask List) (Invert) (Rander Tiles to Mask) (Done) Effect (Apply SurfaceTexture) (Anount) (Softness) 4. (Start with Triangle) 5. **Subset Connect Edge of Image)** 6. (Fill Selection) (Stroke Selection)

15.7

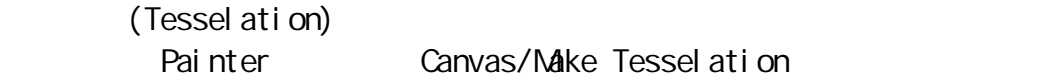

15.8

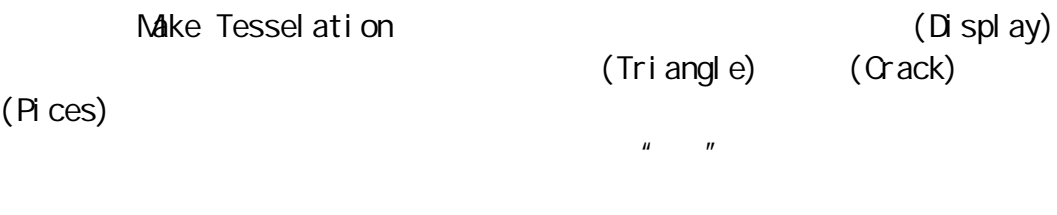

(Reset) and Add 500 Random Points Add 500 Evenly-Spaced Points Add 500 Clone-SpacedPoints (Clone Source)

 $\alpha$  one  $\alpha$ 

(Inverted)

 $H = \frac{1}{2}$ 

(Mosic)

(Re-Rander Mosic) (Render Tiles into Mask)

Painter " (Script) "播放"记录后的绘画过程

> (Movie) (Animation)

### 16.1 Painter

 $\mathbf u$  and  $\mathbf v$  and  $\mathbf v$  and

 $\mu$  , and  $\mu$ 

Painter

"  $"$  Script  $"$ 

Painter

 $16.2$ 

Painter

Painter

3. (novies)

Painter **Painter** Painter **Painter** Painter

Painter

(Script)

a Play and  $\mathsf{P}$  and  $\mathsf{P}$  and  $\mathsf{P}$  are  $\mathsf{P}$  and  $\mathsf{P}$  and  $\mathsf{P}$  are  $\mathsf{P}$  and  $\mathsf{P}$  and  $\mathsf{P}$  are  $\mathsf{P}$  and  $\mathsf{P}$  and  $\mathsf{P}$  are  $\mathsf{P}$  and  $\mathsf{P}$  and  $\mathsf{P}$  and  $\mathsf{P}$  and  $\math$ 

1.  $\blacksquare$ Painter  $2$ 

 $4.$ Painter

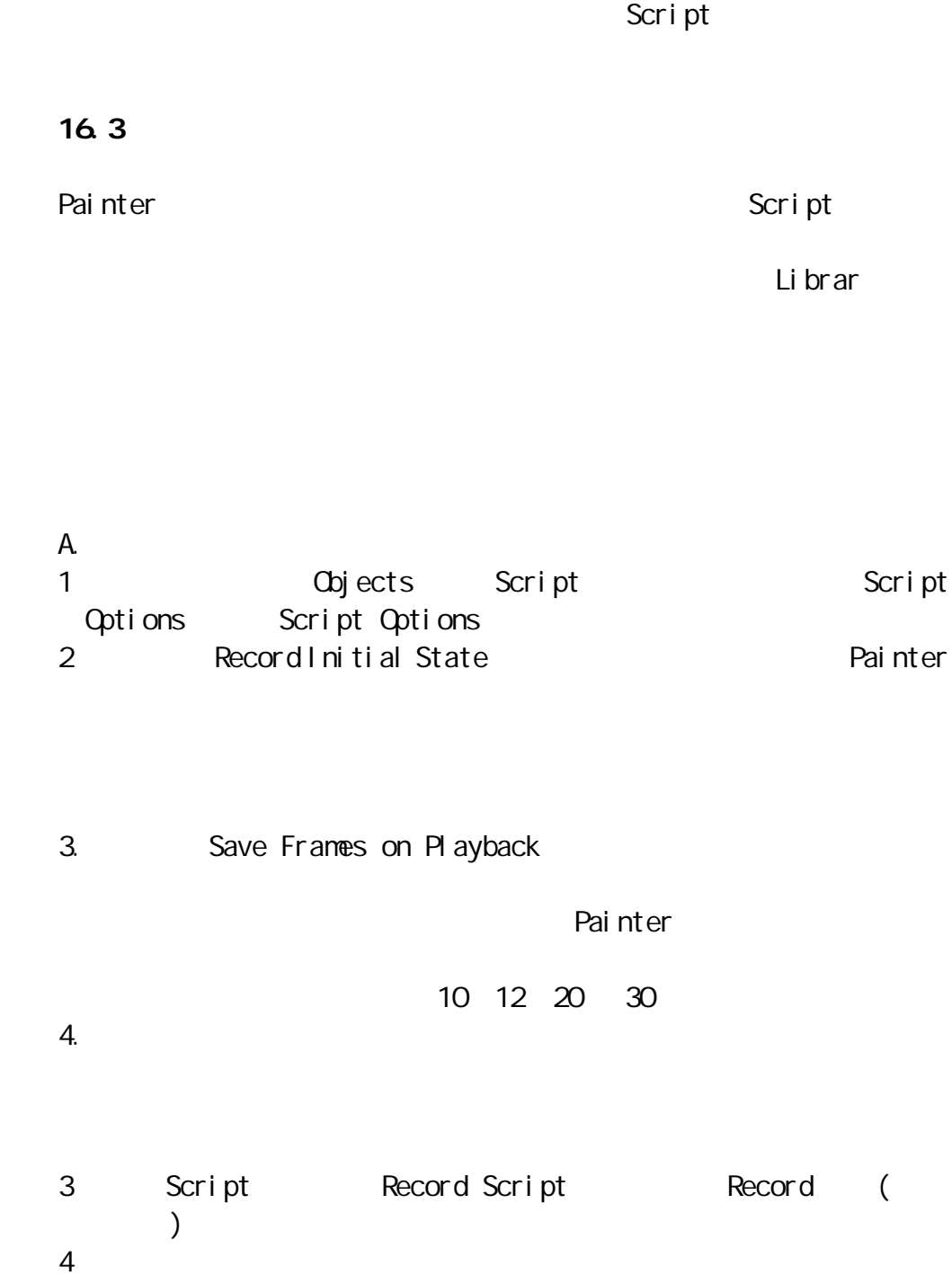

 $5$ 

Painter GK

 $\overline{B}$ .

6 Script

 $5.$ 

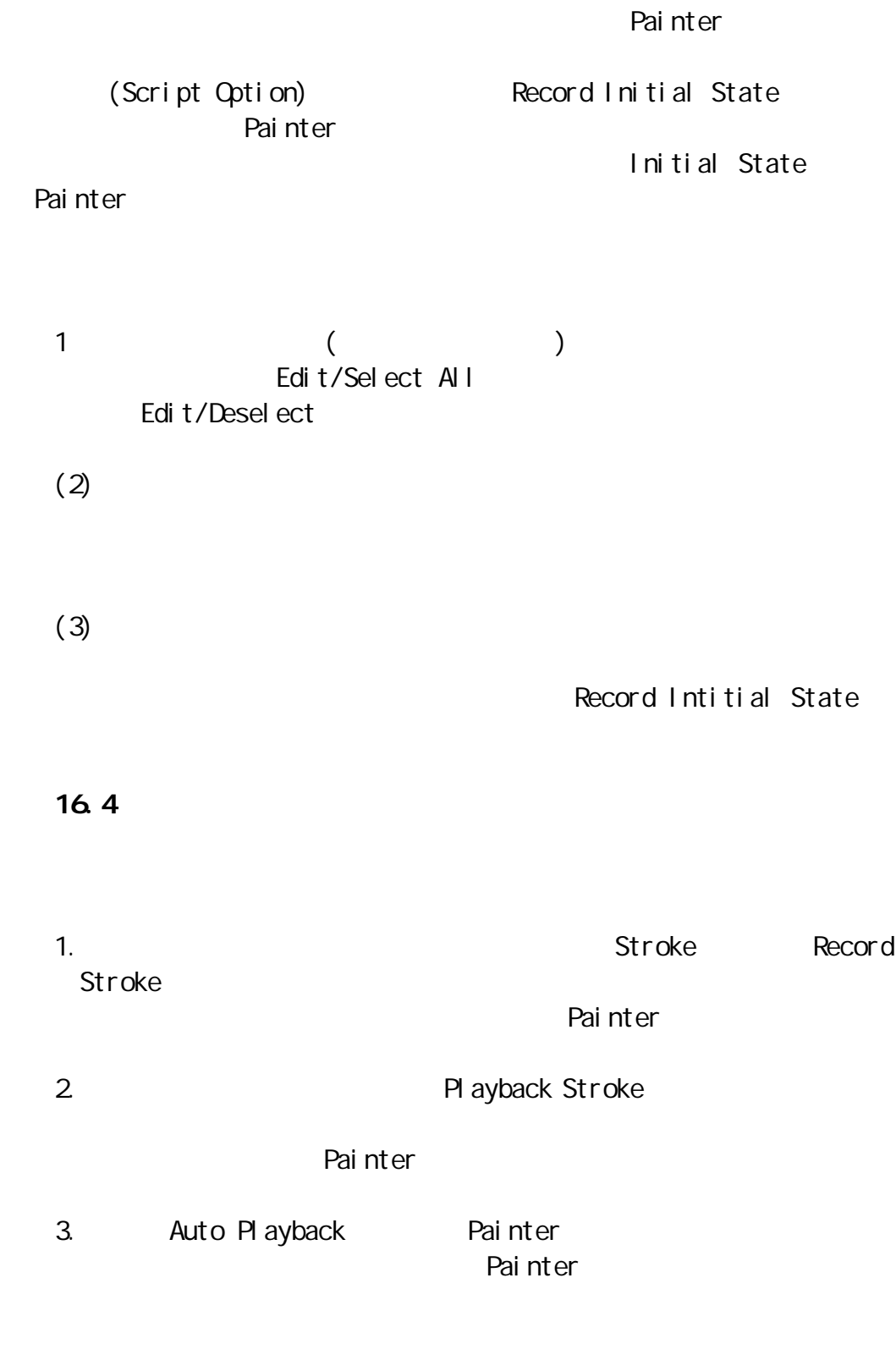

 $16.5$ 

Save Frames onPl ayback

Script Option

文件。选择了此项后,则将来在播放记录之前,Painter 会要求你是否要将

\*. Frm, the latter of the New Frame Stack  $\sim$ (1) Layers of Onion Skin (2) Storage Type: example and the state of the Storage Type: 8 bit Gray 8 bit Color System Palette: 15 bitColor with1 bitMask  $3$ 24 bit Color with 8 bit Mask: OK Painter 16.6 Painter Macintosh QuickTime Window Video for Windows(Avi) File/Save as  $(1)$  Save current frame as image Frame Stack RIFF TIFF Photoshop 3.0 BMP PCX Targa Gif Jpeg EPS  $(2)$  Save movie as  $(Q$ uick Time) Avi Quick Time(Macintosh) avi(Windows)  $(1).$   $(Compressor)$ QuickTime  $(2)$ .  $(Compressi on Quality)$ Quick Time  $(3)$ .  $(3)$   $(5)$   $(5)$   $(6)$   $(7)$   $(8)$   $(8)$   $(9)$   $(10)$   $(10)$   $(10)$   $(10)$   $(10)$   $(10)$   $(10)$   $(10)$   $(10)$   $(10)$   $(10)$   $(10)$   $(10)$   $(10)$   $(10)$   $(10)$   $(10)$   $(10)$   $(10)$   $(10)$   $(10)$   $(10)$   $(10)$   $(10)$ QuickTime Avi  $(3)$ .  $(3)$ . Save movie as numbered files  $\alpha$ QuickTime Movie Player PC Windows 95 Avi(Video for

#### Windows)

 $16.7$ 

Painter

 $\overline{A}$ VI and  $\overline{A}$  and  $\overline{A}$ 

 $\overline{\text{MV}}$ 

Painter

Painter (Frame Stack) Painter ()

Layer of Onion Skin

16.8

 $\blacksquare$ 

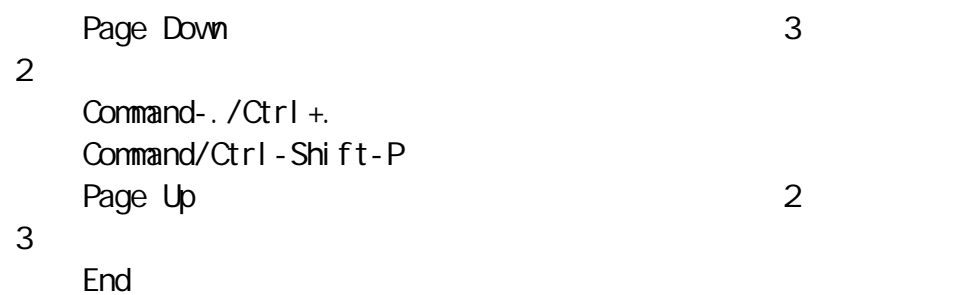

### 16.9

A. Painter File/New **File/New 2008** type Movie withFrames

 $\alpha$  and  $\alpha$ 

(New Frame Stack)

CK Painter B. The state of the state of the state of the state of the state of the state of the state of the state of the state of the state of the state of the state of the state of the state of the state of the state of the state o dpen  $\Box$ Layer of Oni on Skin 你应选择 4 5 层。 C.修改现存的数码电影 Painter Painter Undo Painter 1.  $\blacksquare$ Movie Add Frames  $\sim$  10  $\sim$  6  $\sim$  6 and After the Frame 10 2.删除电影图像选择电影菜单下的删除图像 Delete Frames 选项,一个  $\alpha$  $7$   $22$  $\alpha$ 3. **(Erase Frames)**  $4.$ Movie/Go To Frame  $5.$  $(\begin{array}{cc} \n\end{array})$ Movie/Clear New Frames 6. Movie/Insert Movie Painter

QuickTime/AVI

16.10

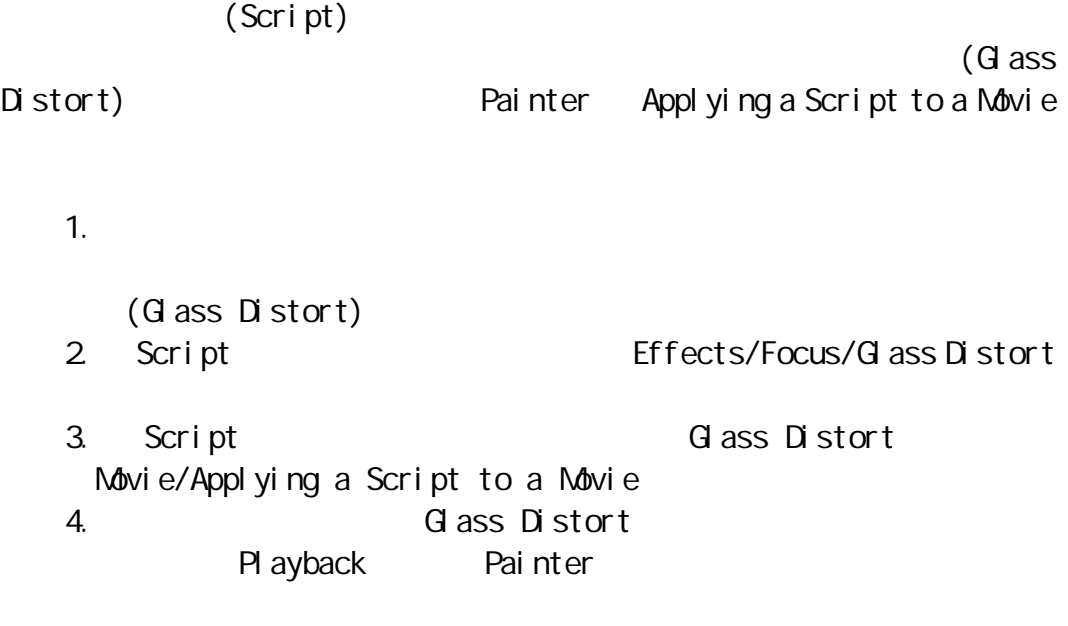

# 16.11

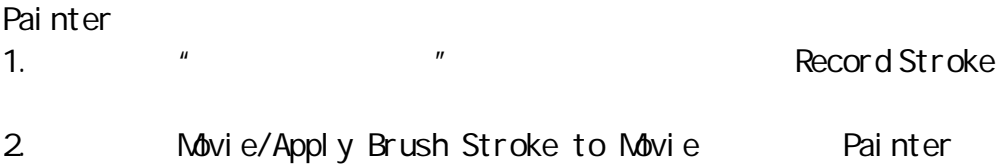

# 16.12

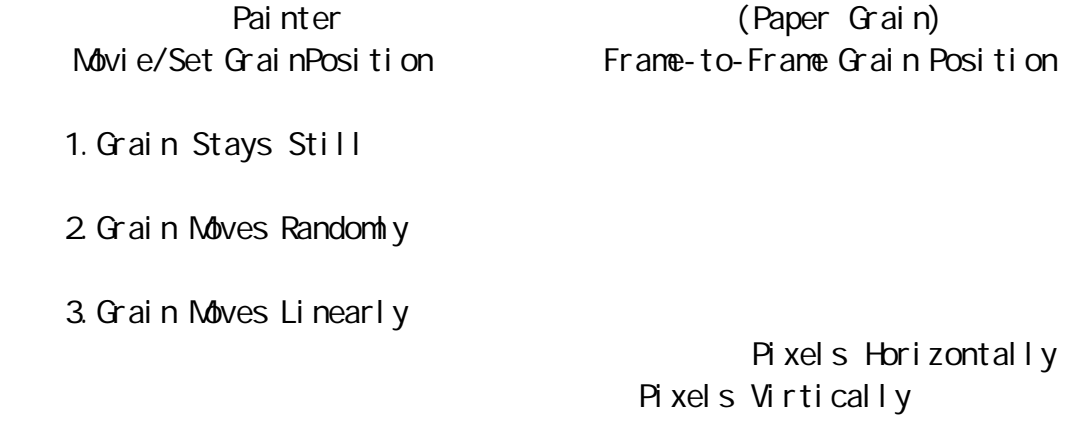

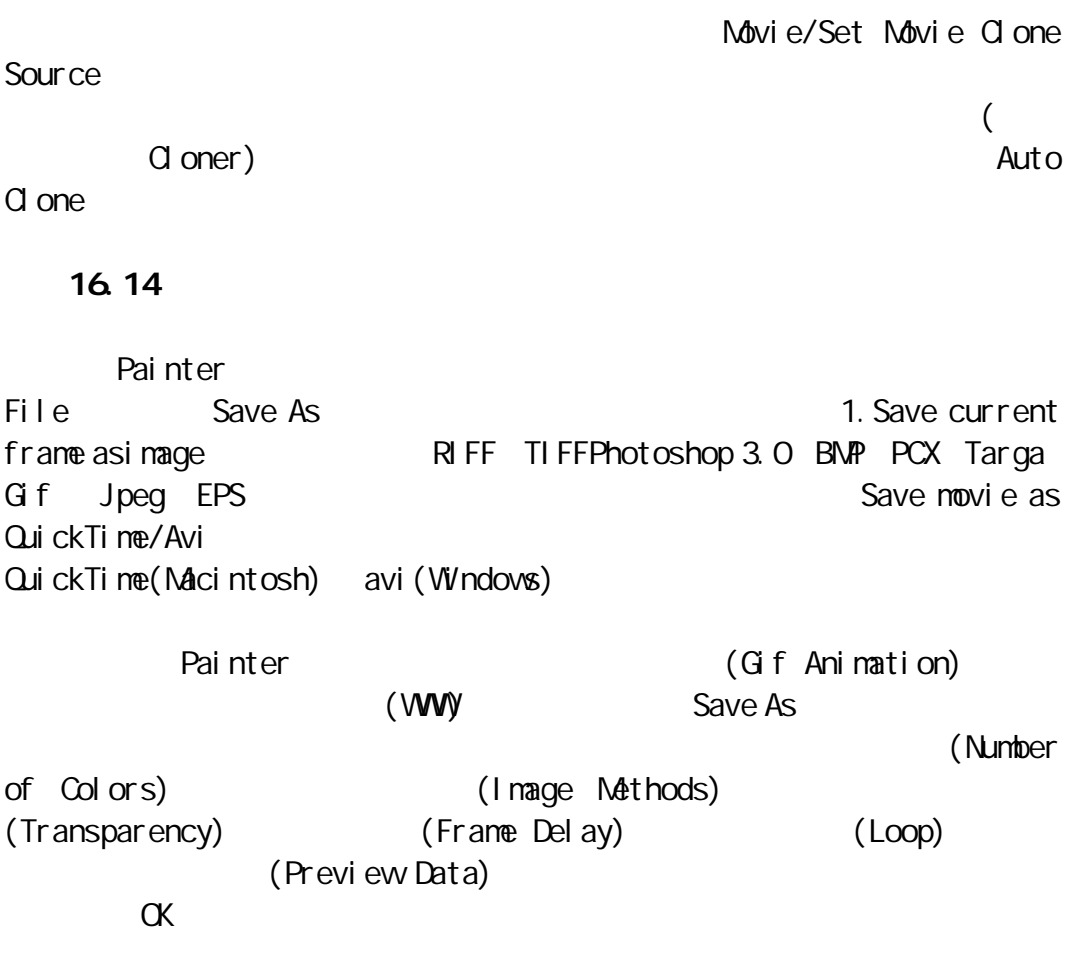

Painter 5.0 Painter 5.0 20 MB Painter **Contract Contract Contract Contract Contract Contract Contract Contract Contract Contract Contract Contract Contract Contract Contract Contract Contract Contract Contract Contract Contract Contract Contract Contra**  $\blacksquare$  recovering  $\blacksquare$  and  $\blacksquare$  Painter  $\blacksquare$ Painter **Macintosh** Macintosh Painter 5.0 (1) Painter Painter5.0 Installer Continue() Painter 5.0  $(2)$  Panter 5.0 Install Location Painter Macintosh HD Window 95 " Set Location" Painter Painter " $\alpha$ <sup>"</sup> 3. Painter Painter 5 (Painter 5.0) (Kodak Color Managerment) Painter 5 (Tutorial Files) Painter 5 (Extra Art Materials) Easy Install Easy Install CustumInstall Painter Windows 95 **Painter 5.0** Painter 5.0 Painter Painter Painter Painter Painter Painter Painter Painter Painter Painter Painter Painter Painter Painter Painter Painter 24  $\alpha$ ,  $\alpha$  or  $\alpha$ Painter 5.0 Photoshop Plugins 录下的插入式滤镜。同样,你也能在 Painter 的参考项中修改此项设置(可参  $\overline{\phantom{a}}$